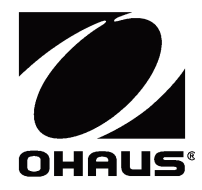

# **AdventurerTM** 天平 使用说明书

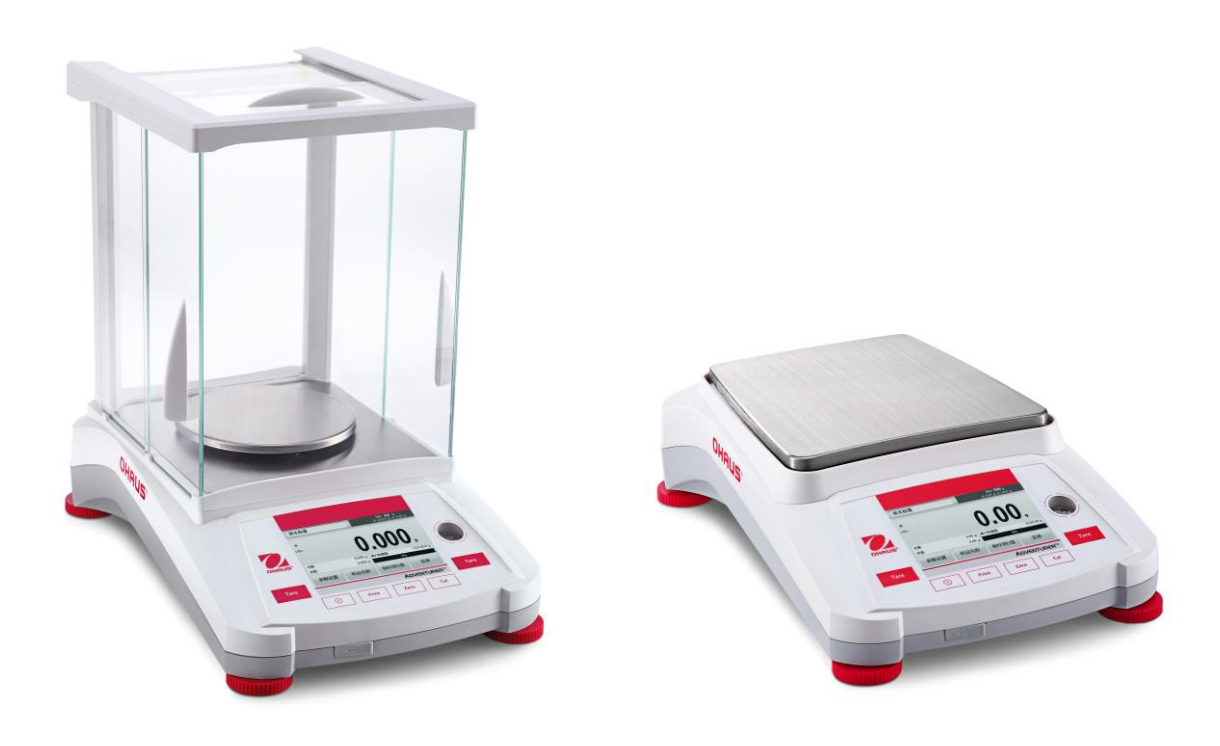

合测实业(上海)有限公司 021-67677060

# 变更记录

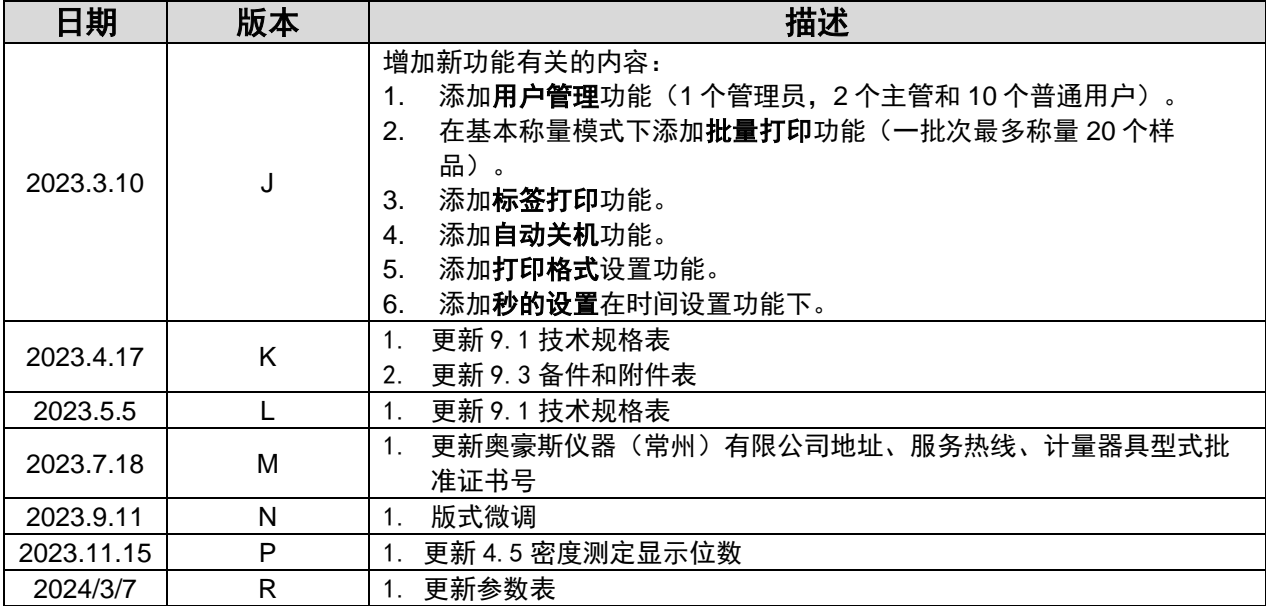

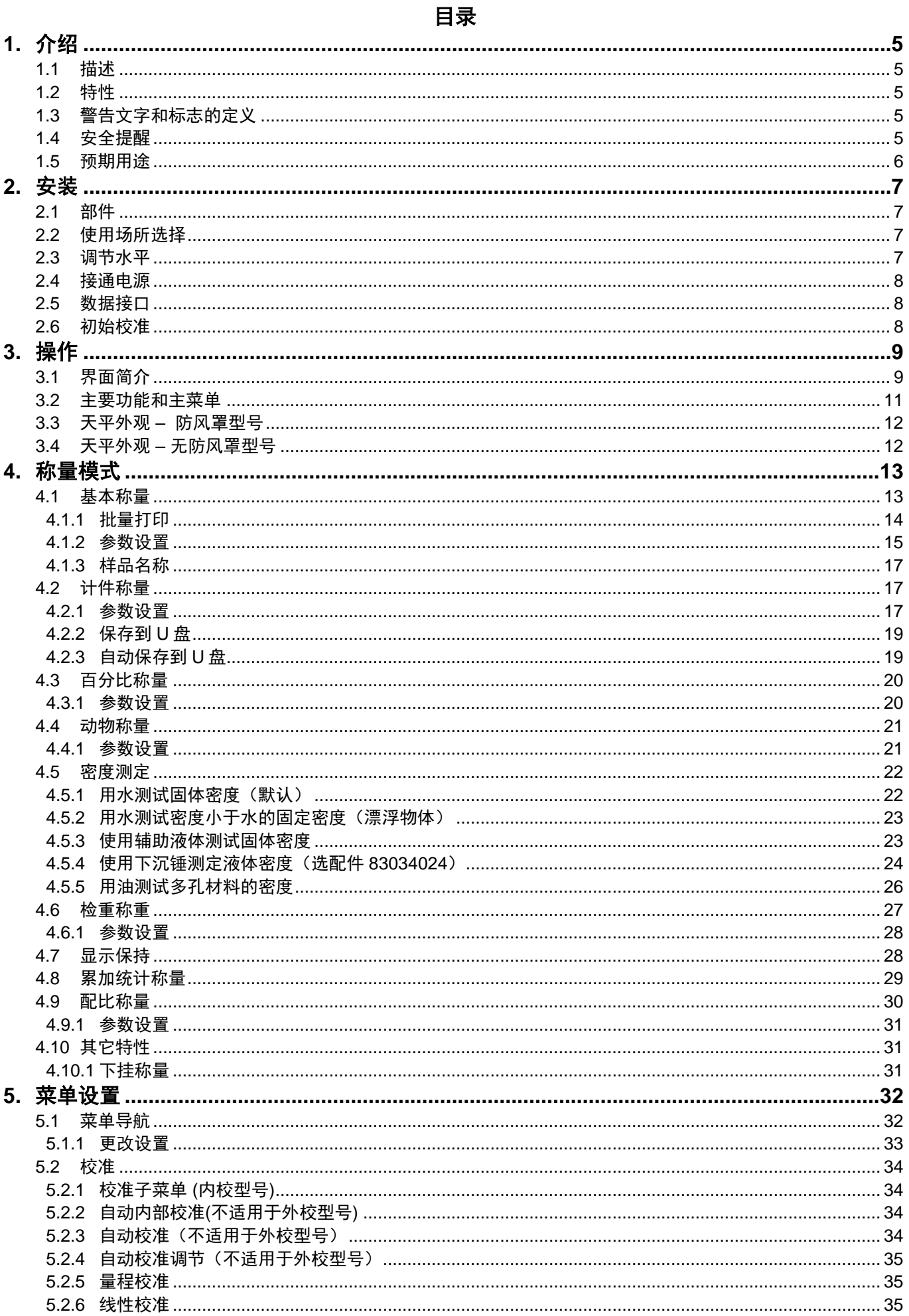

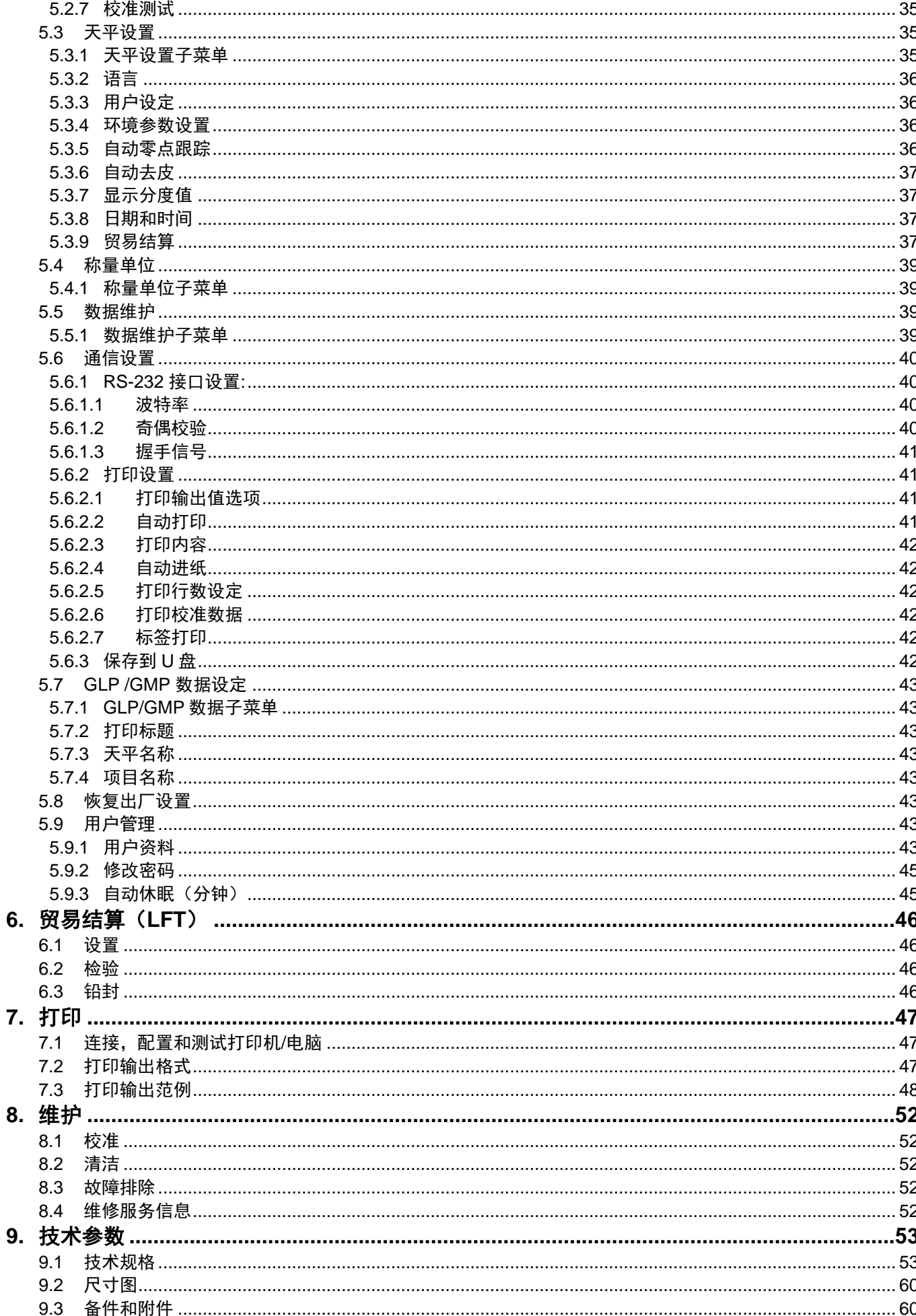

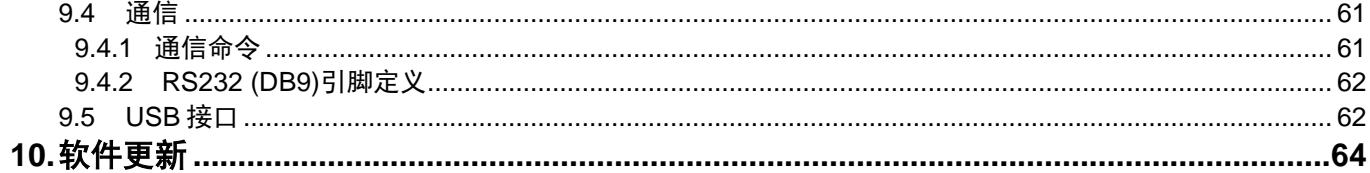

# **1.** 介绍

#### **1.1** 描述

感谢您购买 Adventurer 系列天平。Adventurer 是一款精密称量仪器, 如保护使用得当, 可持续使用多年。 Adventurer 系列天平的称量范围为 0 ~ 12kg。

#### **1.2** 特性

触摸屏操作控制**:** 触摸图标可访问所有 9 项称量应用功 能,和其他天平设置功能。

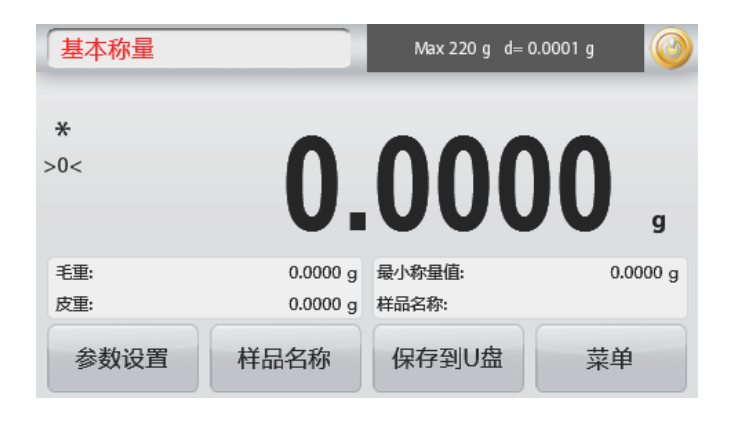

#### **1.3** 警告文字和标志的定义

警告提示由警告文字和警告标志表示。天平上带有这些警告符号的地放操作者需特别注意。忽视安全提示可能导致人 身伤害,仪器损坏和错误的称量结果。

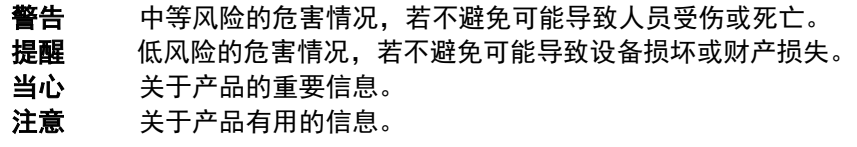

#### 警告标志

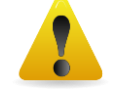

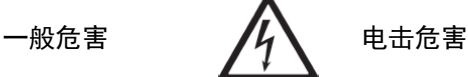

```
爆炸危害
```
**1.4** 安全提醒

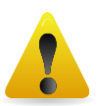

提醒**:** 请务必先阅读所有注意事项之后再进行天平的安装、连接或维修。请遵守这些提示避免可能导致 人身伤害或财产损失。请务必保留此说明手册以供之后参考。

- 使用前,请先确定电源插头上的输入电压必须与当地交流电源相匹配。
- 请将天平放置于易于连接到电源插座的地方。
- 确保电源线不会造成障碍或缠绕的危害。
- 请参照在本说明书中规定的环境条件下操作天平。
- 本天平仅适合室内使用。
- 禁止在潮湿,危险或者不稳定的环境下使用电子天平。
- 请勿让液体进入天平。
- 请勿让天平过载。
- 禁止将重物砸落在秤盘上。
- 请勿将天平上下颠倒放置。
- 仅使用经奥豪斯认证的经过测试的附件和周边设备。
- 当进行天平清洁的时候,请断开电源连接。
- 只有奥豪斯授权人员才可进行检修和维护。

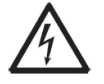

警告: 外壳内存在触电危险。只能由经授权的合格人员打开外壳。打开之前, 请断开与设备的所有电源连接

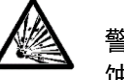

警告:切勿在有爆炸危险的环境中工作! 仪器的外壳不是气密的。 (由于形成火花, 气体侵入而引起的腐 蚀危险)。

# **1.5** 预期用途

该仪器适用于实验室,药房,学校,企业和轻工业。它只能用于测量这些操作说明中描述的参数。未经 OHAUS 书面许 可,超出技术规格范围的任何其他类型的使用和操作均视为非预期。

本仪器符合当前的行业标准和公认的安全法规;但是,使用中可能构成危险。

如果未按照这些操作说明使用仪器,则可能会损害仪器提供的预期保护。

# **2.** 安装

# **2.1** 部件

小心将您的 Adventurer 天平和所有部件从包装中取出。根据天平型号不同包含的部件有所差异,请仔细阅读产品 说明书后进行安装和调试,完整保存好包装箱便于运输和维修,包装清单(参见下表)。

内含部件

- 天平
- 电源适配器
- 校准砝码 (仅限 AX124/E, AX224/E 型号)
- 防风罩 (仅限 0.1mg 和 1mg 型号)
- ⚫ 装箱单&合格证
- 说明书

# **2.2** 使用场所选择

避免在阳光直射、有剧烈的温度波动和有强烈空气对流的地点放置天平。请适当提供足够的使用空间。

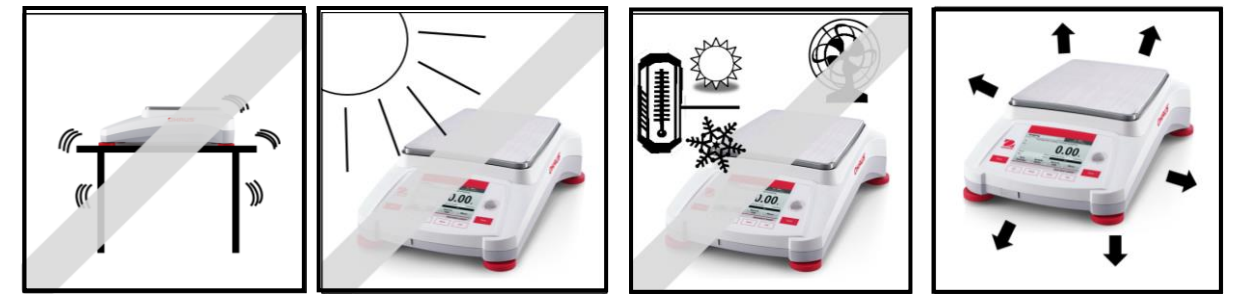

# **2.3** 调节水平

Adventurer 天平在显示屏右侧有一个小的水平调节泡。调节四角的水平调节指轮,直到气泡位于水平指示器 中间。或借助水平调节示意图调节水平。移动天平后,请调节水平。

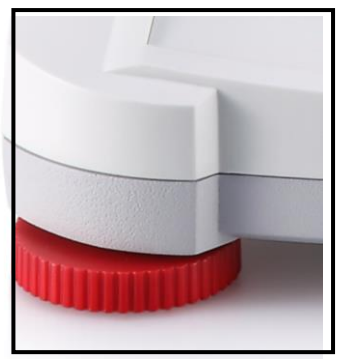

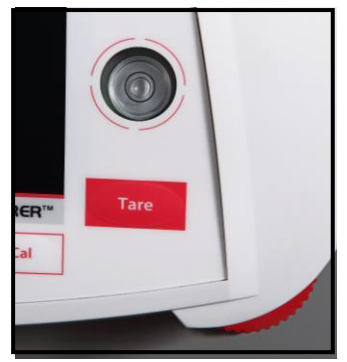

# 水平调节示意图

水平调节示意图用于调节天平水平。有两种方式使用此功能: 1. 基本称量 -> 参数设置 -> 水平调节示意图一 详细内容请见第 4.1.1 章节。 2. 菜单 -> 天平设置 -> 用户设定 -> 水平调节示意图. 详细内容请见第 5.3.3 章节。

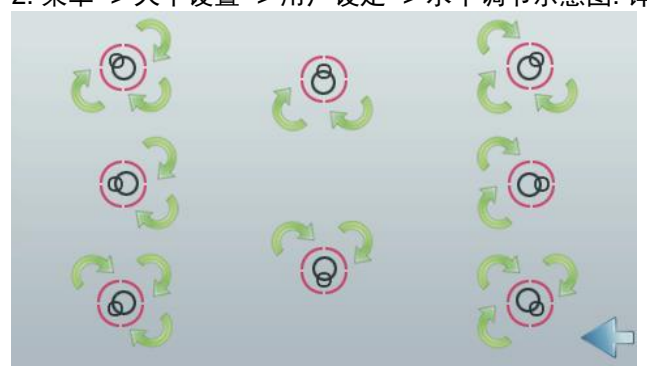

根据水平泡可能的位置,按照箭头方向调节水平调脚,直到水平泡在圆圈的中央。

#### **2.4** 接通电源

连接电源线到天平背面的电源插口,然后连接电源线的另一头到电源插座,接通电源。

#### **2.5** 数据接口

Adventurer 天平有3 个数据接口,2 个USB 接口和1 个RS232 接口。 通过使用RS232 或者USB(USB1)接口连接天平到电脑或打印机上可以传输天平数据。 或者使用前端的 USB 接口 (USB2) 保存数据到 U 盘。

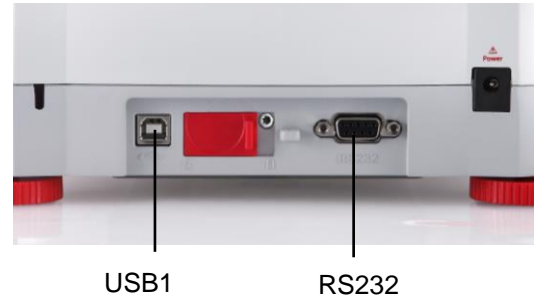

连接串口位于天平背面 USB 连接口位于天平正面前方

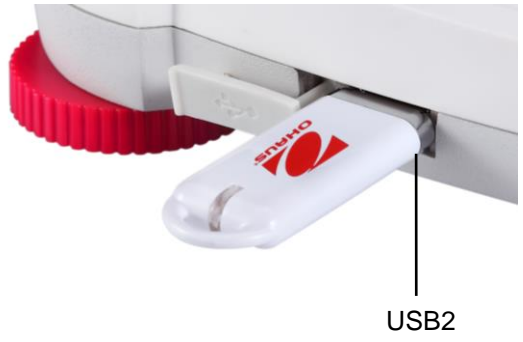

USB1: 用于和电脑连接

USB2: 用于连接 U 盘

RS232 接口: 用于连接电脑和打印机

注意:关于天平的配置和连接指令,请见通讯命令菜单部分。 关于连接/配置/和测试打印机/电脑,请见打印设置部分。

#### **2.6** 初始校准

当天平首次安装,以及当天平被移动的时候,必须进行校准确保精确的称量结果。如果您购买的是内校天平, Adventurer 天平具有内置全自动校准功能, 此功能可自动校准天平, 无需外部校准砝码。如果购买的是外部校准砝 码的,天平也可采用外部校准砝码进行手动校准。在开始外部校准之前,确保有正确的校准砝码。请参阅校准部分以 了解校准砝码和校准程序的信息。

#### **¤ AutoCalTM**全自动内部校准**™**

内校天平含有自动内部校准功能。

每次当温度变化 1.5℃或者每隔 11 个小时之后,天平将自动校准(使用内部砝码)。

#### **¤** 外部砝码校准

选择正确的砝码对外校型号的天平进行外部校准,确保天平的准确性。

# **3.** 操作

# **3.1** 界面简介

Adventurer天平使用彩色触摸显示屏和独特的使用界面使用天平,同时6个常用机械按键也有效提高了天平的使用寿 命。电阻式的彩色触摸显示屏,可在佩戴实验室手套下方便使用。

#### 控制面板

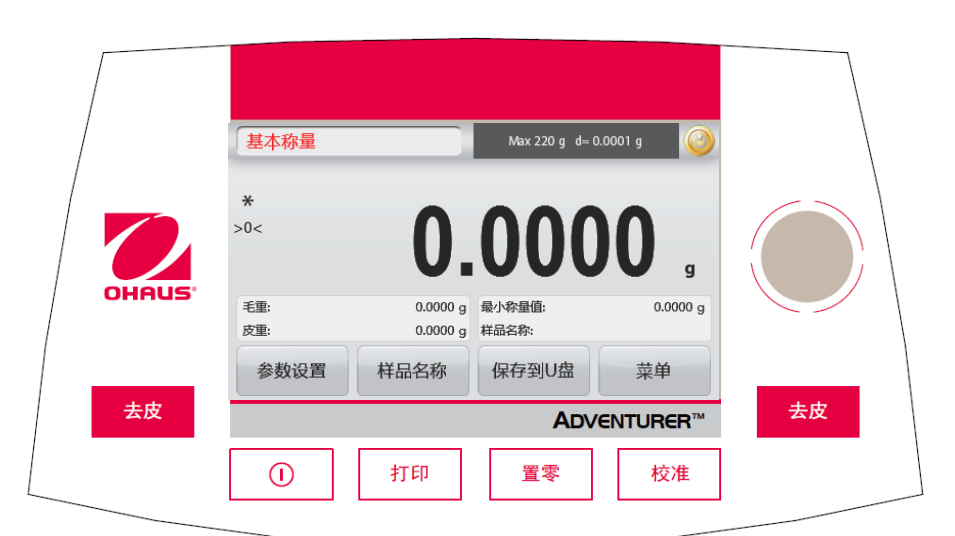

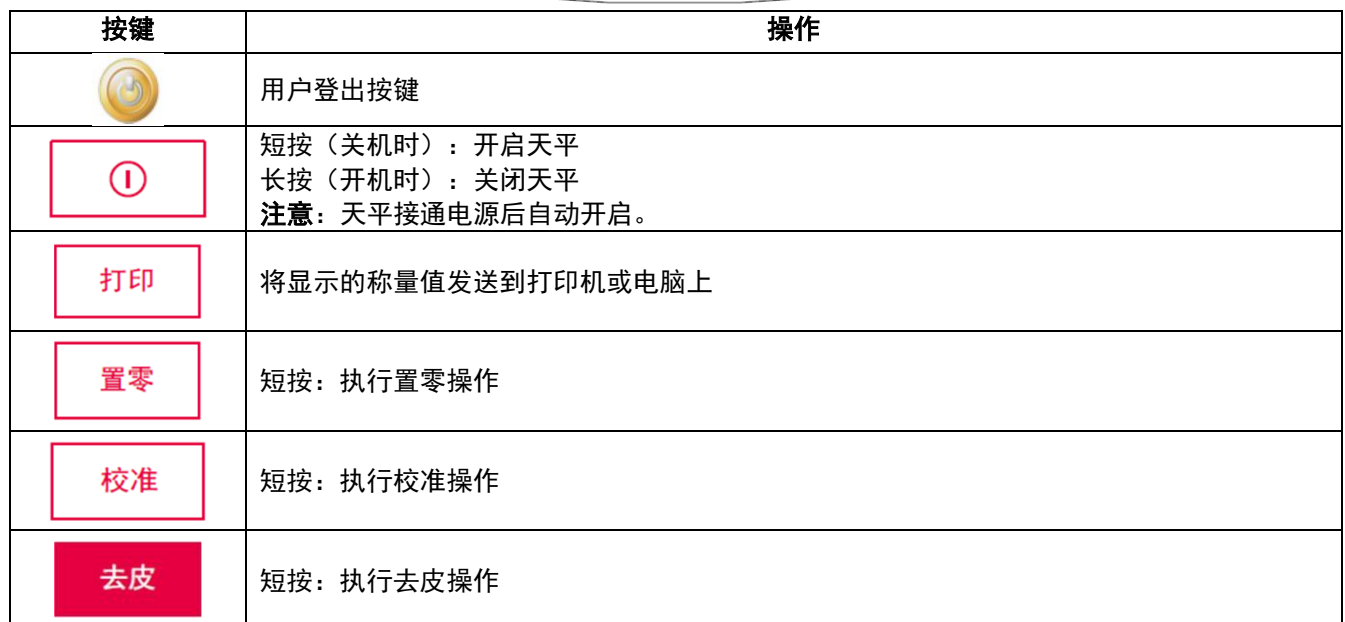

#### 开机登录界面

进入开机登录界面: 情况一:上电开机 接通电源,天平的显示屏直接进入开机登录界面。

情况二:手动关机后,再次开机 手动短按控制面板上的机械电源键,进入开机登录界 面。

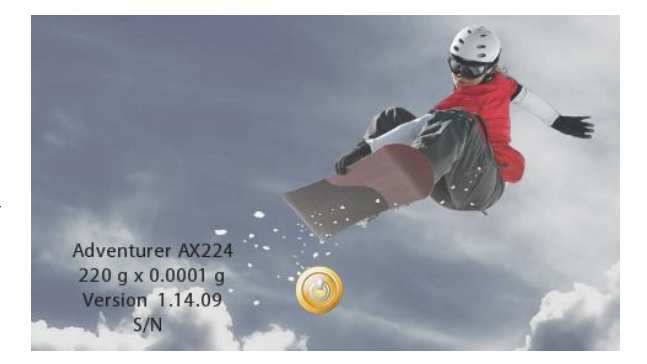

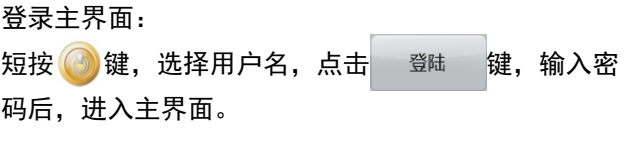

注意:首次登录会直接以管理员的角色进入主界面 (参见右图)。其他用户管理设置,请参考**5.9** 用户管 理。

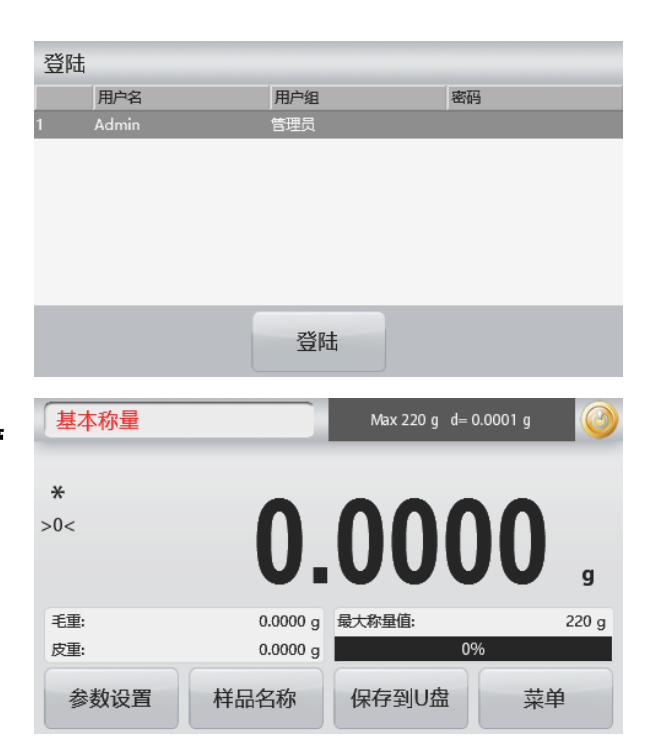

# 主界面简介

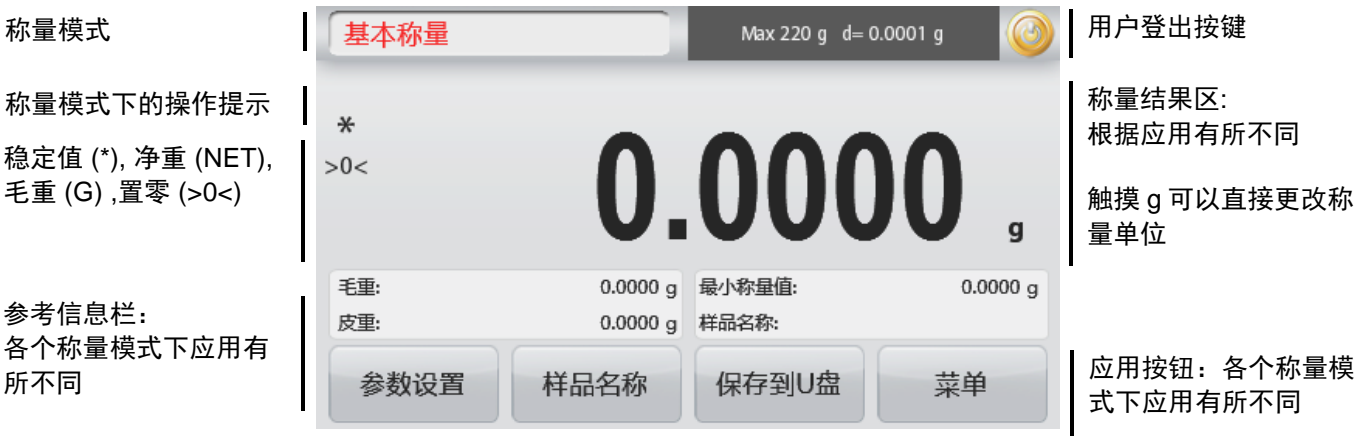

# **3.2** 主要功能和主菜单

- 称量: 按置零键将天平显示为零。将样品放在秤盘上,显示屏显示样品重量。
- 去皮: 天平上无样品,按去皮键将天平显示为零。将一个空容器放在秤盘上,按去皮键去皮重。将样品添加到 容器里面,天平显示样品的净重。移除容器,容器的重量的负值显示。按**去皮**键清零。 置零: 因外部风力振动对天平造成的影响,请按置零键将天平置零。
- 菜单和屏幕导航

# 触摸菜单打开菜单列表。

校准**:** 

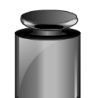

触摸浏览校准选项

- 天平设置**:**  触摸浏览或更改天平设置
	- 称量单位**:**  触摸浏览或更改称量单位

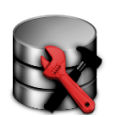

 $9<sub>ka</sub>$ 

ma

数据维护**:** 触摸查看数据维护设置

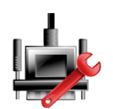

# 通信**:**

触摸并浏览通信接口设置以及打印 设置

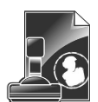

**GLP/ GMP** 数据**:**  输入GLP/ GMP 数据

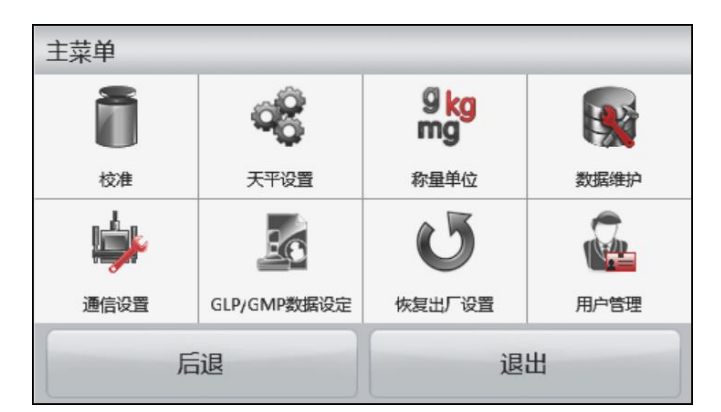

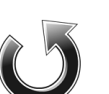

# 恢复出厂设置**:**

触摸进入恢复出厂设置

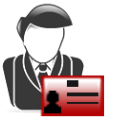

# 用户管理

触摸进入子菜单:用户资料(添加或者删除用户)**,** 修改密码和自动休眠

# **3.3** 天平外观 **–** 防风罩型号

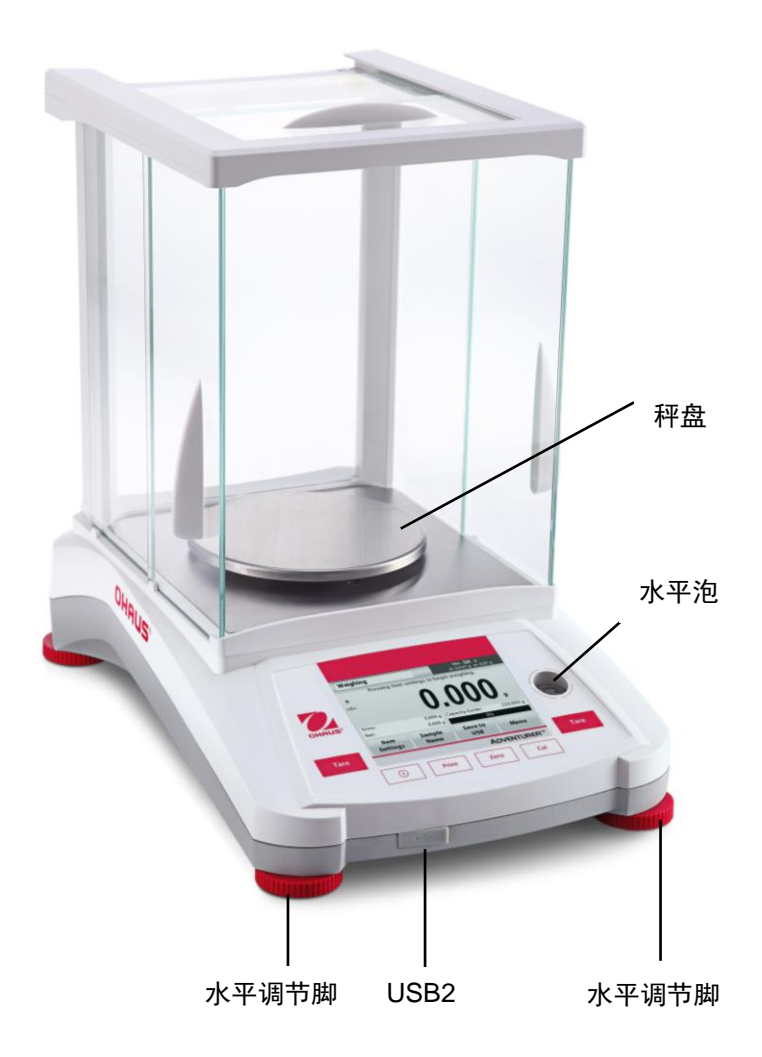

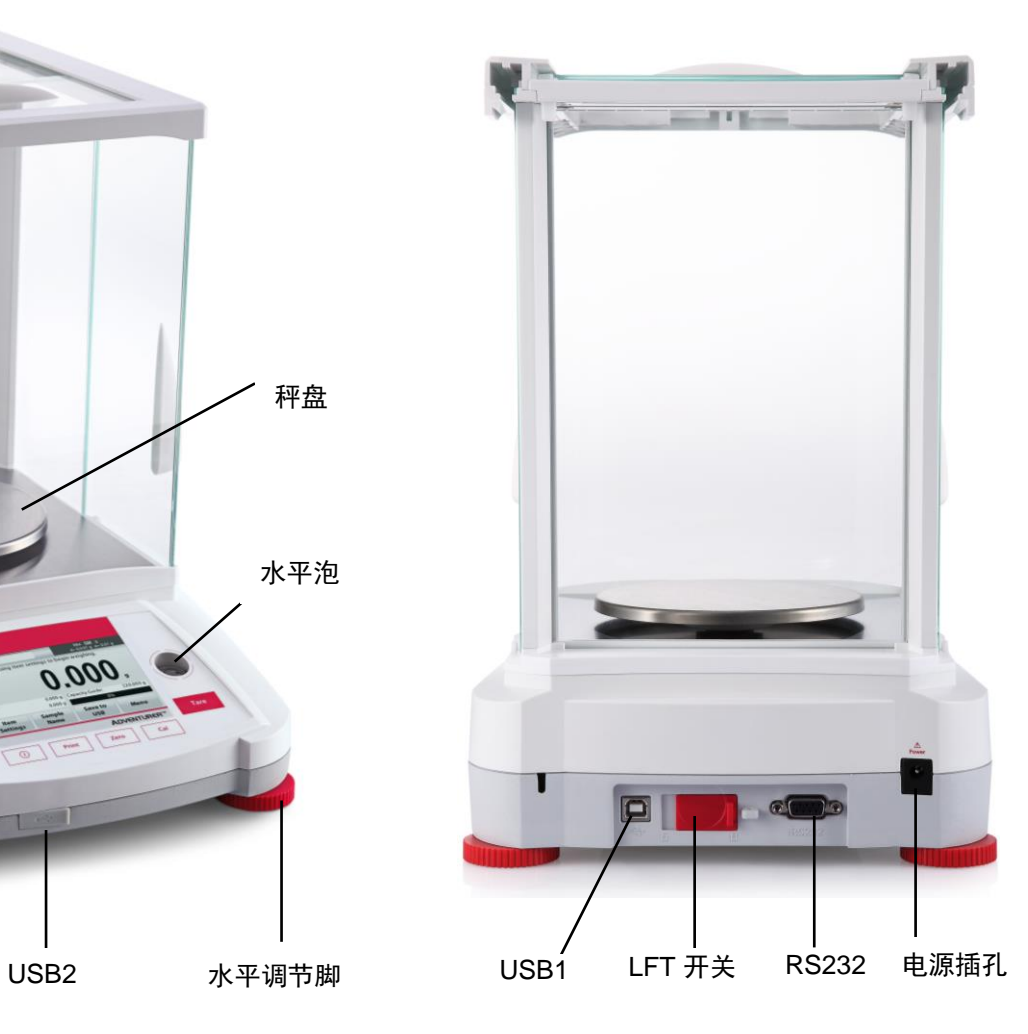

**3.4** 天平外观 **–** 无防风罩型号

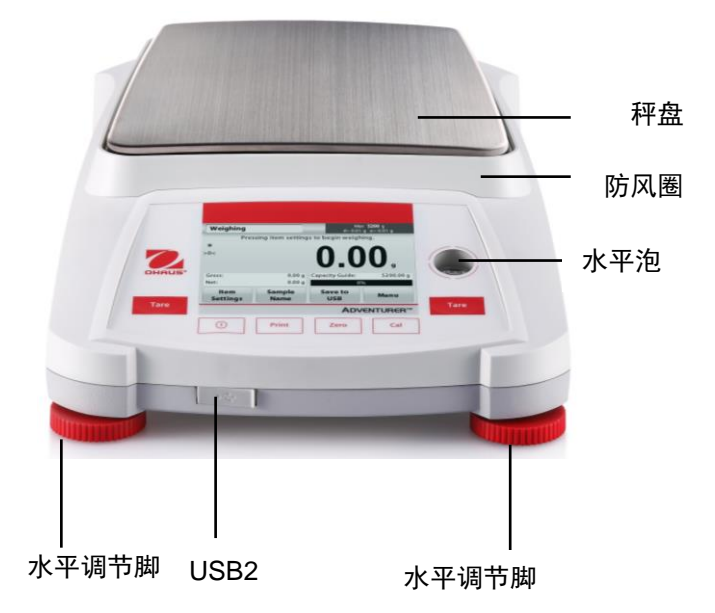

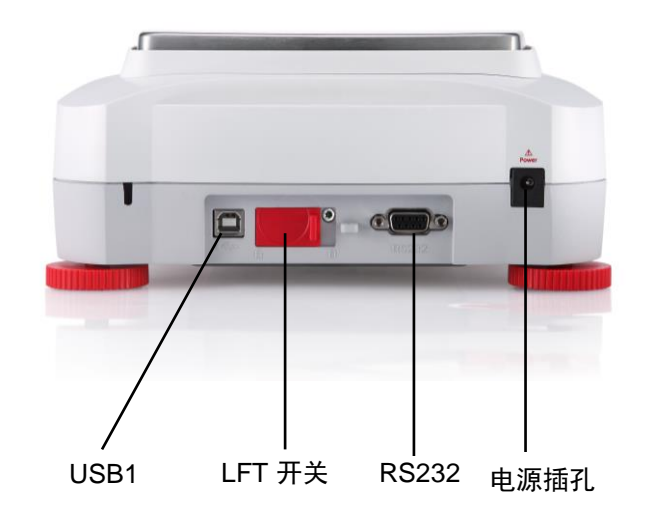

# **4.** 称量模式

Adventurer 天平有多种称量模式供您选择,触摸左上部的称量模式区域,选择不同的称量模式进行操作。

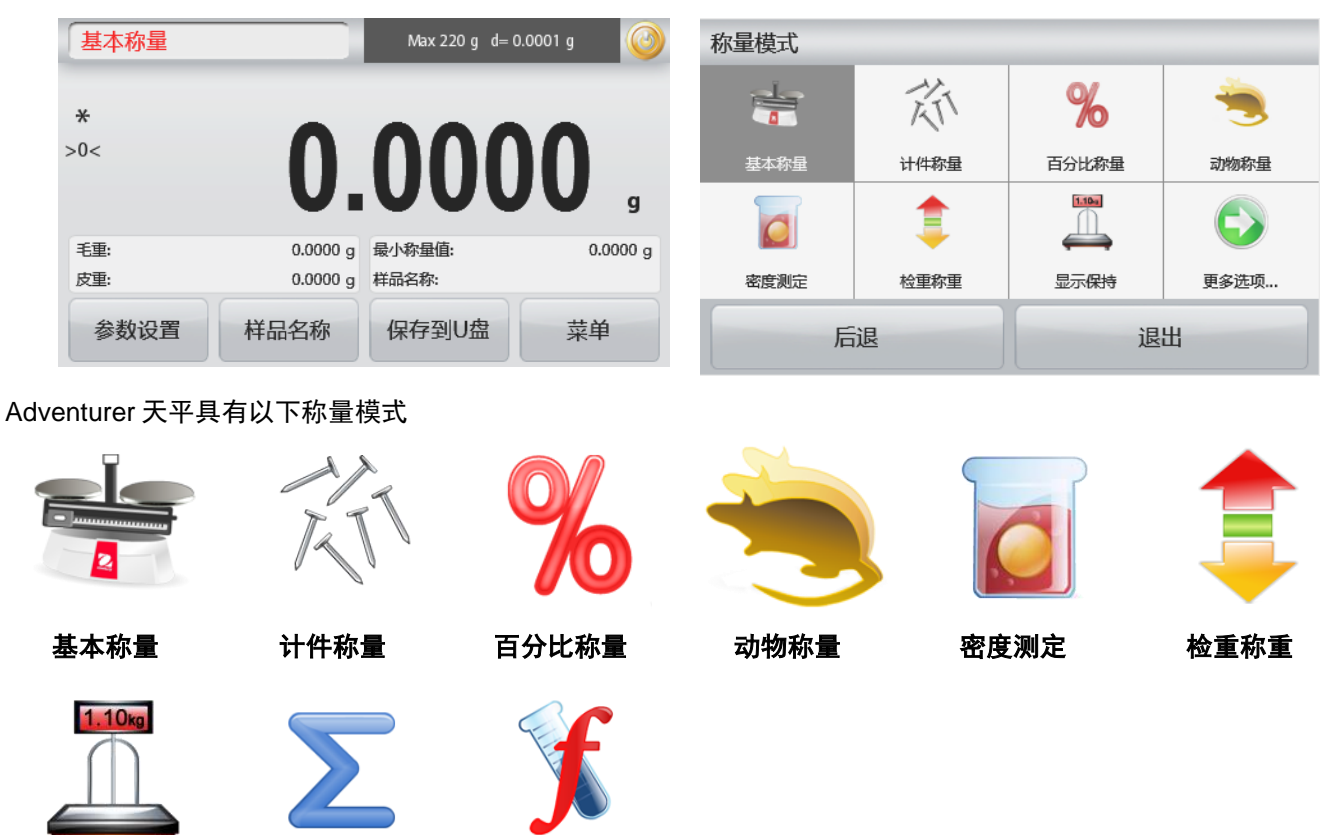

# **4.1** 基本称量

注意:在使用任何称量模式之前,确保天平已经进行了水平调节和校准。

按照选择的称量单位,称量样品的重量。

# 基本称量

1. 在主屏幕的左上角,选择基本称量(默认设置)。

显示保持 累加称量 配比称量

- 2. 如果需要,按去皮或置零开始。
- 3. 将称量物体放在秤盘上,显示重量。当稳定的时候,稳定符号" **\* "**显示。
- 4. 结果值将显示在主显示区内,以有效单位显示。

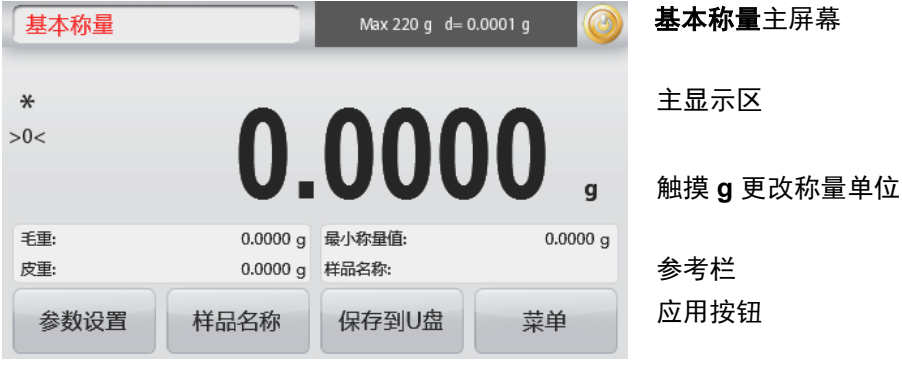

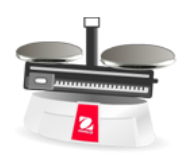

应用按钮

应用图标

Max 220 g d= 0.0001 g

 $\mathbf{q}$ 

 $0.0000 g$ 

菜单

#### **4.1.1** 批量打印

当批量打印功能设置为开启时,在基本称量模式下,可以将同一批次中多个样品的称量结果显示在一份打印记录中。 步骤:

- 1. 在基本称量模式下,短按参数设置,进入子菜单。
- 2. 选择批量打印, 选择开启后, 短按退出, 返回主界面。

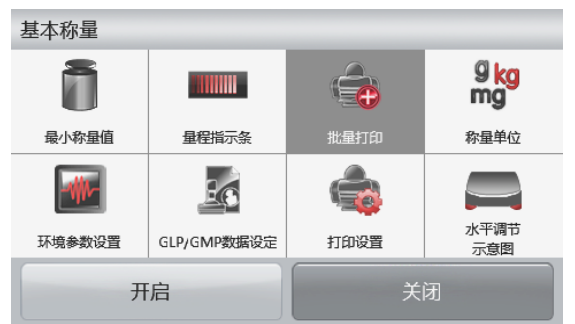

按开始键开始。

0.0000 g 最小称量值

开始

0.0000 g 样品名称:

样品名称

基本称量

 $\ast$  $>0<$ 

手<br>

皮重:

参数设置

- 3. 短按置零按钮清零。
- 4. 将容器放在秤盘上,当读数稳定后,屏幕上显示称量结 果。
- 5. 短按去皮按钮去皮, 屏幕上的读数显示为 0。
- 6. 短按开始键,放置样本 1。当读数稳定后,屏幕上显示称 量结果。

- 7. 短按确认键, 保存样本 1 的称重结果, 此时屏幕上显示 放置样本 2。
- 8. 移除样本 1,放置样本 2。当读数稳定后,屏幕上显示称 量结果,短按确认键保存称重结果。
- 9. 如果还有更多样品需要称重,重复步骤 8。 注意:一批次最多称量 20 个样品。
- 10. 所有样品称重结束后,短按停止键,屏幕显示所有样品 的称重结果。如果需要批量打印,则短按批量打印键; 如果不需要批量打印,则短按退出键,回到主界面。

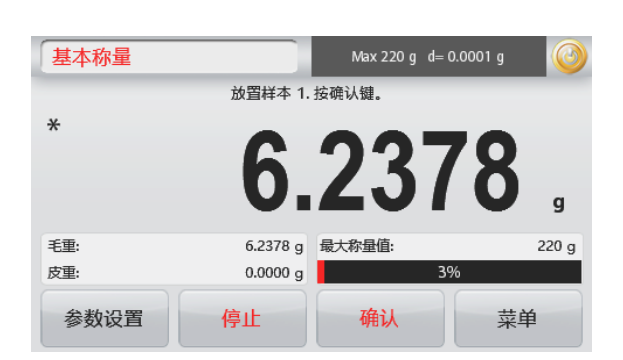

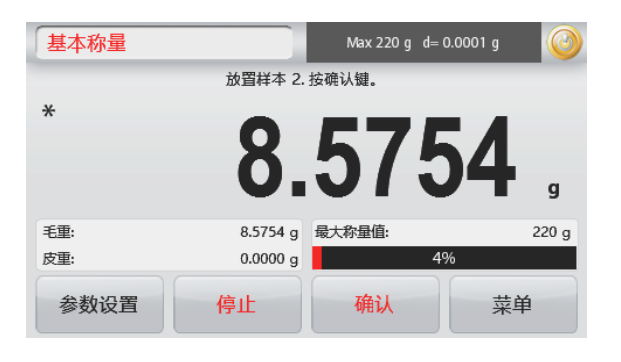

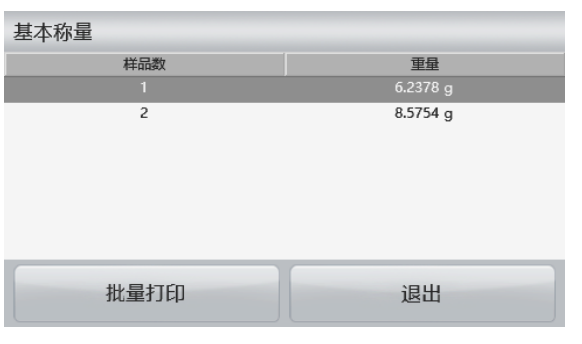

 $\frac{9}{ma}$ 

称量单位

ب 水平调节

 $0.00<sub>a</sub>$ 

 $\alpha$ 

 $220g$ 

 $0.0000a$ 

菜单

菜单

**4.1.2** 参数设置

用于浏览或调整当前设置。

触摸参数设置按钮。参数设置屏幕显示。

最小称量值:确定将要使用的最小称量值,用于判断 样品是否符合要求。如果实际重量低于设定的最小称量 值,主显示区的数值颜色将变为黄色以提示用户增加 样品的重量。

基本称量

Ħ

最小称量值

环境参数设置

最小称量值

 $\overline{1}$ 

 $\overline{4}$ 

 $\overline{7}$ 

Clear

基本称量

 $\ast$ 

毛重:

皮重:

 $\ast$ 

手重.

皮重:

参数设置

参数设置

基本称量

**HHIIII** 

量程指示条

26

GLP/GMP数据设定

 $\overline{3}$ 

6

9

按开始键开始。

24.

24.1699 g

 $0.0000a$ 

埃开始键开始

8.5754 g 最小称量值:

0.0000 g 样品名称:

样品名称

样品名称

 $\blacksquare$ 

最大称量值

开始

开始

Max 220 g d= 0.0001 g

后退

 $\overline{2}$ 

5

8

 $\overline{0}$ 

É. 批量打印

打印设置

退出

保存

退出

Max 220 g d= 0.0001 g

若要修改最小称量值,触摸最小称量值按钮。

数字输入窗口显示。 使用按键输入所需的最小称量值,然后触摸保存。

显示屏返回到上一个屏幕,最小称量值变为橘色亮起 提示设置成功。

选择**退出**,不保存输入值。

#### 量程指示条:

当设置为开启时,量程指示条显示在参考区,显示当 前物品重量所占量程的百分比。

当设置为关闭时,参考区显示最小称量值和样品名 称。

称量单位:更改显示单位,详见第5.4章节。

注意:触摸主屏幕上显示的称量单位,打开更改称量单

位

的窗口。

环境参数设置: 更改环境参数,详见第5.3.4章节。 **GLP & GMP** 数据设定: 详见第 5.7 章节。 打印设置:更改打印设置,详见第7章节。 水平调节示意图:帮助对天平进行水平调节,显示如 何转动秤脚从而将水平泡调节到水平指示器中心位 置。

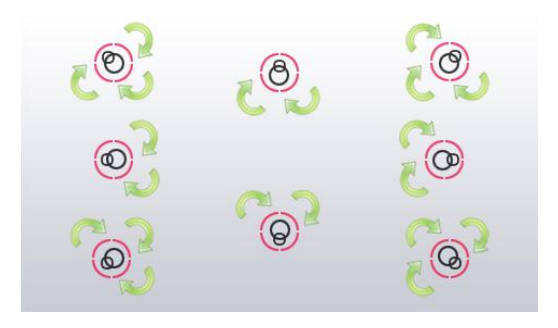

#### **4.1.3** 样品名称

触摸主屏幕上的样品名称,进入编辑样品名称的屏幕,触摸 ↑ 切换大小写字符。

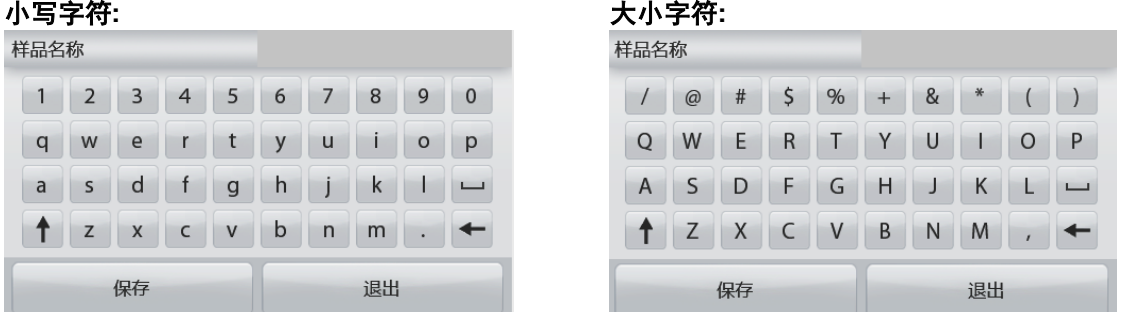

键入样品名称, 按保存存储样品名称并返回称量模式的主屏幕。

#### **4.2** 计件称量

注意:在使用任何称量模式之前,确保天平已经进行了水平调节和校准。

使用这个应用程序对统一重量的样品进行计件。

#### 计件称量

- 1. 在屏幕的左上部,选择计件称量。
- 2. 若需要, 按去皮或者置零键开始。
- 3. 放置物品到秤盘上,屏幕显示物品的重量。稳定后,稳定符号\*显示。
- 4. 件数的结果显示在主显示区。

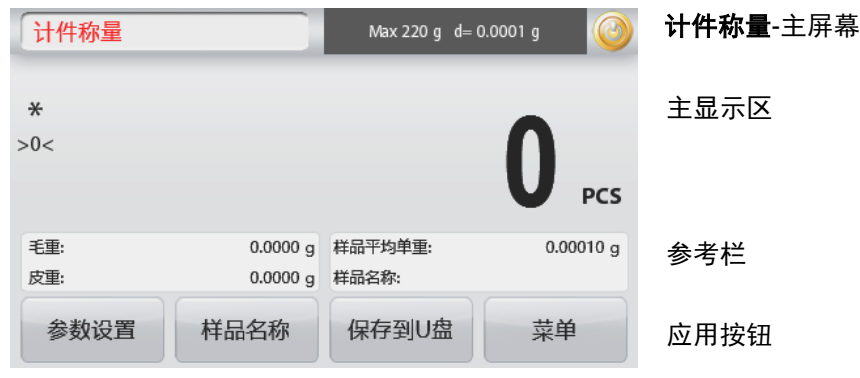

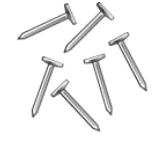

应用图标

#### **4.2.1** 参数设置

用于浏览或调整当前的参数设置。

触摸参数设置按钮,参数设置屏幕显示。

样品:样品数可以是1到10000件。默认样品数是10。一旦样品 数更改,天平立即重新计算平均单重,屏幕显示新的平均单 重。

触摸样品数对样品数进行调整。

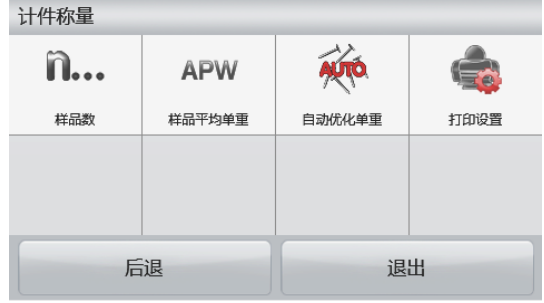

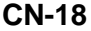

数字输入窗口显示。 键入样品数量,按保存。

下一个屏幕显示,按照所设置的数量放置样品。

放置基准重量的物品到秤盘上, 按确定, 屏幕显示件数。

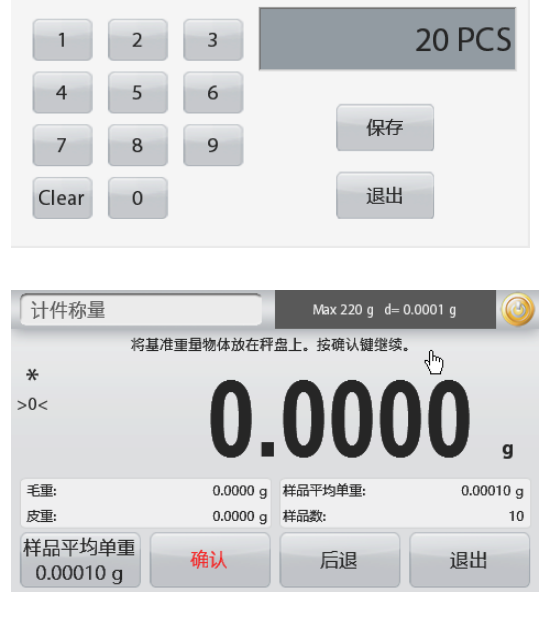

样品数

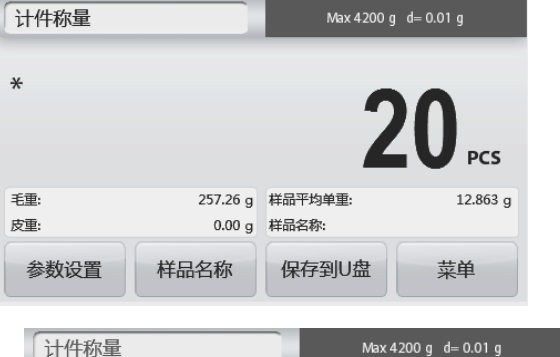

#### 确定样品平均单重(**APW**):

每次对新样品进行计件时,用相对少的样品计算平均单重。系统 保存该样品的平均单重,直到被下一个样品的平均单重所代替。

有两种方法可以确定样品的平均单重:

- 1. 已知的样品实际平均单重。
- 2. 样品平均单重由样品的重量决定,根据已知的样品数量计算 其平均单重。这种情况下,需先输入样品数量。

# 设定已知的平均单重(**APW**)

触摸样品平均单重,调整样品平均单重。 数字输入窗口出现。 键入样品平均单重,然后按保存。 参考区内显示平均单重并且返回主屏幕。

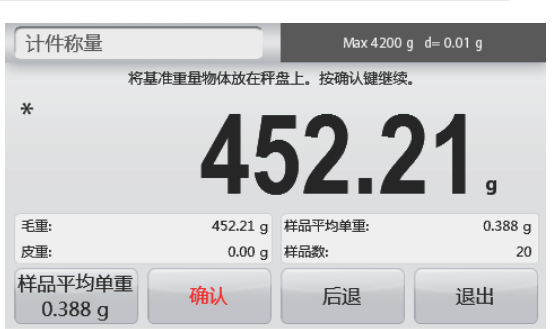

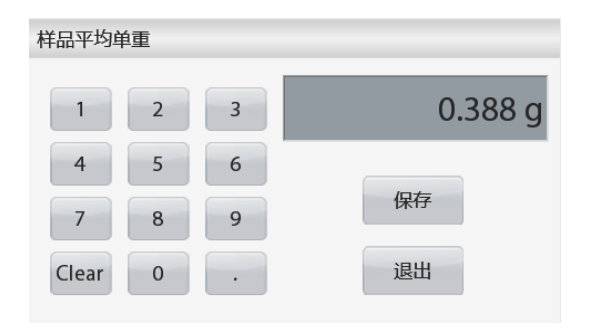

如欲重新确定新的样品平均单重, 将基准重量的样品放到秤 盘上按确定。屏幕显示新的平均单重。

注意:天平保存显示的样品数量。若要更改样品数量,见上述 内容。

主屏幕显示计件结果,基准为天平计算得出的样品平均单重。

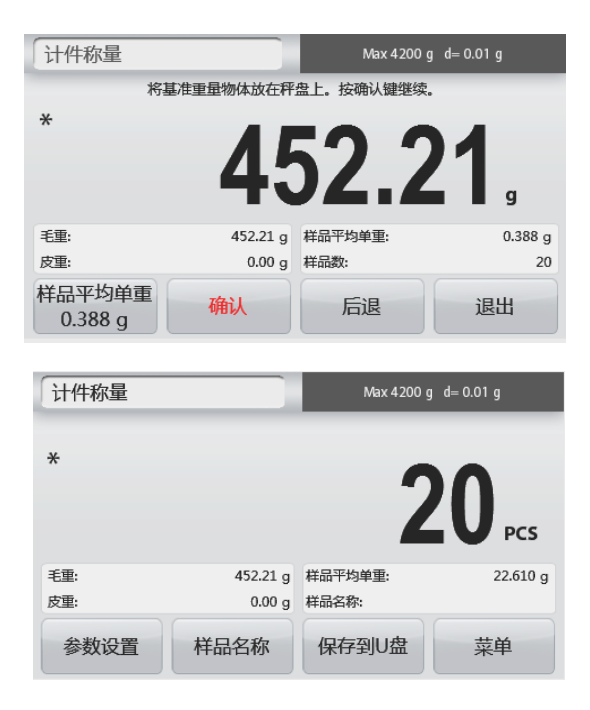

自动优化单重: 设置为开启时,将在添加样品的时候自动重新计算平均单件重量。从而提高计件精度。 默认为关闭。

注意:在确定一个新的样品平均重量时,当添加到秤盘上的件数是秤盘上数量的一到三倍的时候,进行自动优化单 重,屏幕在参考栏上显示"自动优化单重"开启。

自动优化单重功能将不对用数字键盘输入的样品平均单重进行优化。

打印设置:更改打印设置。详见第7章节。

注意:保存到 **U** 盘按钮只有在 U 盘与天平连接时才会显示,详见第 4.1.3 章节。

4.2.2 保存到 U 盘

将 U 盘插入到位于天平前部的 USB 接口。然后点击保存到 U 盘按钮存储数据到 U 盘。按钮变为橘色亮起表示存储 数据成功。U 盘保存的数据为称量历史数据,以每天为计算单位。如果在一天之内有使用不同的称量模式,U 盘中 的数据也会同时保存为不同的文件。

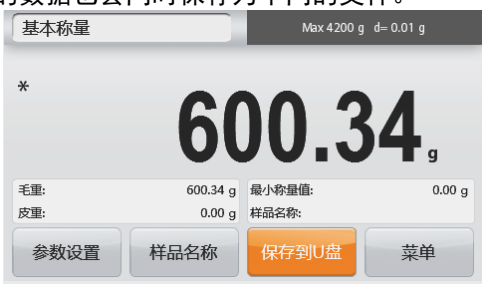

注意**:** U 盘首次与天平连接按保存到 **U** 盘按钮时,可能需要较长时间,这是由于天平需要在新的 U 盘上创建存储文 件的文件夹。(密度测定和检重称重无此功能)

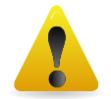

提醒**:** 使用 U 盘时,鉴于有可能发生没有成功传输数据并且屏幕卡住的情况。若发生此类情况,请拔 下 U 盘并且尝试使用其它 U 盘。奥豪斯对因连接天平造成 U 盘内数据的丢失概不负责。为了减少风险 发生的可能性,奥豪斯建议您使用质量可靠的 U 盘进行操作。

4.2.3 自动保存到 U 盘 通信设置下在 USB 接口设置中开启自动打印后, 可以将数据自动保存到 U 盘。 稳定打印和间隔打印功能可用于自动保存到 U 盘。

#### **4.3** 百分比称量

注意:在使用任何称量模式之前,确保天平已经进行了水平调节和校准。

百分比称量用于依照预先确定的基准重量,称量计算显示样品重量与预先确定的基准重量的百分比。 默认参考重量显示。

#### 百分比称量

- 1. 在主屏幕的左上部,选择百分比称量。
- 2. 将物体放置在秤盘上。样品重量与基准重量之间的关系用百分比进行表示。

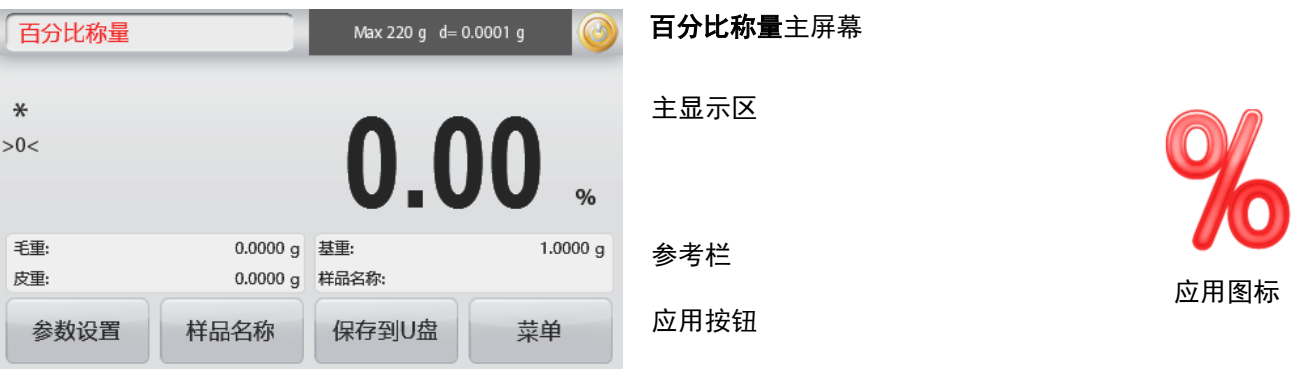

#### **4.3.1** 参数设置

用于浏览或调整当前设置。

触摸主屏幕上的参数设置按钮,百分比称量的参数设置 窗口出现。

重新计算基准重量值: 触摸重新计算基准重量, 建立 一个新的基准重量值。

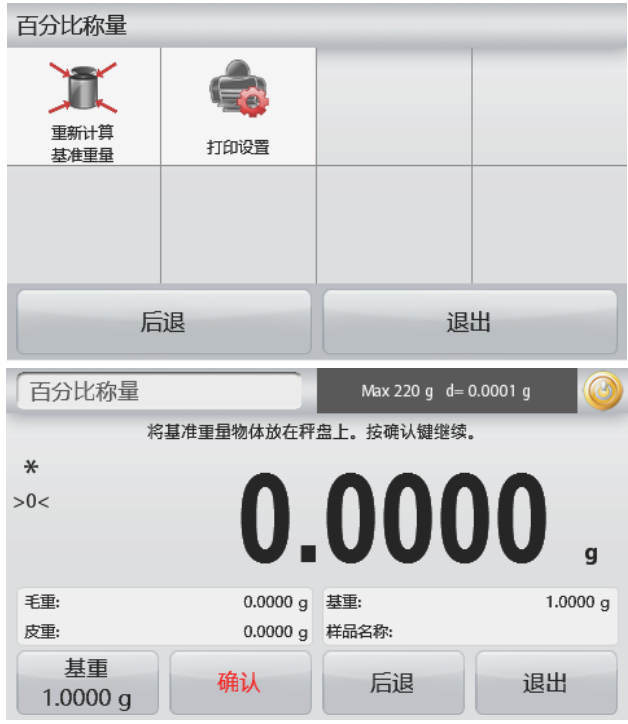

按屏幕提示确定一个新的基准重量值。

触摸百分比称量模式下的基重按钮,用数字键盘输入一 个新的基准重量值。

打印设置:更改打印设置。详见第7章节。

注意:保存到 **U** 盘按钮只有当 U 盘与天平连接时才会 出现,详见第 4.1.3 章节。

#### **4.4** 动物称量

注意:在使用任何称量模式之前,确保天平已经进行了水平调节和校准。

使用该称量模式来称量不稳定的负载,例如活动的小老鼠等。有两种不同的模式可供选择:手动(通过按键启动和 停止)、自动(自动启动和停止)。

#### 动物称量 **–** 手动 **(**默认**)**

- 1. 在主屏幕的左上部,选择动物称量。
- 2. 放置物体到秤盘上触摸开始。

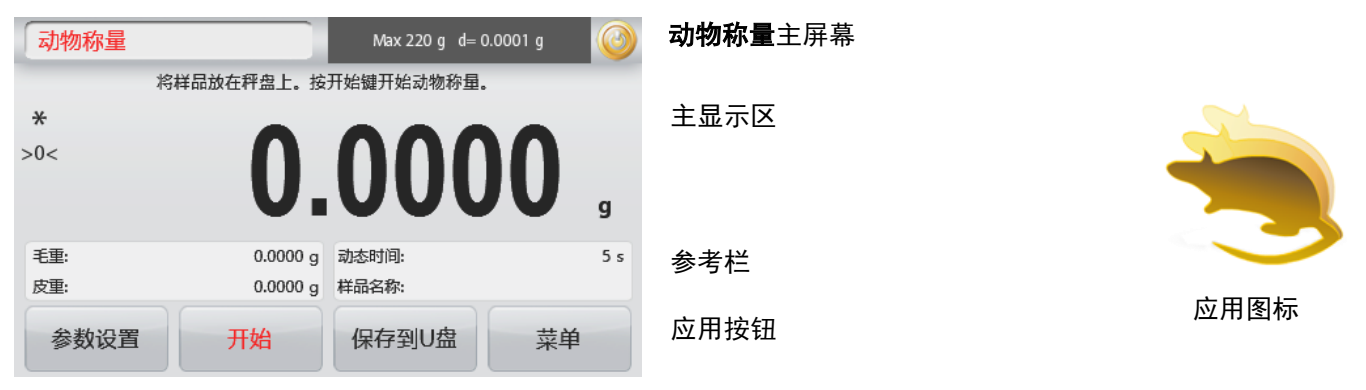

- 3. 天平开始倒计时(采集重量信息过程)。在倒计时期间,信息行显示剩余时间。 若需要,按停止退出。
- 4. 当倒计时结束时,结果显示并保持。按清除去除保持的重量,并返回初始屏幕。
- 注意:开始新的动物称量前先清除秤盘。
- **4.4.1** 参数设置

用于浏览或调整当前设置。

按参数设置按钮,设置屏幕显示。

触摸主屏幕上的参数设置,动物称量的参数设 置窗口出现。

动态时间:动态时间设定范围为1~99秒。默认 值为5秒。

自动模式: 开启时, 当物体(动物)放置在秤 盘上,动物称量开始,当物体从秤盘上移除的 时候保持数值进行自动重置。

样品名称:给样品定义一个名称。

打印设置:更改打印设置。见第7章节。

注意:保存到 **U** 盘按钮只有当 U 盘与天平连接时才会 出现,详见第 4.1.3 章节。

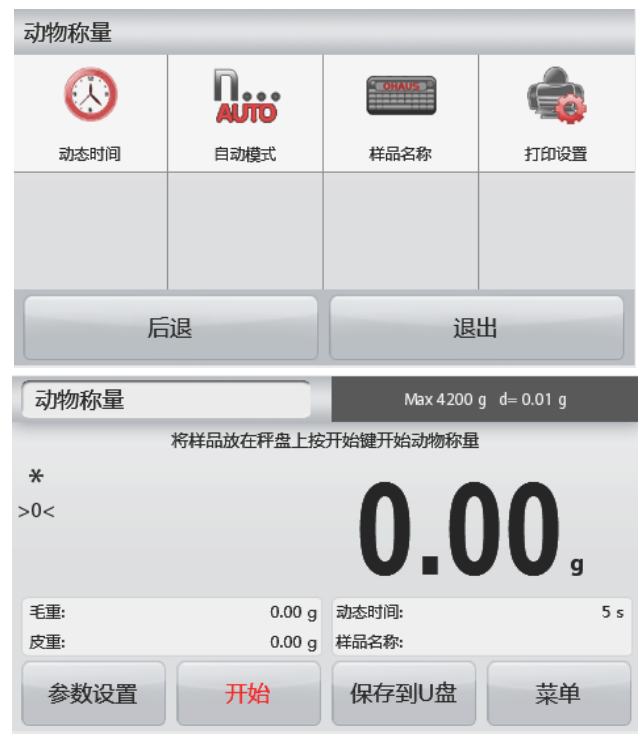

# **4.5** 密度测定

注意**:** 在使用任何称量模式之前,确保天平已经进行了水平调节和校准。

密度测定模式用来测定物体的密度。天平可进行四种类型密度的测试:

- 1. 密度大于水的固体
- 2. 密度小于水的固体
- 3. 液体
- 4. 多孔材料(浸没于油中)

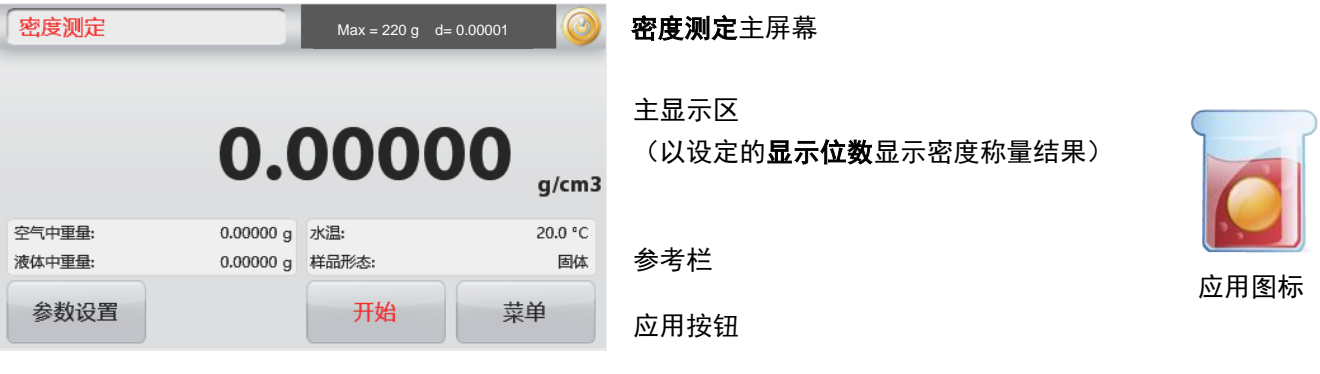

#### 设定密度称量结果的显示位数

进入 参数设置 > **g/cm3** 设置显示位数**.**

#### 显示位数可选项

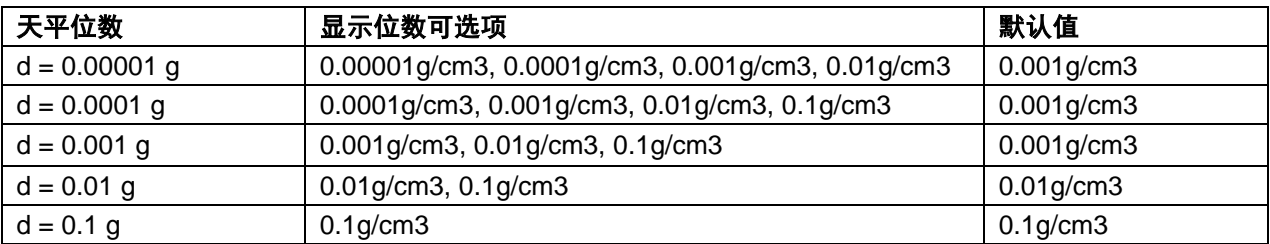

备注: 0.00001g 位数天平不支持 0.1g/cm3 显示位数.

#### **4.5.1** 用水测试固体密度(默认)

触摸参数设置打开密度测定的设置屏幕。

确认选择以下设置:

- ✓ 样品形态:固体
- ✓ 辅助液体:水
- ✓ 多孔材料:关闭

调整水温,触摸水温。 天平根据输入的水温值计算水的密度。 请使用温度计测试实际水温。 输入实际水温,然后按**保存**。

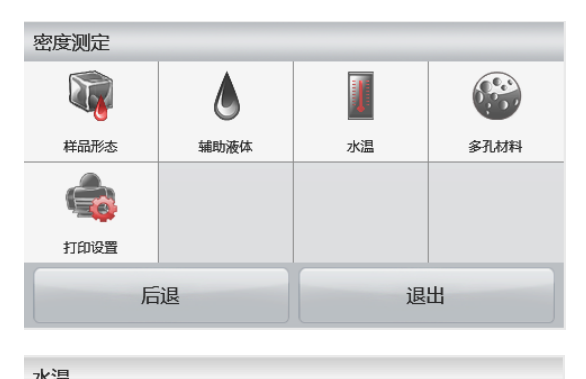

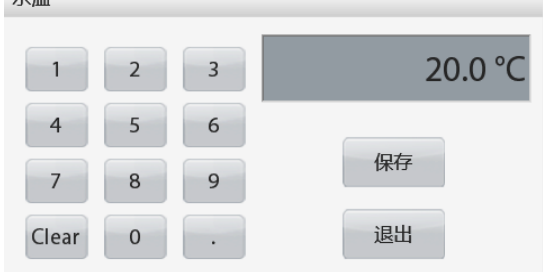

# 开始测量密度

# 步骤**1——**在空气中称量样品。

按开始,按照屏幕说明,然后触摸确认记录在空气中样品 重量。

#### 步骤**2——**在液体中称量样品。

按照屏幕指示,然后触摸确认记录液体中样品重量。

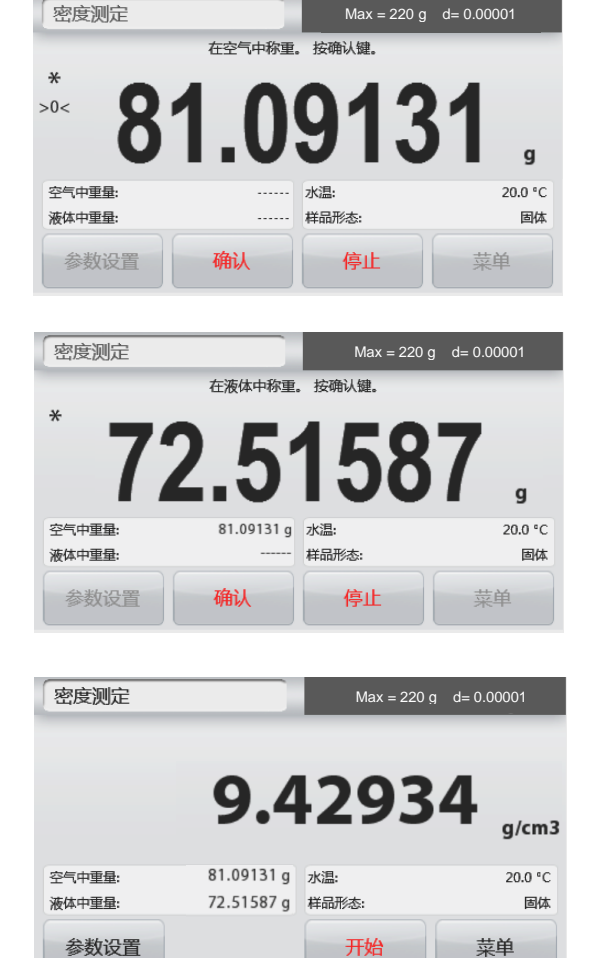

测定结果

当测试完毕,屏幕上采以单位**g/cm<sup>3</sup>**显示样品密度值。 触摸开始重新开始测定。

# **4.5.2** 用水测试密度小于水的固定密度(漂浮物体)

触摸参数设置打开密度测定设置屏幕。

确认选择以下设置:

- ✓ 样品形态:固体
- ✓ 辅助液体:水
- ✓ 多孔材料:关闭

按后退回到密度测定主屏幕。

除了密度测定步骤 2 操作不同之外, 按照上述测试固 体材料的步骤操作。在步骤 2 里使用砝码等重物将样 品按下,完全浸没在水中。

#### **4.5.3** 使用辅助液体测试固体密度

要启用此功能,进入密度设置菜单并选择以下参数设置: 样品形态:固体;辅助液体:其他;多孔材料:关闭。

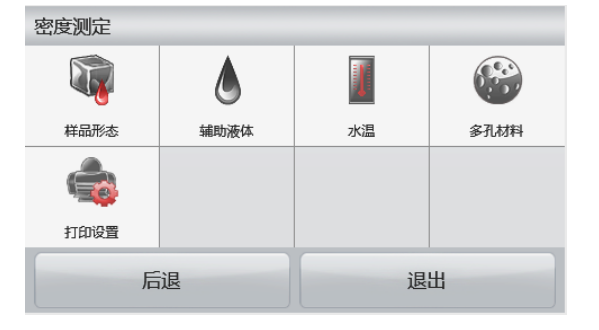

密度测定 T B A I 样品形态 辅助液体 水温 多孔材料 E 打印设置 退出 后退 密度测定 R  $\triangle$ **COL** 样品形态 多孔材料 打印设置 其他 水 辅助液体密度值 0.9982 g/cm3  $2$  $\overline{\mathbf{3}}$  $\overline{1}$ 5  $\sqrt{6}$  $\overline{4}$ 保存  $\overline{7}$ 8  $\overline{9}$ 退出 Clear  $\mathbf 0$ 

若要更改液体密度,触摸辅助液体,然后选择其他。

确认屏幕显示的默认值(液体密度等)是正确的。

辅助液体密度设置的窗口显示。 确认显示的默认值(辅助液体密度等)是否正确。 要修改辅助液体密度值,键入实际辅助液体密度值,单位  $g/cm<sup>3</sup>$ , 然后按**保存**。 触摸退出,不保存输入值直接返回密度测定主屏幕。 根据提示信息,开始密度测定过程。

**4.5.4** 使用下沉锤测定液体密度(选配件 83034024)

启用此功能,进入密度设置菜单,并选择以下:样品形态:液体。(参见应用设置)

注意:当样品形态设置为液体的时候,辅助液体和多孔材料选项不可用。

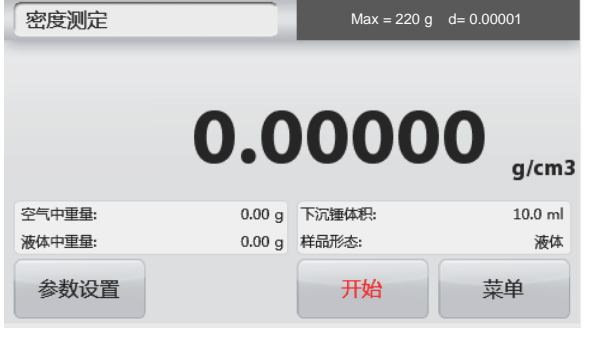

密度测定**-**液体主屏幕

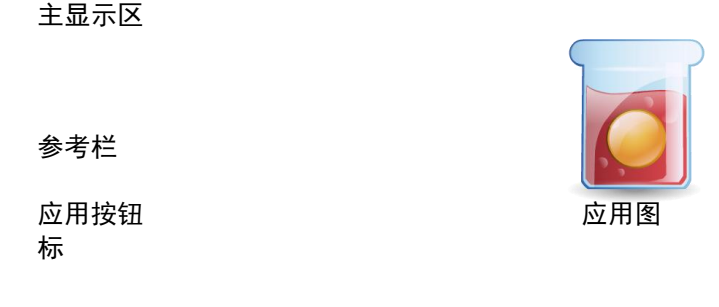

确认显示的默认值(下沉锤体积)是正确的。 要修改默认值,按下沉锤体积按钮。

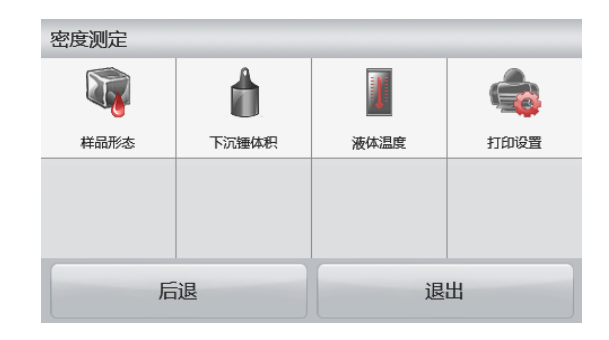

 $10<sub>m</sub>$ 

保存

退出

数字输入窗口显示。

键入所需的数值,然后触摸保存。

显示屏回到前一屏幕,下沉锤体积按钮短时亮起提示设置成功。

返回密度测定主屏幕,触摸后退。

按开始即可开始测量过程。

# 步骤**1——**在空气中称量下沉锤的重量。

按照屏幕指示操作,然后按确认储存下沉锤的重量(在空气

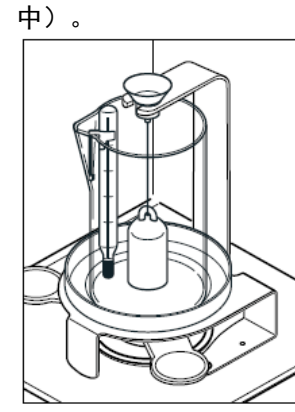

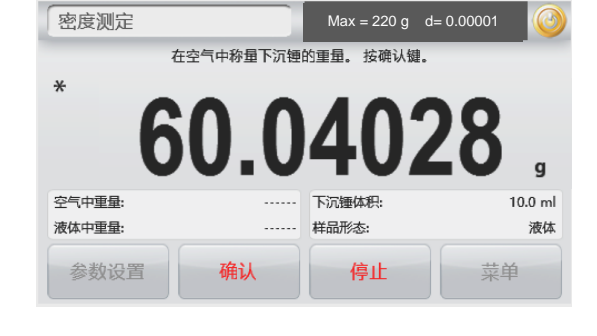

下沉锤体积

 $\overline{1}$ 

 $\overline{4}$ 

 $\overline{7}$ 

Clear

密度测定

 $\overline{2}$ 

5

8

 $\mathbf 0$ 

 $\overline{3}$ 

 $\overline{6}$ 

9

l,

#### 步骤**2——**在液体中称量下沉锤的重量。

将下沉锤完全浸没至液体表面1cm处,按照屏幕指示操作,按 确认储存下沉锤重量(浸没在液体中)。

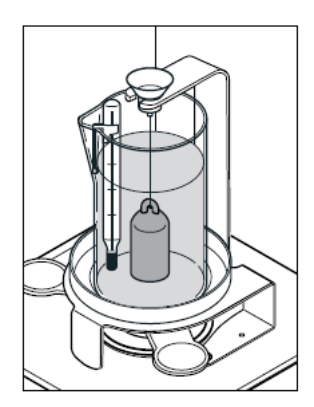

在液体中称量下沉锤的重量。 按确认键。  $\ast$  $\mathbf{q}$ 空气中重量: 60.04028 g 下沉锤体积:  $10.0$  ml 样品形木 液体中重量: 速休 确认 参数设置 停止 菜单

 $Max = 220 g \ d = 0.00001$ 

测试结束后,液体样品的密度在屏幕上以**g/cm<sup>3</sup>**为单位显示(以 及空气中重量和液体中重量)。

按开始重新开始测定。

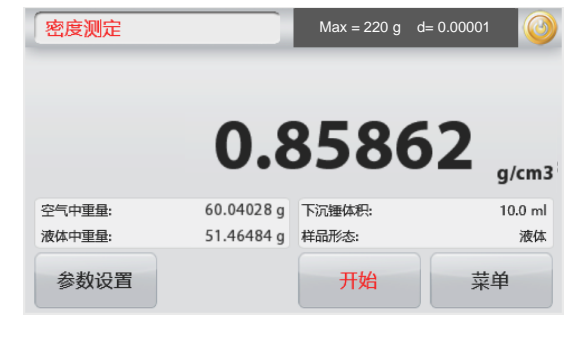

#### **4.5.5** 用油测试多孔材料的密度

要启用此功能, 进入密度测定参数设置菜单并选择以下参 数:

> $Max = 220 g \ d = 0.00001$ g

- ✓ 样品形态:固体
- ✓ 辅助液体:水
- ✓ 多孔材料:开启

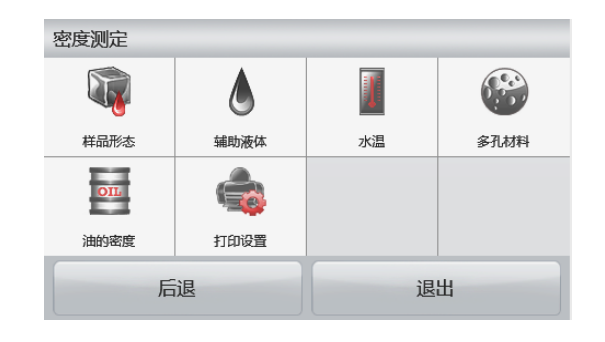

# 密度测定**-**多孔材料主屏幕

主显示区

参考栏

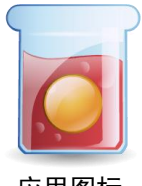

退出

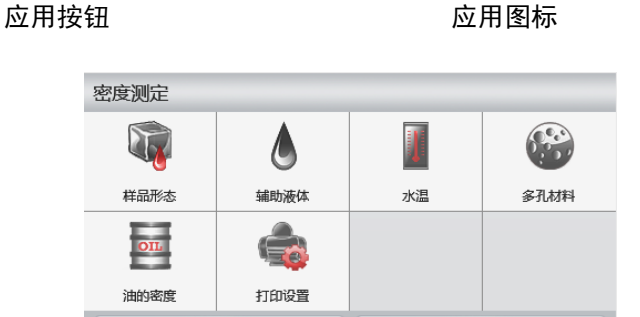

后退

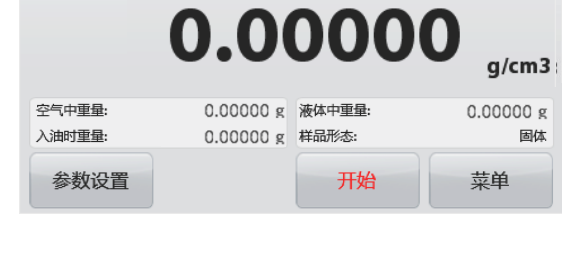

确认显示的默认值(水温)是正确的。

要修改默认值,进入参数设置。

设置屏幕显示。

密度测定

按开始开始密度测量。

使用精密温度计测试实际水温。

天平根据输入的水温值计算水的密度。

步骤**1——**在空气中称量未浸油样品。

如需调整水温或油的密度数值,触摸水温**,** 油的密度按钮。

按照屏幕指示操作,然后按确认储存空气中样品重量。

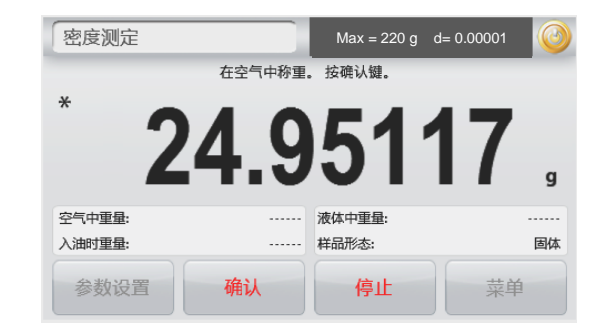

#### 步骤**2——**在空气中称量浸油样品。

将样品表面浸入油中,使得表面被油覆盖。按照屏幕指示说 明,然后按确认储存样品重量(浸油时重量)

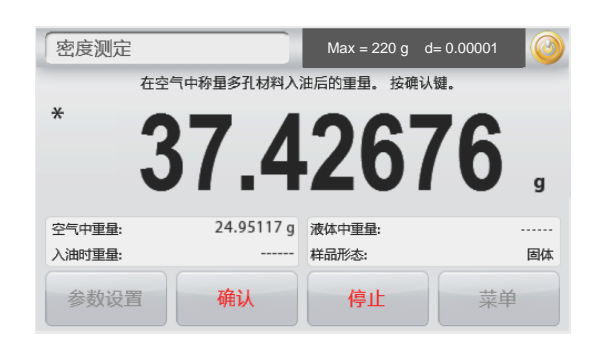

#### 步骤**3——**在空气中称量浸油样品。

按照屏幕指示说明,然后按确认储存液体中浸油样品重量。

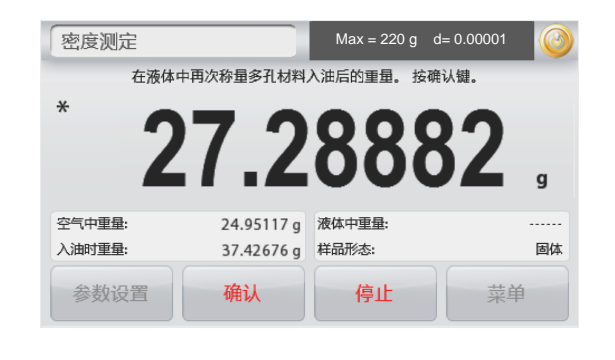

当测试结束后,样品的密度上以**g/cm<sup>3</sup>**为单位显示(以及空气 中重量、浸油时重量和液体中重量)。 数值保持显示在屏幕上,直到触摸开始为止。

按开始来重置所有的重量值,并重新开始测试。

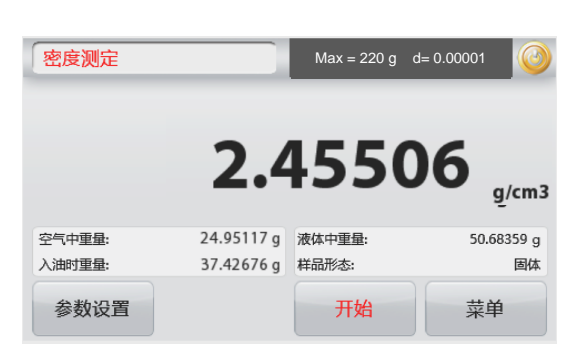

#### **4.6** 检重称重

注意**:** 在使用任何称量模式之前,确保天平已经进行了水平调节和校准。

检重称重用于比较样品重量和目标值之间的差异。

# 检重

- 1. 在主屏幕的左上部,选择检重称重。
- 2. 屏幕显示默认(最后一次)检重上下限。
- 3. 放置物品到秤盘上。
- 4. 主显示区显示该物品的实际重量,并且在状态条显示状态:欠载/接受/超载。

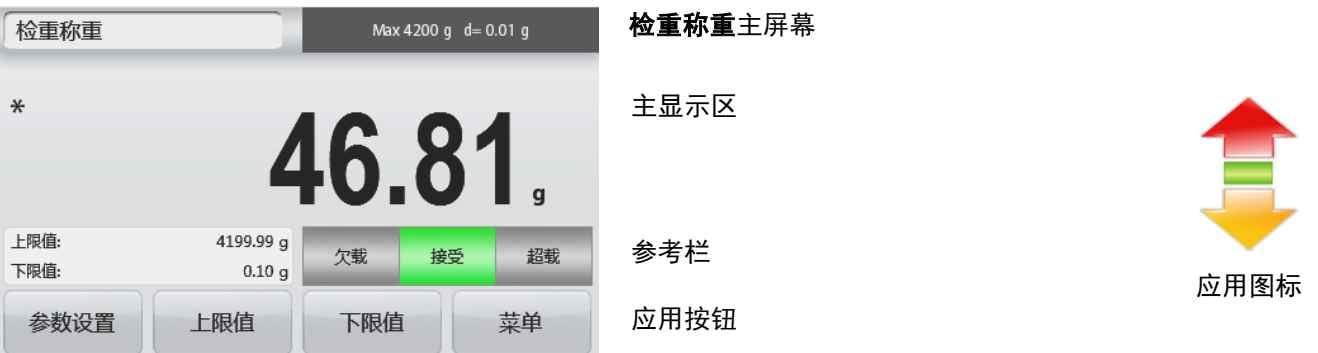

设置下限值,触摸下限值按钮。 数字窗口显示。

键入您需要的重量下限值范围,然后按保存。

按退出,不保存设置值直接返回检重称重的主屏幕。

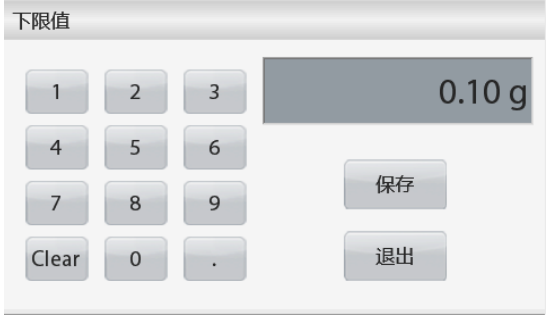

# **CN-28 ADVENTURER** 天平

设置上限值,触摸上限值按钮。 数字窗口显示。

键入您需要的重量上限值范围,然后按保存。

按退出,不保存设置值直接返回检重称重的主屏幕。

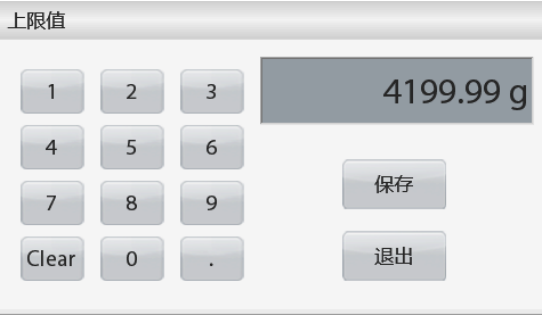

**4.6.1** 参数设置

用于浏览或调整当前设置。

触摸参数设置按钮,参数设置的屏幕出现。

样品名称:给样品定义一个名称。

打印设置: 更改打印设置,详见第7章节。

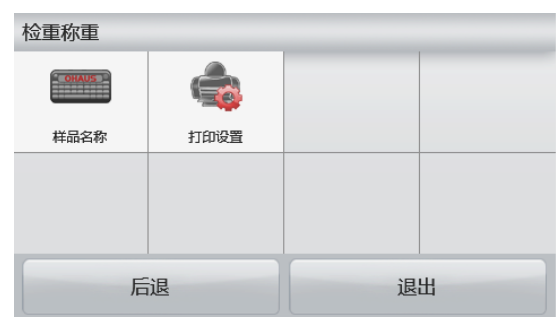

# **4.7** 显示保持

注意: 在使用任何称量模式之前, 确保天平已经进行了水平调节和校准。 两种不同的保持称量值模式可供选择:

显示保持 - 显示保持最后一次稳定的重量。

峰值保持 –在连续的称量中显示保持最高的稳定重量。

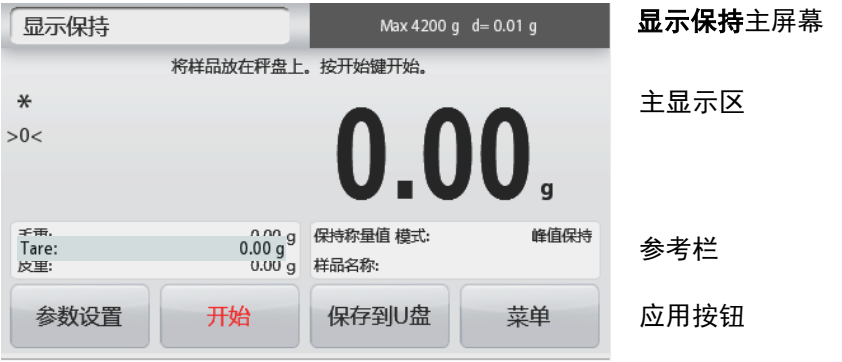

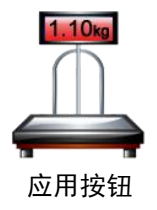

#### **4.7.1** 显示保持

- 1. 在主屏幕的左上部,选择显示保持。
- 2. 放置样品到秤盘上,然后按保持按钮开始。
- 3. 将样品从秤盘拿走,主显示区显示当前稳定后的重量。
- 4. 按取消清除当前保持的数值并返回主显示屏。

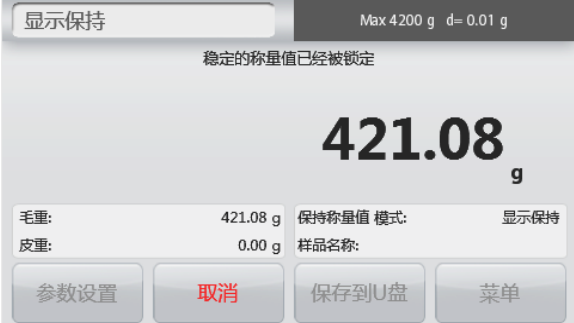

#### **4.7.2** 峰值保持

- 1. 在主屏幕的左上部,选择显示保持。
- 2. 在参数设置里触摸保持称量模式,选择峰值保持。(详见第4.7.5章节)
- 3. 放置样品到秤盘上并按开始按钮。
- 4. 屏幕显示最高的稳定重量。
- 5. 按停止清除保持数值并返回主屏幕。

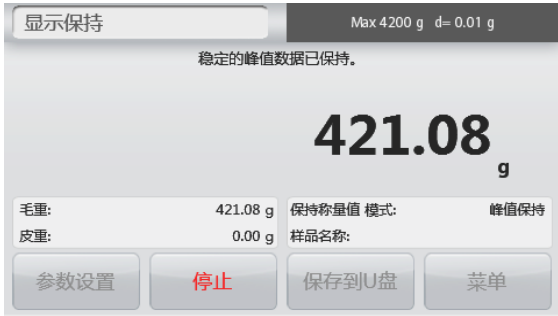

#### **4.7.3** 参数设置

用于浏览或调整当前设置。

触摸参数设置按钮,参数设置的屏幕显示。

保持称量值模式:选择峰值保持或显示保持(默 认) 。

样品名称:给样品定义一个名称。

打印设置: 更改打印设置, 详见第7章节。

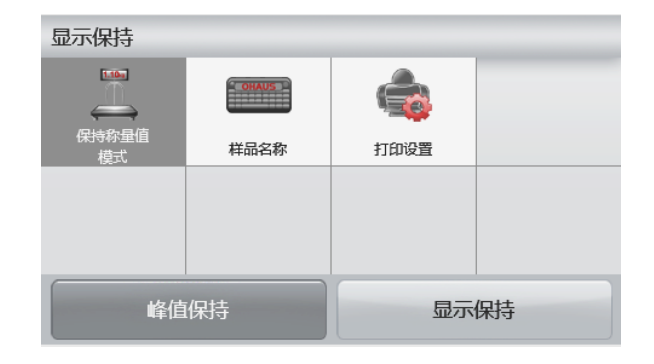

#### **4.8** 累加统计称量

注意: 在使用任何称量模式之前, 确保天平已经进行了水平调节和校准。

累加称量用于称量多个物品的累计重量。累加称量总重量可超过天平的最大量程。

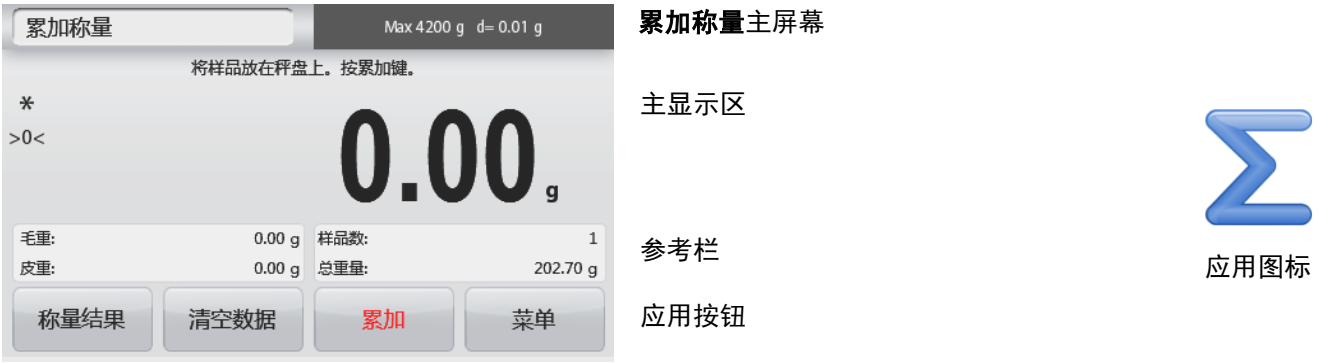

#### 累加统计

- 1. 在屏幕的左上部,选择累加统计称量。
- 2. 放置样品到秤盘上开始累加。样品重量显示在主显示区。
- 3. 按累加把物品的重量累加到总重量里面。
- 4. 把样品从秤盘上移除,然后添加下一个项目,继续按照以上步骤进行操作。
- 5. 触摸称量结果查看总的累加称量的结果。

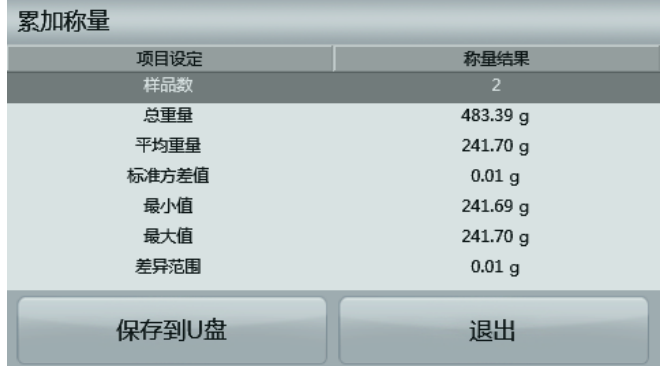

- 6. 完成后,若需启动下一次累加称量,按清空数据按钮将显示复位至零开始下一次称量。
- 7. 按保存到**U**盘按钮保存累加结果到U盘或按退出返回累加称量的主屏幕。

#### **4.9** 配比称量

注意**:** 在使用任何称量模式之前,确保天平已经进行了水平调节和校准。

使用此称量模式进行混合和配方制作。成分数量最多为 50。

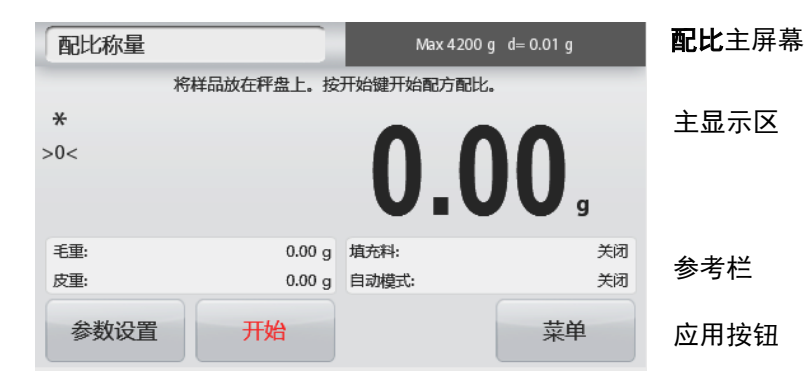

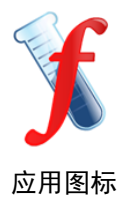

#### 配比

- 1. 在主屏幕的左上部选择配比称量。
- 2. 按开始按钮,开始配比过程。
- 3. 将第一个配方成分放置在秤盘上(或已被去皮的容器中)。按确认存储第一个成分。
- 4. 根据提示继续添加下一个配方,按**确定**保存该成分的重量,直到添加完配方里的全部成分。

5. 按停止完成配比称量。配比称量的结果显示。

注意: 如果填充料设置为开启(见第4.9.1 章节), 天平提示: 按照天平提示添加填充物, 按停止确定配方 完成,同时显示配比称量结果。

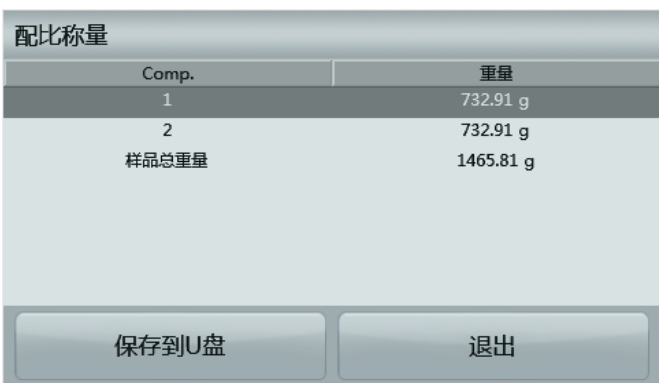

6. 按保存到**U**盘保存配比称量的结果到U盘或按退出返回主屏幕。 注意:配比结果将在下一次新的配比结果开始时被清除。

#### **4.9.1** 参数设置

用于浏览或调整当前设置。

按参数设置按钮,参数设置的屏幕出现。

填充料: 设置为开启,配料结束时会提示添加填 充料。

自动模式: 设置为开启, 天平确定添加完一个配方 后,将自动去皮。

打印设置:更改打印设置。详见第7章节。

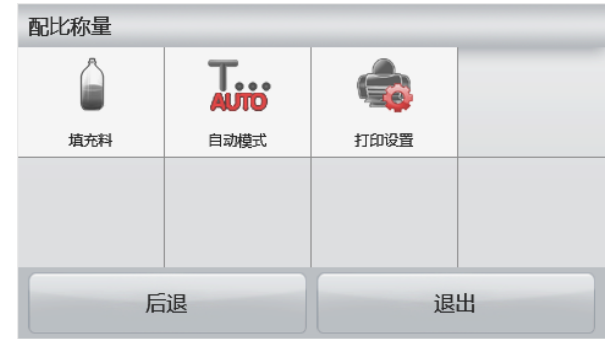

#### **4.10** 其它特性

#### **4.10.1** 下挂称量

Adventurer 天平配备下挂秤钩可以进行天平下挂的称量。 说明:翻转天平之前,请拆除秤盘、秤盘支撑装置、挡风圈/防风罩以及防风罩组件(防风罩型号)。

# 当心:不要让天平翻转后承重在传感器上。

若要使用此功能,拔掉天平电源,打开下挂秤钩的防护盖。 如下图所示:

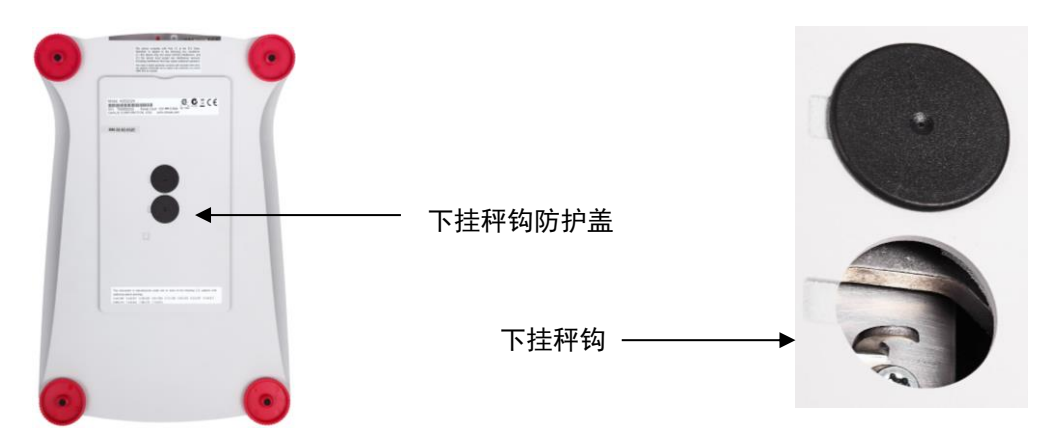

天平可以使用实验室支撑台或其他任何方便的方法进行支撑。确保天平调节水平而且安装地牢靠。连接电源,然后 使用线或金属丝连接下挂秤钩和样品。

# **5.** 菜单设置

# **5.1** 菜单导航 用户菜单结构:

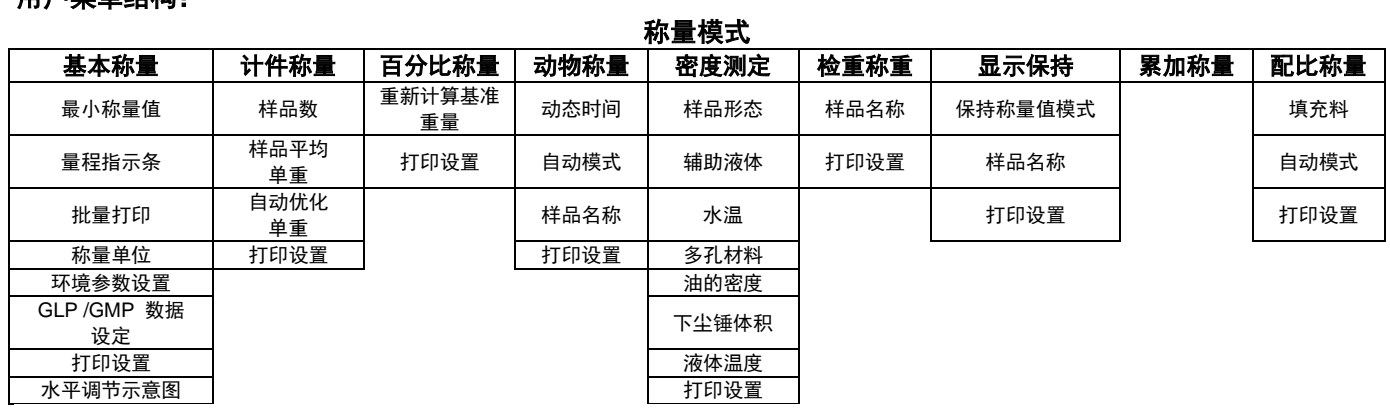

菜单

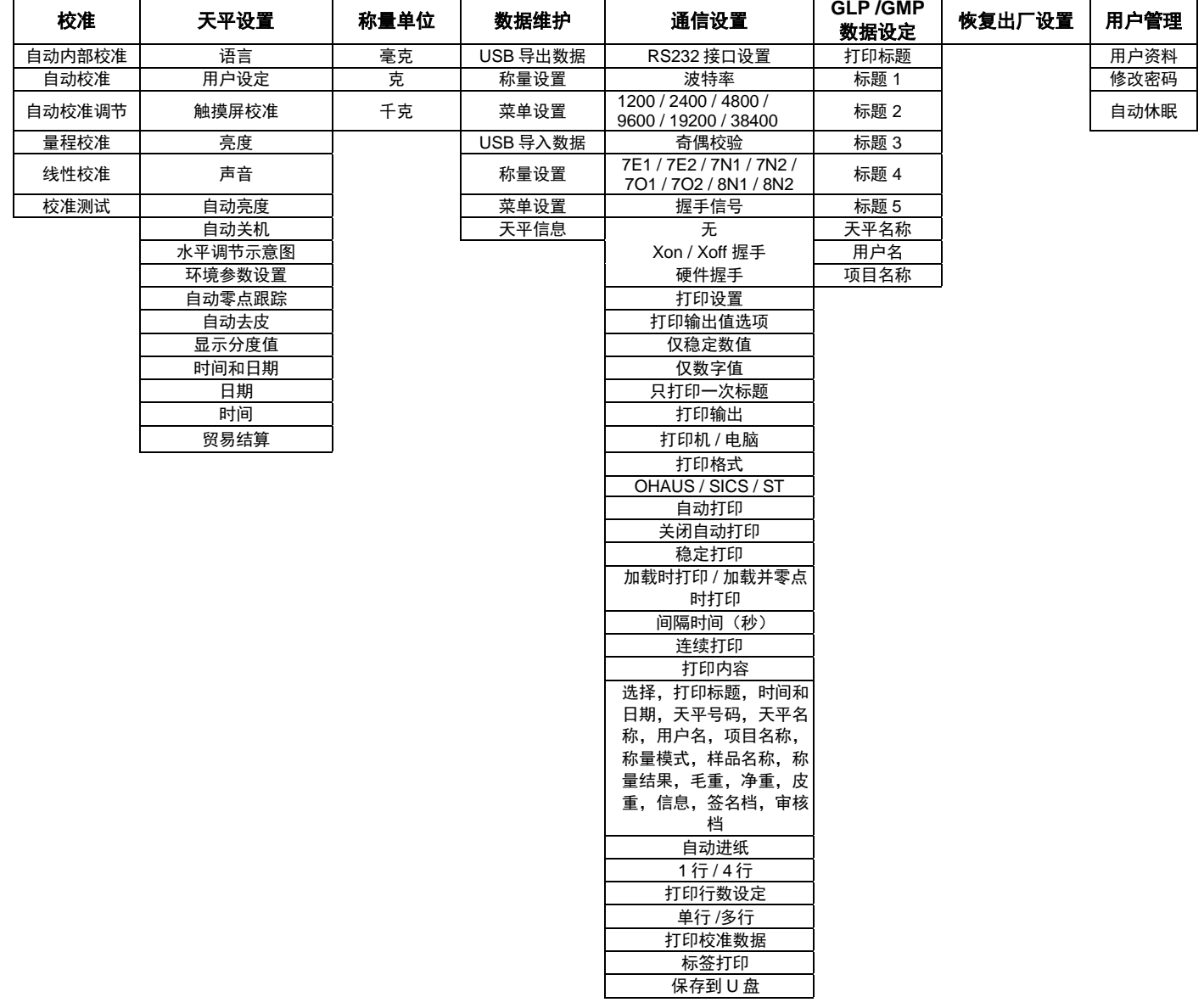

所有菜单都通过触摸显示屏设置。触摸主屏幕上的菜单按钮,主菜单出现,按后退或退出按钮选择菜单选项。

主菜单

 $\overline{A}$ 

校准

通信设置

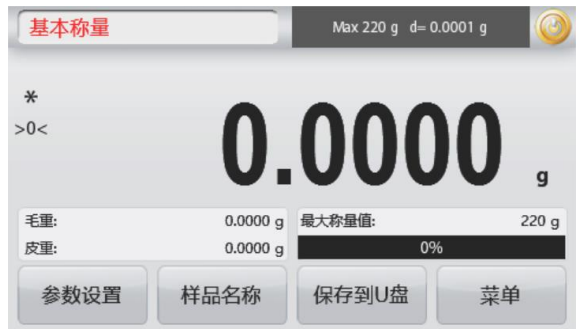

#### **5.1.1** 更改设置

按照如下步骤更改菜单设置:

#### 进入菜单

触摸菜单 进入主菜单

#### 选择子菜单

选择需要更改的子菜单打开。

#### 选择菜单项

选择需要更改的菜单项。更改后,菜单项短暂变为橘 色亮起提示更改成功。

#### 退出菜单并返回当前应用模式

菜单设置好, 触摸**退出**按钮返回到当前应用模式。

注意: 在任何时候都可以触摸后退/退出按钮进入到菜单设置区域或返回到当前称量模式的主屏幕。

Adventurer 天平主菜单结构如下图所示。

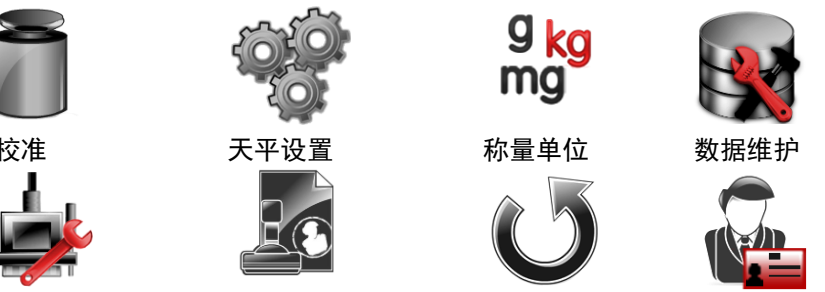

通信设置 GLP/GMP 数据设定 恢复出厂设置 用户管理

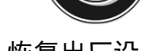

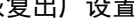

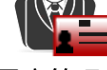

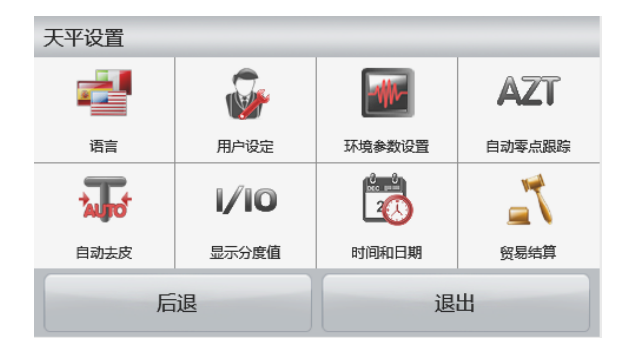

 $\frac{\mathfrak{g}_{\mathbf{k}\mathbf{g}}}{\mathfrak{m}\mathfrak{g}}$ 

称量单位

恢复出厂设置

退出

数据维护

用户管理

 $\alpha_0$ 

天平设置

36

GLP/GMP数据设定

后退

#### **5.2** 校准

Adventurer 天平(内校型号)提供六种校准方法: 自动内部校准、自动校准、自动校准调节、量程校准、线性校准和 校准测试。(外校型号的天平有三种校准方式:量程校准、线性校准、校准测试。)

注意:天平校准时,严禁触碰。 当心:天平校准时,请勿干扰。

#### **5.2.1** 校准子菜单 **(**内校型号**)**

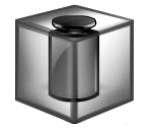

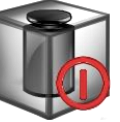

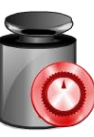

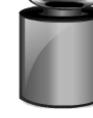

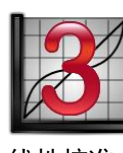

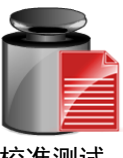

自动内部校准 自动校准 自动校准调节 量程校准 线性校准 校准测试 注意: 非内校型号只有量程校准,线性校准和校准测试。

**5.2.2** 自动内部校准**(**不适用于外校型号**)**

自动内部校准采用内部校准砝码。请确保充分预热和水平调节天平后再进行自动内部校准。自动内部校准 可以在任何时候进行,条件是天平进行了预热达到运行温度,而且天平进行了水平调节。 当天平开启,秤盘上没有负载,触摸自动内部校准。之后触摸**开启**或关闭来打开或关闭这个功能。 注意: 当触摸关闭后, 按天平控制面板上的校准键, 会启动量程校准。

开始校准,选择开启后,触摸校准。 注音: 默认具工户业太

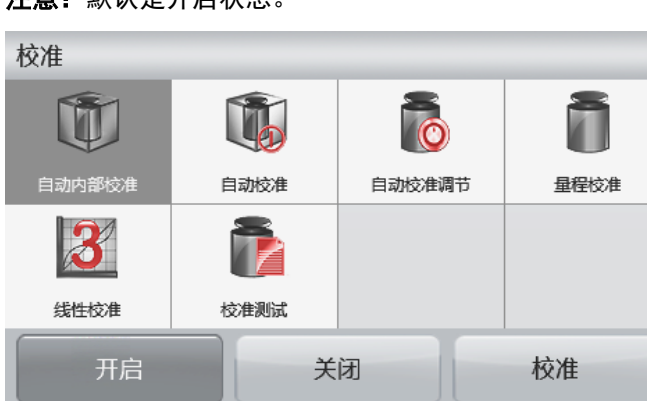

天平开始自动内部校准。跟随屏幕指示清空秤盘,等待校准完成。

显示屏显示校准状态,校准完成后返回当前应用。

按**取消**键返回称量界面。

#### **5.2.3** 自动校准(不适用于外校型号)

自动校准设为开启,天平检测到发生了一定温度或者时间变化的时候,天平进行自动校准。

- 温度每变化 1.5℃
- 每隔 11 个小时

自动校准开始时,屏幕提示以下三种触摸选项: 现在校准-触摸即刻执行校准。

**5** 分钟之后校准-触摸 5 分钟之后自动校准。

关闭此功能-关闭自动校准功能 。

#### **5.2.4** 自动校准调节(不适用于外校型号)

使用这个校准方法可以调节零校准点,而不影响量程或线性校准。

校准调节可以对内部校准调节±100 分度值。

说明:在进行校准调节之前,进行自动内部校准。为了验证是否需要进行调节,将等于量程校准值的测试 砝码放在秤盘上,并记录测试砝码重量值与实际天平读数之间的差异值(按照分度值表示)。如果差异在 ±1 分度值之内,无需进行校准调节。如果差异值超过±1 分度值,推荐进行校准调节。

范例:

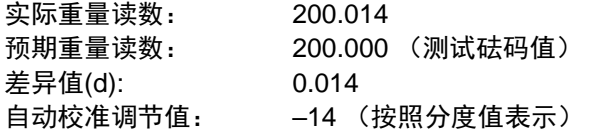

在校准菜单列表选择自动校准调节,输入自动校准调节值(正或负分度值),并按保存。

采用自动内部校准再次校准。校准后,把测试砝码放在秤盘上,验证砝码值与显示的数值是否相符。如果 不相符,重复执行上述操作直到数值相符。

完成后,天平存储调节值,返回当前应用。

#### **5.2.5** 量程校准

量程校准使用两个校准点,一个是零点,另一个为设定的量程校准点。量程校准点详见第 9 章节。

注意:工厂默认设置为粗体显示。

天平开启而且秤盘上没有负载的时候,触摸量程校准启动校准程序。显示屏上显示需使用的校准砝码值。 建议使用接近于最大量程值的校准砝码,可以取得最佳精度。

注意: 要更改量程校准点,按照屏幕上显示的可选重量砝码值,触摸选择。

根据屏幕提示,把正确的校准砝码放置在天平的秤盘上。完成后,显示量程校准的状态,返回主界面。

#### **5.2.6** 线性校准

线性校准使用三个校准点,一个是零点,另外两个为设定的量程校准点。 天平开启而且秤盘上没有负载的时候,触摸线性校准启动校准程序。 天平捕捉到零点,然后再捕捉下一个量程点。 根据屏幕提示操作,完成线性校准。 按**取消**键返回称量界面。

#### **5.2.7** 校准测试

使用校准测试把已知校准砝码与存储的量程校准数据进行比较。 天平上不放任何负载, 按校准测试开始过程。 天平捕捉零点,然后提示量程值。 显示屏显示状态,然后显示当前校准砝码与存储校准数据之间的差别。 注意: 校准测试结果不会修正内部校准砝码值。

#### **5.3** 天平设置

进入子菜单设置天平的功能。

#### **5.3.1** 天平设置子菜单

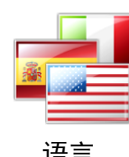

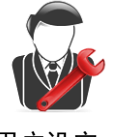

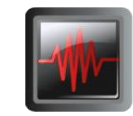

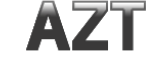

语言 用户设定 环境参数设置 自动零点跟踪

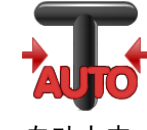

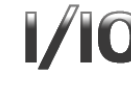

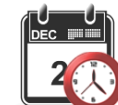

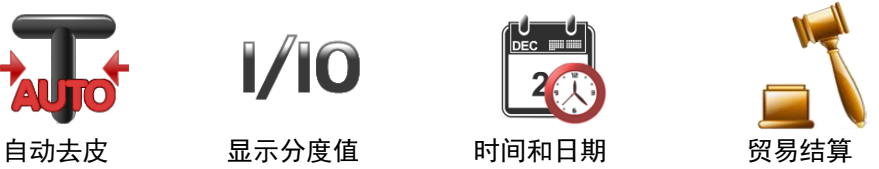

工厂默认设置以下采用粗体显示。

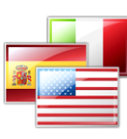

# **5.3.2** 语言

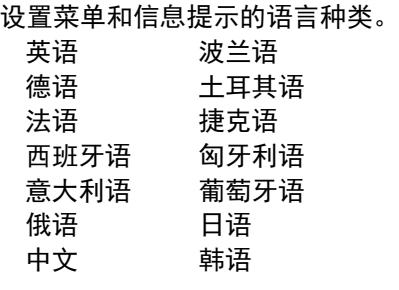

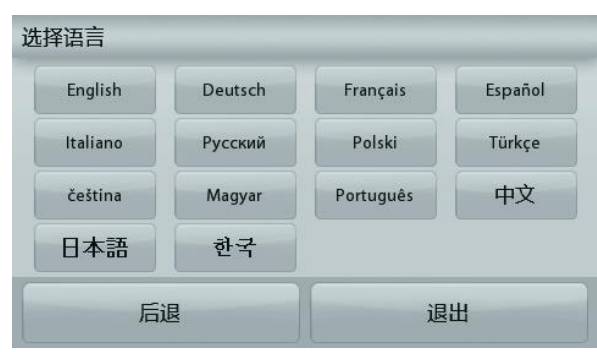

#### **5.3.3** 用户设定

此子菜单用于更改以下功能设置。

触摸屏校准

"请在有效的时候内,点击圆环中心处。"(先左上角,然后右下角。)

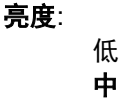

高

声音:

 开启 关闭

#### 自动亮度:

设置屏幕处于非活动状态后若干分钟后自动变暗。

- 关闭
- 10 分钟
- 20 分钟
- 30 分钟

#### 自动关机:

自动关机后需要手动按控制面板上的机械电源键开启天平。

- 关闭 **=** 不启用
- 30 分钟 = 屏幕处于非活动状态 30 分钟后关机
- 1 小时 = 屏幕处于非活动状态 1 小时后关机
- 2 小时 = 屏幕处于非活动状态 2 小时后关机

水平调节:指导用户如何转动秤脚从而将水平泡调节到水平指示器中央。

#### **5.3.4** 环境参数设置

设置环境参数。

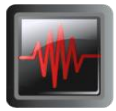

- 低 = 环境较好的情况下, 天平更灵敏。
- 中 **=** 正常稳定时间,正常稳定度。
- 高 高 计二 可以要当的情况下,天平更快稳定。

**5.3.5** 自动零点跟踪 设置自动置零条件。

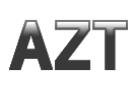

关闭 = 关闭。

- **0.5** 分度值 **=** 每秒 **0.5** 分度值的变化范围内显示保持零点。
- 1 分度值 = 每秒 1 分度值的变化范围内显示保持零点。
- 3 分度值 = 每秒 3 分度值的变化范围内显示保持零点。

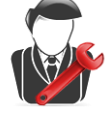

#### **5.3.6** 自动去皮

设置自动去皮。

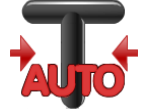

 $1/10$ 

# 关闭。

开启。

将自动去皮设置为开启时,屏幕会提示"将容器放在秤盘上"。按屏幕下方的关闭此 功能按钮,取消自动去皮。

#### **5.3.7** 显示分度值

设置天平的显示分度值。

#### **1** 分度值 **=** 实际显示分度值。

10 分度值 = 显示分度值为实际显示分度值的 10 倍。

例如,如果实际可读分度值为 0.01g,选择 10 分度值将设置显示分度值为 0.1g。

#### **5.3.8** 日期和时间

设置当前日期和时间。

根据需要修改格式,然后输入数值。

按保存确认输入的时间和日期。 日期设置 点击年,月或者日对应的数字,短按 **Clear** 键,清除。输入正确的数值,点 击保存。

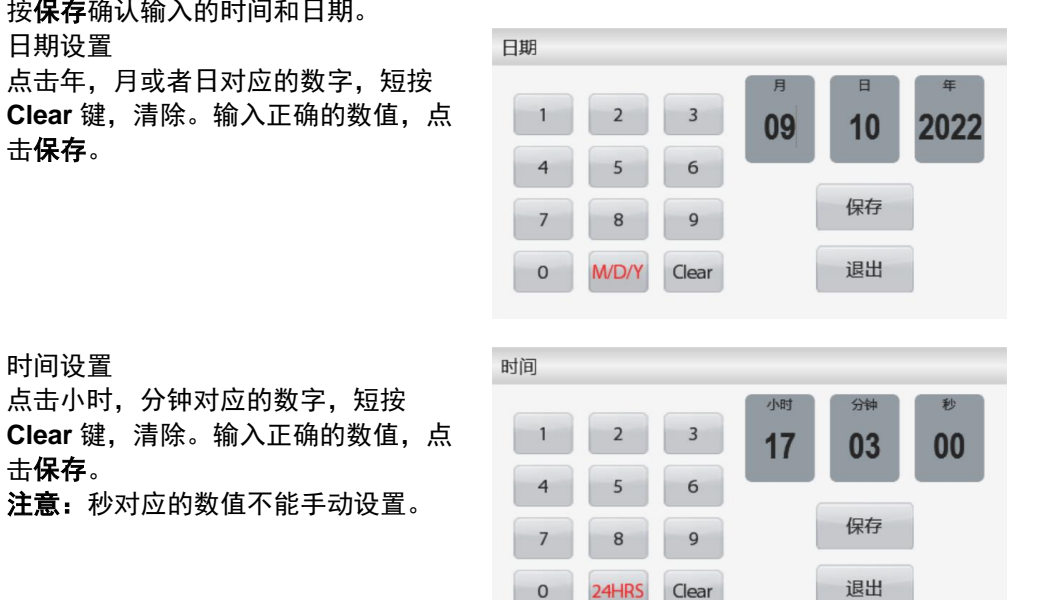

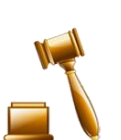

**5.3.9** 贸易结算

时间设置

击保存。

使用这个菜单设置贸易结算状态。

点击小时,分钟对应的数字,短按

注意: 秒对应的数值不能手动设置。

关闭 = 普通操作。

开启 = 操作符合贸易结算法规。

注意: 当贸易结算设置为开启时, 部分菜单设置的影响如下:

#### 校准菜单:

自动校准被强制设置为开启并隐藏。提供内部校准和校准测试功能。所有其它功 能都被隐藏。

对 AX ... N ... 型号:

自动校准会被锁定在目前的设置上。

如果您在开启贸易结算前,将自动内部校准设置为开启状态,自动内部校准菜单 将仍能使用。

如果您在开启贸易结算前,将自动内部校准设置为关闭状态,自动内部校准菜单 将会被锁定。

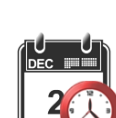

天平设置菜单:

环境参数的设置被锁定。 自动零点跟踪被限制为 0.5 分度值和关闭。选项设置被锁定。 自动去皮功能的设置被锁定。 显示分度值被强制设置为 1 分度值, 菜单项目隐藏。 对 AX…N...型号, 分度值将被锁定在目前的设定上。

通信菜单 (通信设置->打印设置->打印输出值选项): 仅稳定数值选项被锁定为开启。 仅数字值选项被锁定为关闭。

通信菜单 (通信设置->打印设置->自动打印):

对 AX…N…型号, 自动打印选项将仅有关闭自动打印,稳定打印, 间隔时间 (秒)。连续打印选项将不可使用。

数据维护菜单: USB 导出数据被隐藏。 USB 导入数据被隐藏。 锁定菜单:

菜单被隐藏。

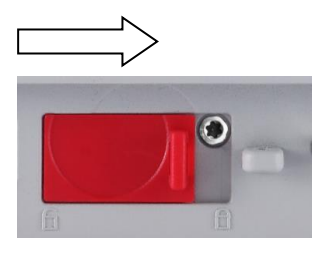

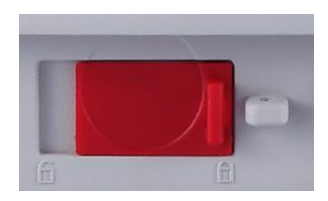

说明:位于天平基座后部的 LFT 开关必须位于锁定位置才可把贸易结算设置为开启。 基座后部的 LFT 开关必须位于解锁位置才可把贸易结算设置为关闭。参见第 6 章节。 LFT 开关开启时基本称量的主屏幕。

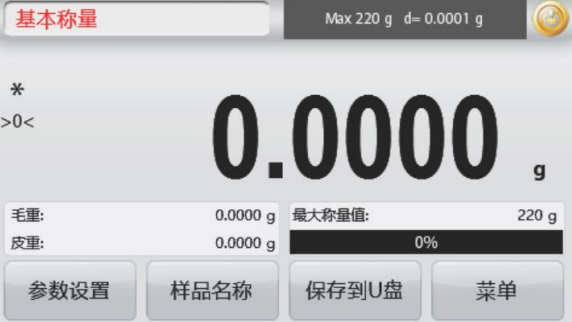

#### **5.4** 称量单位

进入这个子菜单启用所需的称量单位。

说明:由于当地国家法规要求,您的天平清单可能不包括某些下面列出的称量单位。

#### **5.4.1** 称量单位子菜单

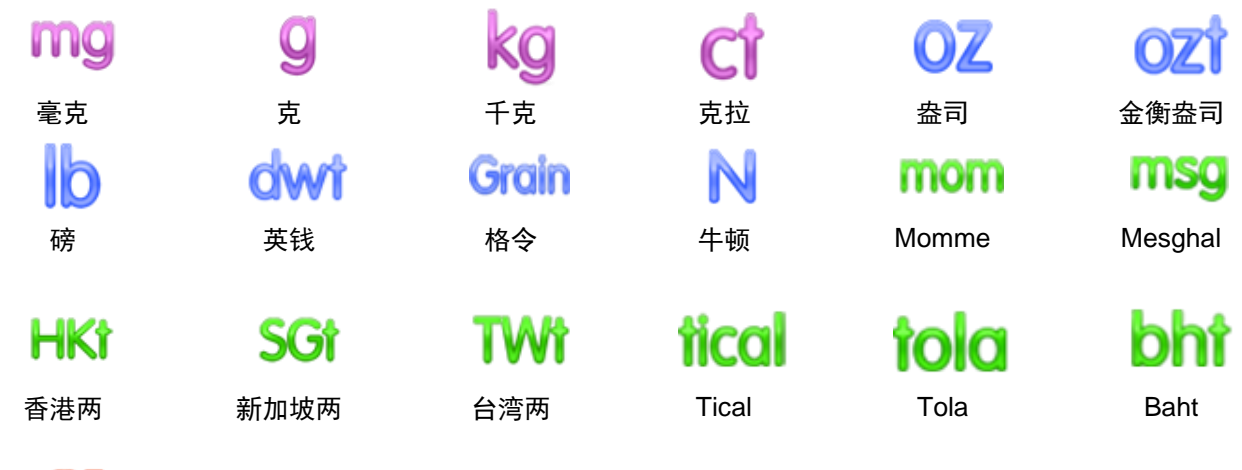

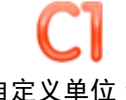

自定义单位 1

注意: 如果贸易结算设置为开启, 部分称量单位将不显示。 用自定义单位显示可以选择其它任何单位显示物体的重量。自定义单位使用转换的乘数定义,转换乘数自定义单元的 数量每克用科学计数法表示(乘数\*10^指数)。

举例: 自定义单位模拟金衡盎司单位(0.03215075 金衡盎司/克)来显示重量,设置如下: 乘数设置为 0.3215075,指数设置为-1,最后一位显示位设置为 0.5。 自定义单位可以由用户自行创建单位名称,最多用 3 个字符表示。

#### **5.5** 数据维护

进入其子菜单进行数据传输的设置。

#### **5.5.1** 数据维护子菜单

输出/导入功能

使用 U 盘可以简单地从一台天平复制参数并由此传输到多台天平。此克隆功能可以让您保存称量设置与菜单设置到 U盘,然后通过U盘再传输到其它多台 Adventurer 天平。通过这些原始数据对多台 Adventurer 天平进行配置。

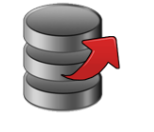

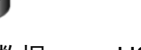

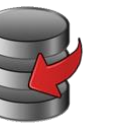

USB 导出数据 USB 导入数据 天平信息

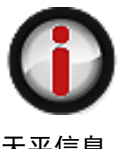

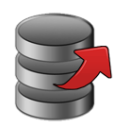

# **USB** 导出数据

导出称量数据到 U 盘。有两种类型的数据可以输出:

**IICRB中新屏** 

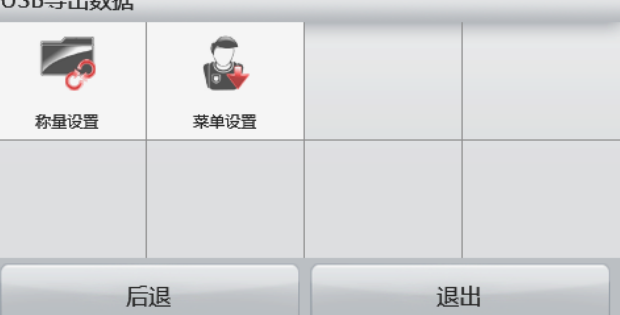

注意: 必须开启保存到 U 盘功能后,才能进行 USB 数据的传输。详见第 5.6 章 节。

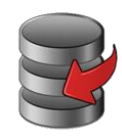

# 从 **USB** 导入数据

从 U 盘导入数据到天平。

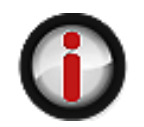

#### 天平信息

进入查看有关天平的信息。天平型号、天平号码、量程、可读性及软件版本号。

#### **5.6** 通信设置

定义外部通信方式,并设置打印参数。 数据可通过打印机或个人电脑输出。 出厂默认设置以粗体显示。

#### 通信设置子菜单

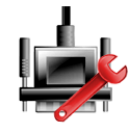

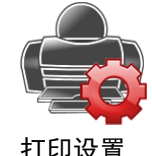

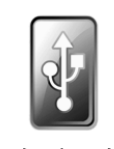

RS-232 接口设置 打印设置 保存到 U 盘

# **5.6.1 RS-232** 接口设置**:**

进入子菜单更改 RS232 接口设置。

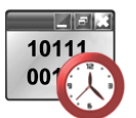

**5.6.1.1** 波特率 设置波特率(比特每秒)。

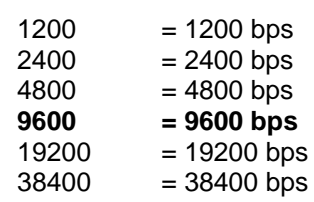

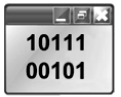

# **5.6.1.2** 奇偶校验

设置数据位,停止位和校验。

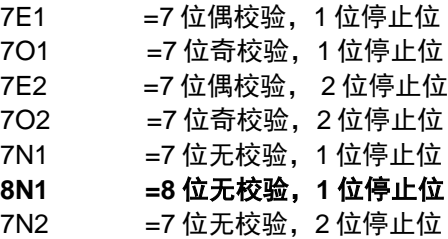

8N2 =8 位无校验,2 位停止位

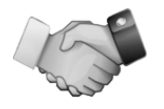

**5.6.1.3** 握手信号 设定握手信号。

> 无 **Xon/Xoff** 握手 硬件握手

# **5.6.2** 打印设置

进入子菜单更改打印设置的参数。 打印设置子菜单

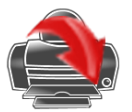

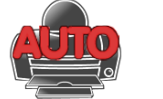

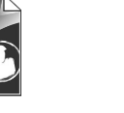

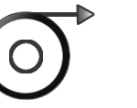

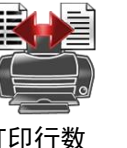

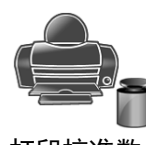

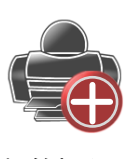

打印输出值

仅稳定数值

**5.6.2.1** 打印输出值选项

<sup>]</sup>输出值 自动打印 打印内容 自动进纸 打印行数<br>选项 自动打印 打印内容 自动进纸 设定 设定

打印校准数 据

标签打印

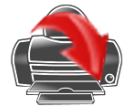

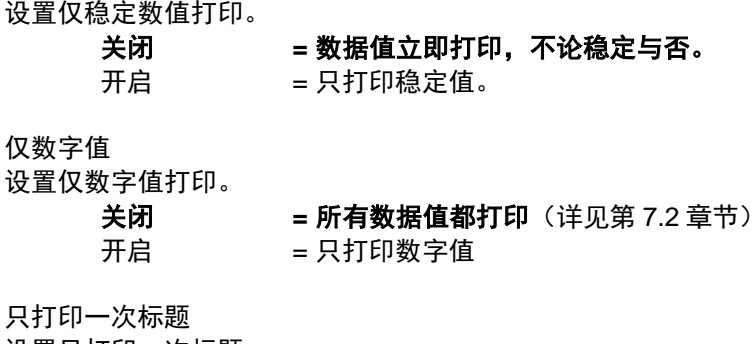

设置只打印一次标题。

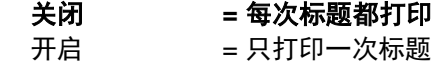

打印输出

设置打印输出。

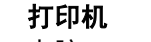

电脑 =输出到电脑打印

打印机 **=**输出到打印机打印

打印格式

选择打印格式: **OHAUS =OHAUS** 格式 SICS =Mettler Toledo 格式

ST =Sartorius 格式

# **5.6.2.2** 自动打印

设置自动打印功能。

#### 关闭 **=** 关闭自动打印

稳定打印 = 仅当稳定时,进行打印 间隔打印 = 按照设置的时间间隔,进行打印 连续打印 = 连续进行打印 当选择稳定打印的时候,设置打印条件。

#### 加载时打印 **=** 当重量值稳定时打印

加载并零点时打印= 当重量值稳定时,打印零点值和加载值 当间隔打印被选中时,使用数字键盘设置时间间隔。

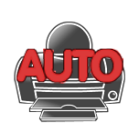

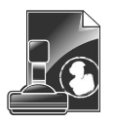

选项 设置状态:

**5.6.2.3** 打印内容

全选 **=** 选择全部内容

进入这个子菜单中定义打印数据的内容。

全不选 = 取消全部内容的选择

1 至 3600 秒可供设置。 默认值为 0。

打印标题 时间和日期 天平号码 天平名称 用户名 项目名称 称量模式 样品名称 称量结果 毛重 净重 皮重 信息 签名档 审核档

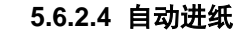

设置自动纸张进纸。 1 行 =在打印后将纸张上移一行。 **4** 行 **=**在打印后将纸张上移四行。

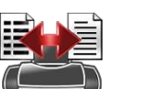

- **5.6.2.5** 打印行数设定
	- 单行 **=**单行打印 多行 =多行打印
- **5.6.2.6** 打印校准数据

开启 **=**开启打印校准数据功能

关闭 =关闭打印校准数据功能

# **5.6.2.7** 标签打印

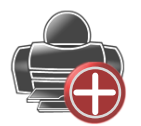

关闭 **=** 关闭标签打印

开启 = 开启标签打印

#### 内置一个英文标签模板:

基于 100mm x 75mm 标签尺寸的标签模板。模板包括所有的基本信息"日期/时 间", "天平名称", "天平 ID", "样品名称", "毛重", "皮重", "净 重"和"签名栏"。

可以使用 OHAUS Label Designer 软件编辑标签模板。 请通过以下链接下载软 件。

**https://dmx.ohaus.com/WorkArea/DownloadAsset.aspx?id=28916**  请联系授权经销商,获取软件说明书,按说明使用该软件。

**5.6.3** 保存到 **U** 盘

设置状态: 关闭 =数据不保存到 U 盘 开启 **=**数据保存到 **U** 盘

#### **5.7 GLP /GMP** 数据设定

进入这个菜单更改 GLP/GMP 数据的参数。

#### **5.7.1 GLP/GMP** 数据子菜单

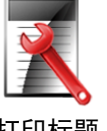

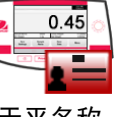

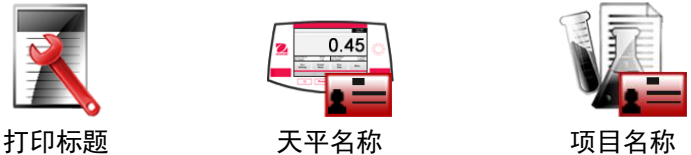

#### **5.7.2** 打印标题

启动 GLP/GMP 标题打印。最多可以提供 5 个标题。

每个标题字符长度最大为 25 个字符, 可以为字母与数字组合。

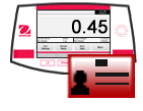

# **5.7.3** 天平名称

设置天平名称。

字符长度最大为 25 个字符,可以为字母与数字组合。 默认设置为 **Adventurer**。

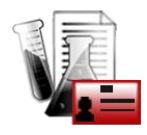

# **5.7.4** 项目名称

设置项目名称。

字符长度最大为 25 个字符,可字符数字组合。默认设置为空白。

**5.8** 恢复出厂设置

此子菜单用于恢复菜单到出厂默认设置。

全部重置 =将所有菜单项目恢复到它们的工厂设置。 退出 = 不重置所有菜单项目直接退出。

#### **5.9** 用户管理

对于用户的编组选择,您最多可以设置 10 个普通用户、2 个主管和 1 个管理员(默认)。您可以通过查看用户管理 预设权限表,了解每个角色的权限。

管理员可以创建,编辑或者删除主管和普通用户。主管可以创建,编辑或者删除普通用户。普通用户不能访问用户资 料和自动休眠菜单。

进入用户管理,您可以对用户资料,修改密码和自动休眠这三项子菜单进行设置。

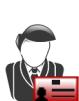

# **5.9.1** 用户资料

- 可以新建用户,编辑用户的权 限,或者删除用户。 新建用户: 短按新建按钮,输入用户名
	- 后,短按保存键确认。
- 编辑用户权限: 选择目标用 户名, 短按**编辑**键。

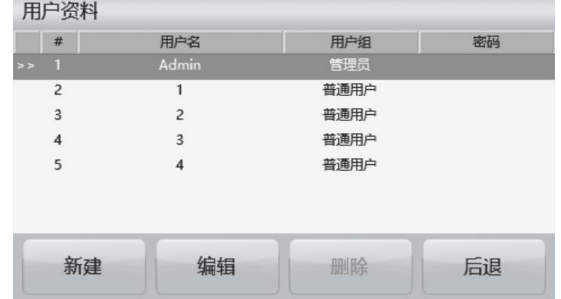

点击用户名,密码和用户组对应 的内容,您可以对用户的名称, 密码和编组进行编辑。

#### 注意:

- 1. 密码包含 6-10 个字符,但是 不能出现特殊字符,%,&,  $\frac{1}{2}, \frac{1}{4}, \frac{1}{4}, \frac{1}{5}, \frac{1}{5}, \frac{1}{6}$ 等。
- 2. 编辑现有用户的密码,可以 通过如下路径: 用户管理>修改密码。
- 删除用户:选择目标用户 名,点击删除键。

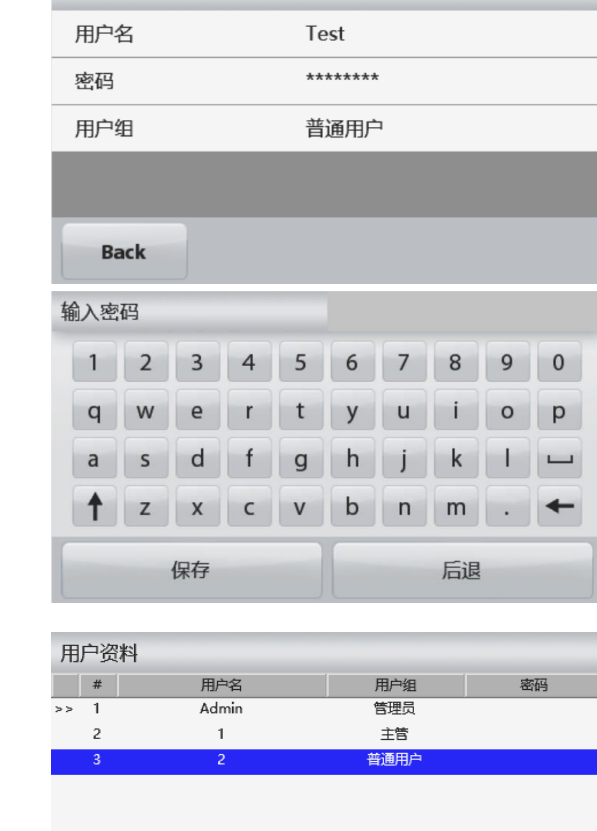

选择确认键,则成功删除用 户。

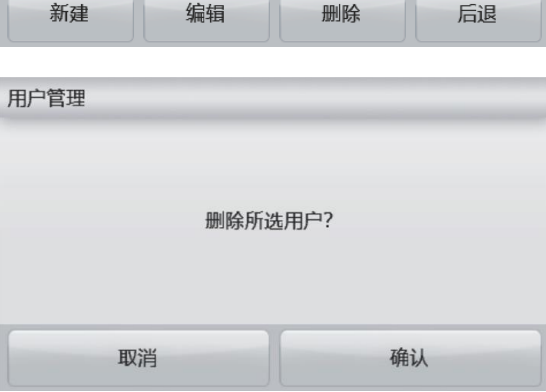

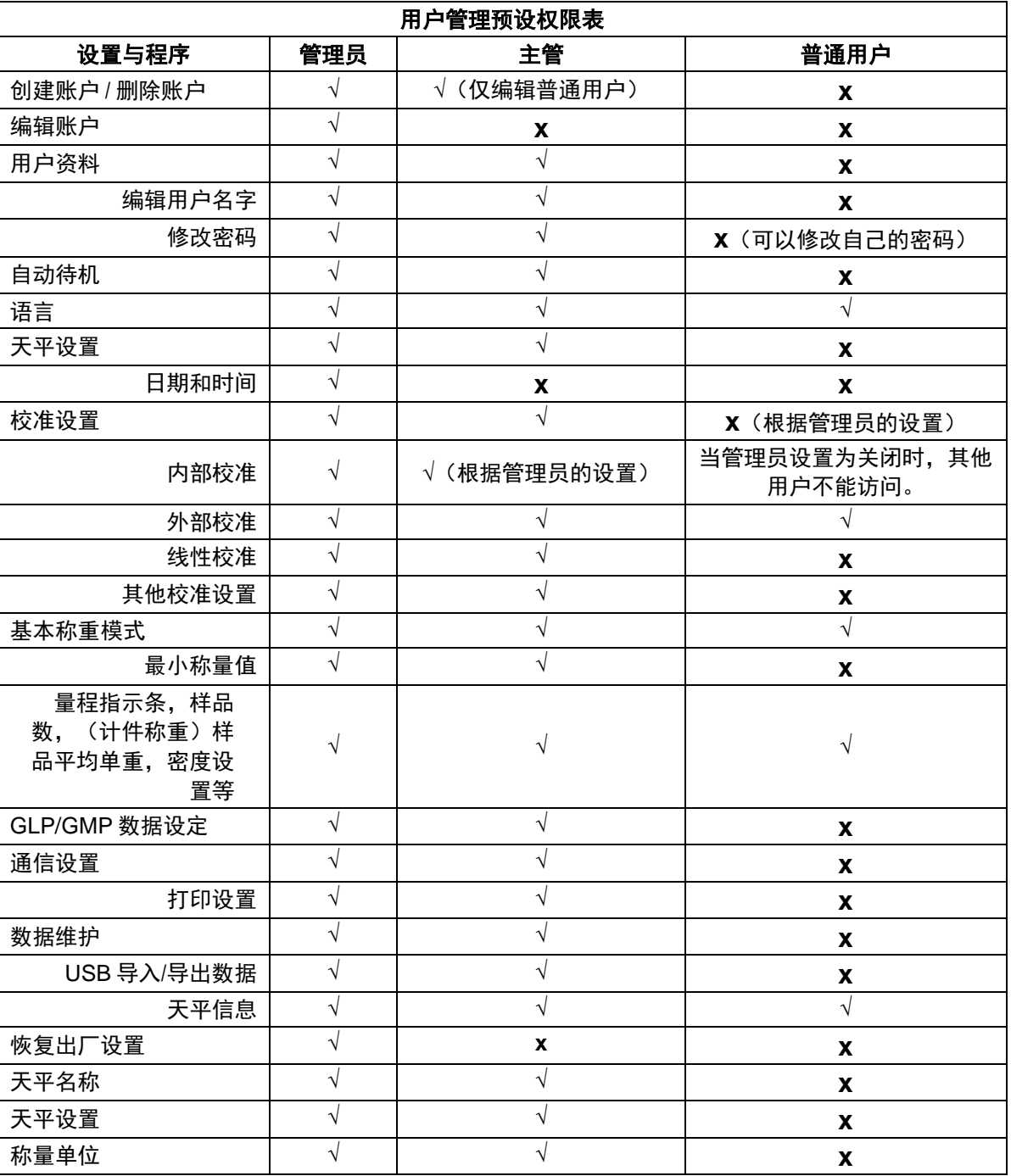

#### **5.9.2** 修改密码

通过此功能,您可以修改当前用户的密码。进入用户管理的子菜单,点击**修改密码**,先输入旧密 码,再输入新密码,点击保存。

# **5.9.3** 自动休眠(分钟)

ŦЛ

在 x 分钟内, 天平的显示屏没有任何动态显示, 天平自动进入休眠状态。

默认值 = OFF(关闭),时间范围是 1 到 240 分钟。

注意:当天平进入自动休眠后,当前用户将被自动登出。用户需要重新登录才能使用天平。

# **6.** 贸易结算(**LFT**)

当天平用于贸易或法定控制应用的时候,天平必须按照当地的衡器检定规定进行设置、检验和铅封。买方有责任确保 满足所有相关的法律要求。 由于要求因司法管辖区而异,因此建议购买者联系当地的衡器和度量衡办公室以获取有 关天平投入使用的说明。

#### **6.1** 设置

在检验和铅封前,按顺序执行以下步骤:

- 1. 检验菜单设置符合当地度量衡法规。
- 2. 检查称量单位菜单。验证开启的单位符合当地度量衡法规。
- 3. 按照第 5 部分的说明进行校准。
- 4. 将 LFT 开关的位置设置到锁定位置。
- 5. 在天平设置菜单中把贸易结算设置为开启。
- 注意:当贸易结算设为开启时,外校功能不可用。

当自动内部校准被关闭时,内部校准无法实施。

#### **6.2** 检验

必须由检验官方机构或授权服务机构执行检验程序。

#### **6.3** 铅封

在天平检验后,天平必须进行铅封以防止对锁定设置的未授权访问。在铅封天平前,确保安全开关处于锁定位置并且 天平软件菜单中的贸易结算已设置为开启。

如果使用金属丝铅封,如图所示,把金属丝穿过安全锁的孔以及底部机壳上的孔进行铅封连接。

如果使用纸标签铅封,如图所示把铅封标签标记骑缝压着安全锁和底部机壳进行铅封。

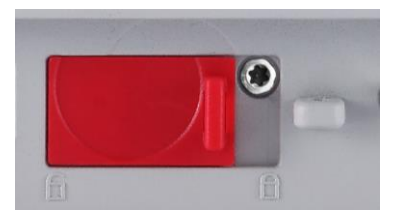

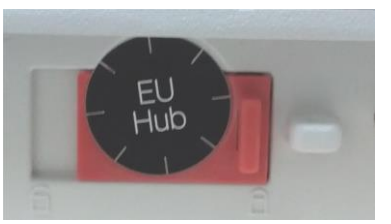

解锁 用纸标签进行铅封 用金属丝进行铅封

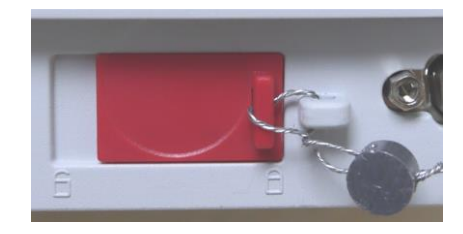

# **7.** 打印

# **7.1** 连接,配置和测试打印机**/**电脑

使用内置的 RS–232 接口连接到电脑或打印机上。 如果连接到电脑上,使用 HyperTerminal 或类似的串口软件。 (在 Windows XP 中 Accessories/Communications 下开启 HyperTerminal。) **采用标准(直连)串口线缆连接到电脑上。** 选择 New Connection, "connect using" COM1 (或可用的 COM 端口)。 选择 **Baud=9600; Parity=8 None; Stop=1; Handshaking=None**。点击 **OK**。 选择 Properties, 然后 ASCII 设置。如图所示勾选框: **(Send line ends…; Echo typed characters…; Wrap lines…)**

使用 RS232 界面命令(第 9.4.1 节)通过电脑控制天平。

注意**:** HyperTerminal 配置完成后,它会自动打印校准测试的结果, 并将打印命令发送到天平。

#### **SPDC** 软件

奥豪斯提供 Serial Port Data Collection (SPDC) 软件,可用于没有 HyperTermal 软件的操作系 统。选择输出文件的类型和路径,然后按"Run"。( 如下图所示 )

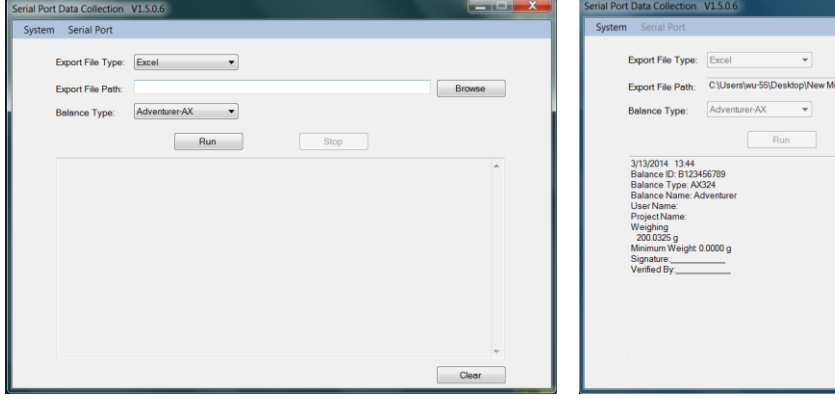

# 注意**:** SPDC 软件仅支持英语。

包装盒内的 CD 有 SPDC 软件。

#### **7.2** 打印输出格式

结果数据和 G/N/T 数据采用下面的格式输出。

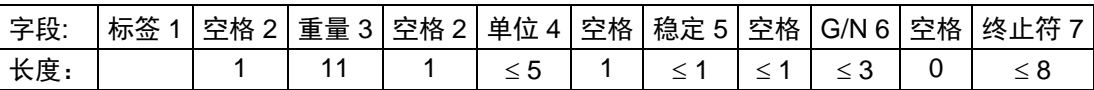

1. 在特定情况下,标签字段后的重量含空格最多 11 个字符。

- 2. 每个字段后有一个单分隔空格(ASCII 32)。
- 3. 重量字段 11 个右对齐字符。如果该值是负数,在最大有效数字的左边有个"–"符号显示。
- 4. 单位字段包含称量单位缩写, 最多可达 5 个字符。
- 5. 如果重量读数不稳定或样品重量小于最小称量值,稳定字段含有"?"字符。如果重量读数稳定,稳定字符和 后面的空格字符将省略。

Stop

- 6. G/N 字符为净重或毛重说明。对于净重,字段含有"NET"。对于毛重,字段不含内容、"G"或"B",取决于 毛重菜单设置。
- 7. 终止符字段包含 CRLF、4 个 CRLF 或 Form Feed (ASCII 12), 取决于自动进纸菜单设置。

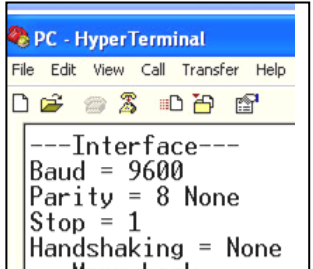

#### **CN-48 ADVENTURER** 天平

# **7.3** 打印输出范例

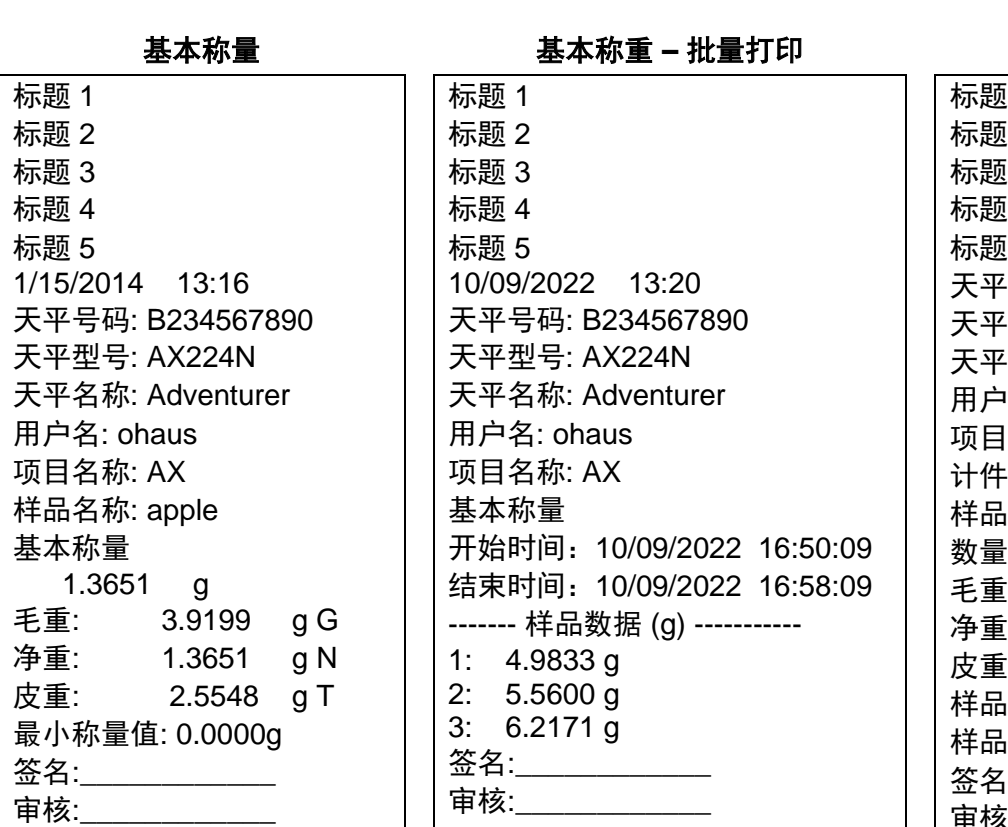

# 计件称量 标题 1 标题 2 标题 3 标题 4  $\overline{5}$ 号码: B234567890 · 판 묵: AX224N 名称: Adventurer 用户名: ohaus 项目名称: AX 称量 i名称: apple  $\therefore$  4 PCS  $94.3343$  g G  $\therefore$  91.7795 g N  $\therefore$  2.5548 g T 样品平均单重: 23.09999 g 样品数: 23 PCS 签名:\_\_\_\_\_\_\_\_\_\_\_\_ 审核:\_\_\_\_\_\_\_\_\_\_\_\_

# 百分比称量

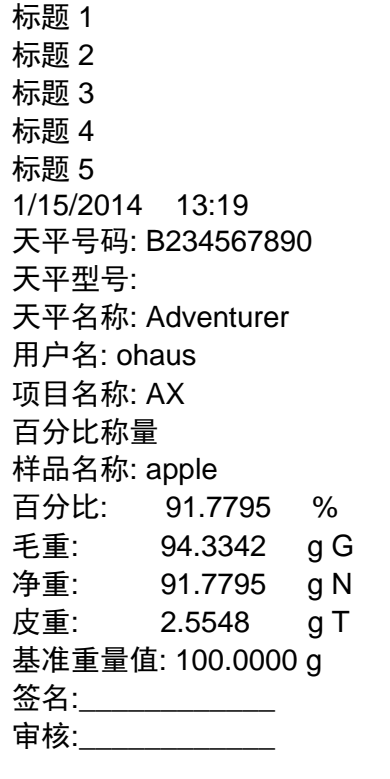

#### 动物称量

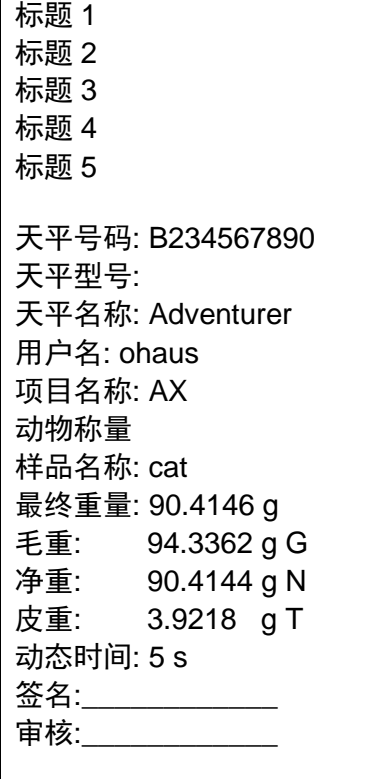

#### **ADVENTURER** 天平 **CN-49**

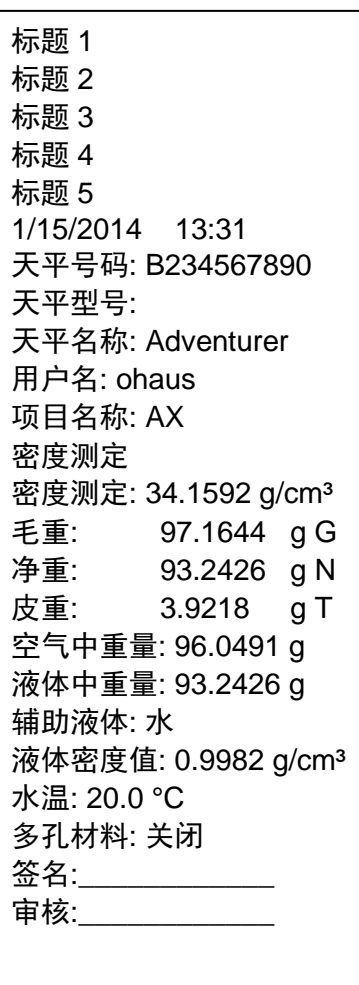

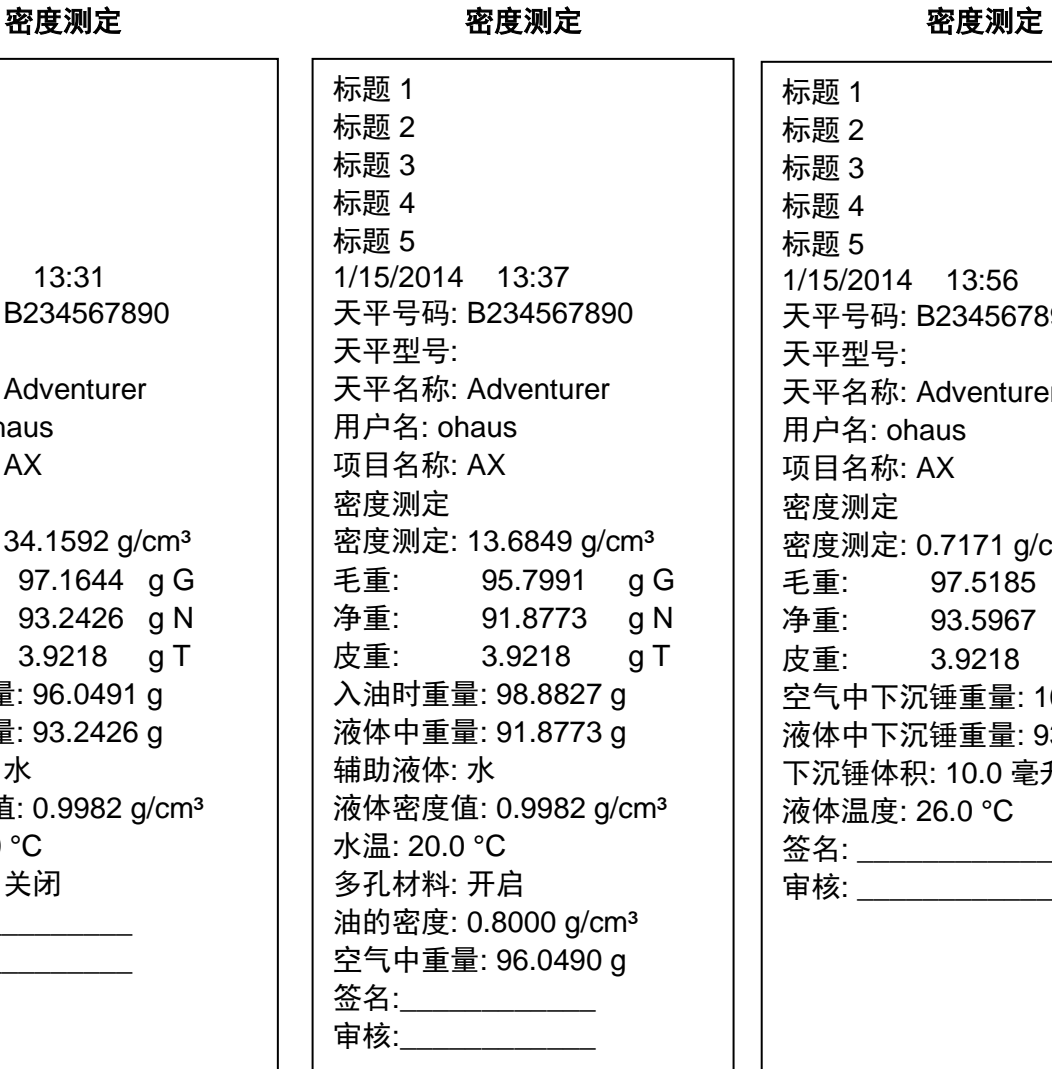

标题 1 标题 2 标题 3 标题 4 标题 5 1/15/2014 13:56 天平号码: B234567890 天平型号: 天平名称: Adventurer 用户名: ohaus 项目名称: AX 密度测定 密度测定: 0.7171 g/cm<sup>3</sup><br>毛重: 97.5185 g G 97.5185 g G 净重: 93.5967 g N 皮重: 3.9218 g T 空气中下沉锤重量: 100.7676 g 液体中下沉锤重量: 93.5963 g 下沉锤体积: 10.0 毫升 液体温度: 26.0 °C 签名: \_\_\_\_\_\_\_\_\_\_\_\_\_\_ 审核: \_\_\_\_\_\_\_\_\_\_\_\_

累加称重 检重称重

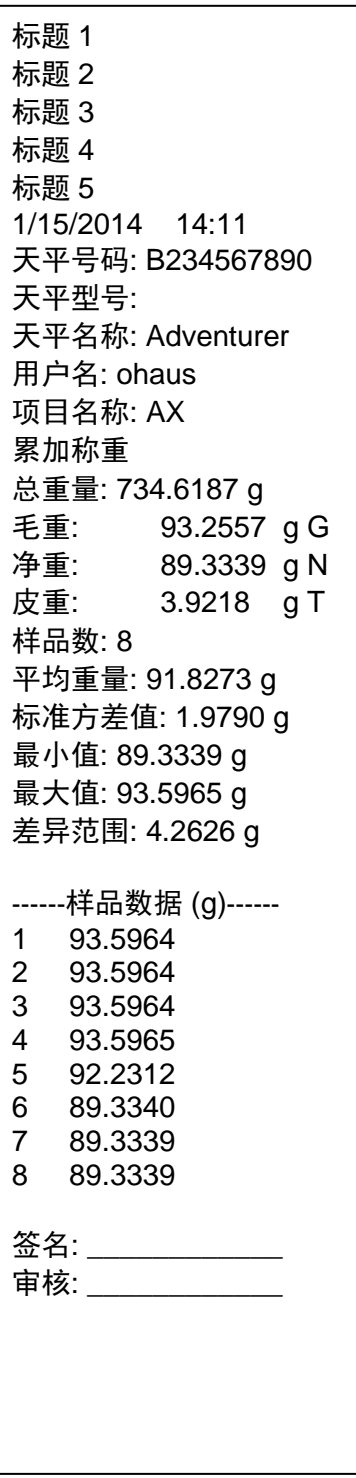

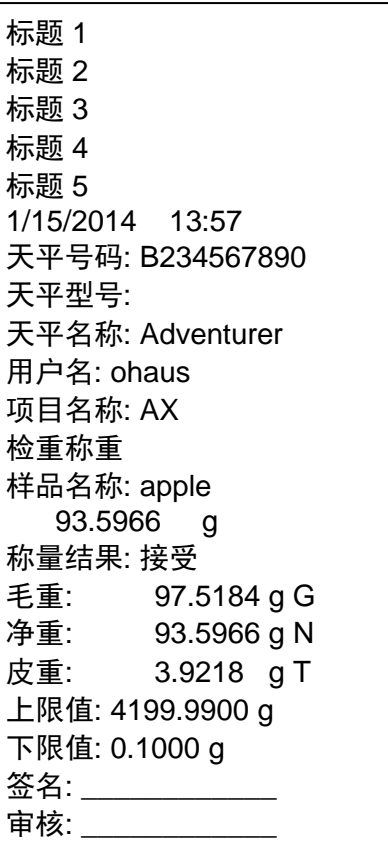

#### 显示保持

标题 1 标题 2 标题 3 标题 4 标题 5 1/15/2014 13:59 天平号码: B234567890 天平型号 : 天平名称: Adventurer 用户名: ohaus 项目名称: AX 显示保持 样品名称 : apple 保持称量值: 93.5968 g 毛重: 97.5185 g G 净重: 93.5967 g N 皮重: 3.9218 g T 保持称量值模式 : 显示保持 签名: \_\_\_\_\_\_\_\_\_\_\_\_\_\_\_ 审核: \_\_\_\_\_\_\_\_\_\_\_\_\_\_

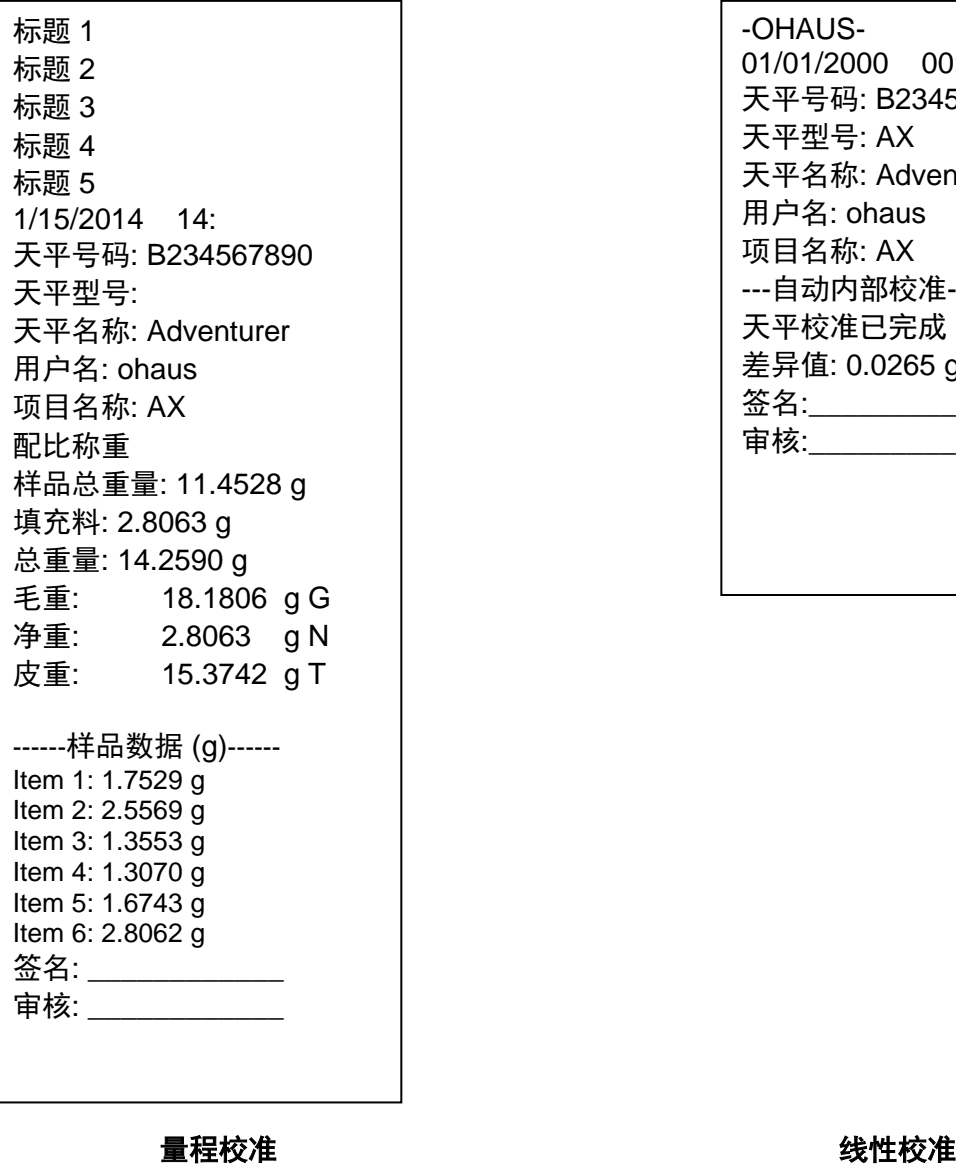

# 配比称重 しょうきょう しょうしょう しゅうかん 内部校准

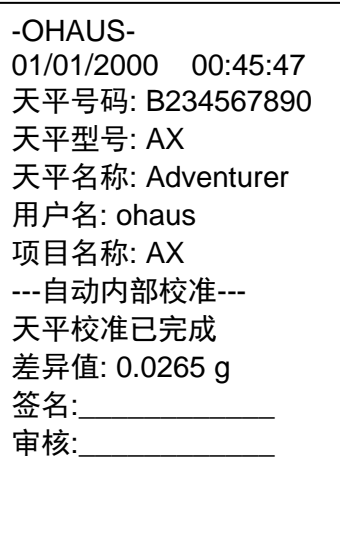

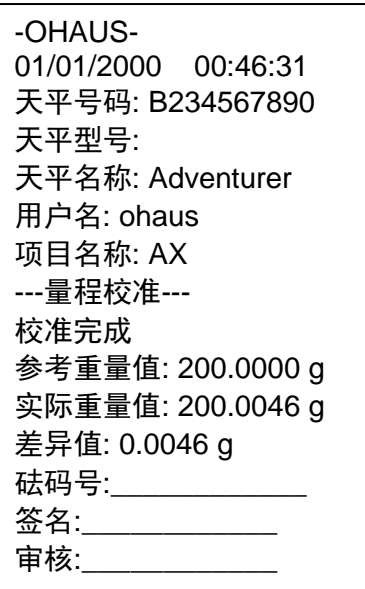

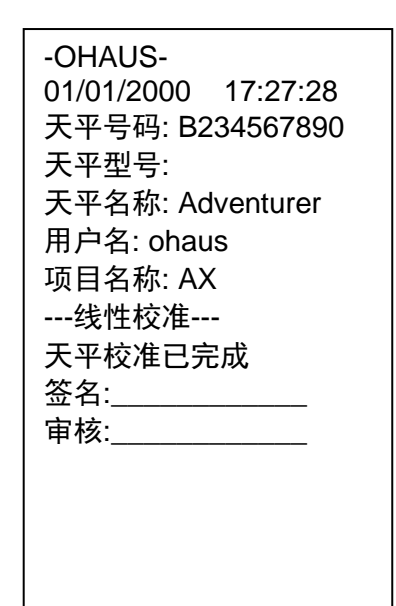

# **8.** 维护

**8.1** 校准 使用精确重量的砝码,定期校准天平。如果需要进行校准,请见第 5.2 章节的内容。

**8.2** 清洁

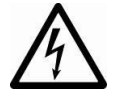

警告:清洁前,断开 Adventurer 天平的电源。 确保没有液体进入操作显示屏或基座内。

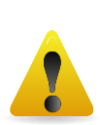

按照定期清洁天平。

机壳表面可用无尘布清洁或温和的清洁剂进行清洁。

玻璃表面可用专业玻璃清洁剂清洁。请参照以下步骤进行风罩门的装卸。

当心:禁止使用溶剂,有害化学物质,氨或研磨清洁剂清洁天平。

#### 拆卸玻璃风罩门,进行清洁工作:

#### 步骤 **1.**

在天平后方的玻璃风罩门顶部的卡 槽处,用手指扳动活塞,沿槽移出 玻璃风罩门。

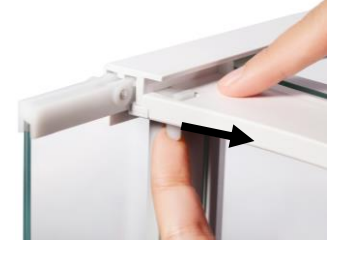

步骤 **2.**

清洁完玻璃风罩门, 沿槽插入玻璃风 罩门,扳动活塞(如步骤 1),进入 轨道。

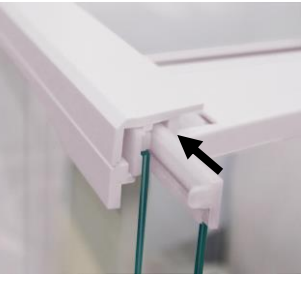

步骤 **3.**

滑动玻璃风罩门进入卡槽直到玻璃 门上方卡槽的后挡板与另一块玻璃 的挡板对齐。

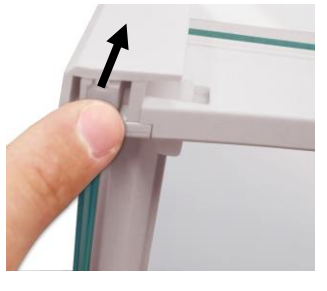

#### **8.3** 故障排除

表 8-1 故障排除

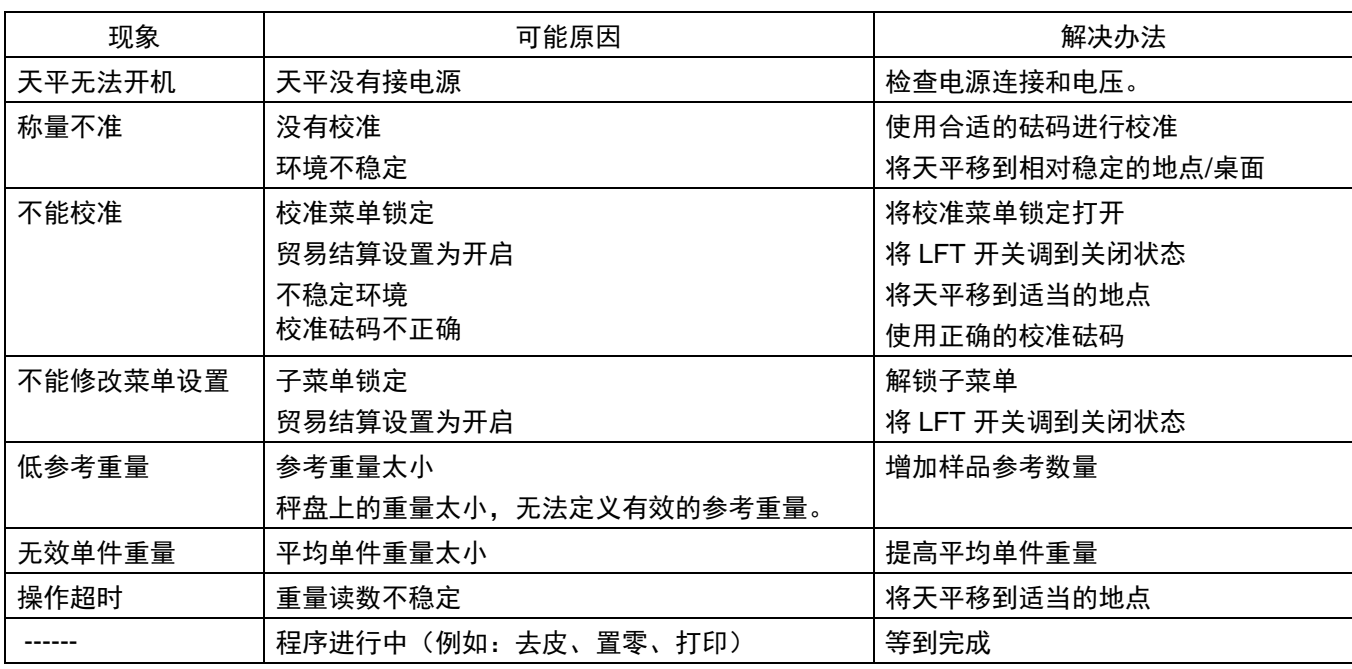

#### **8.4** 维修服务信息

如果故障排除部分没有解决您的问题,请联系授权奥豪斯服务代理/附近的奥豪斯的办事处。

# **9.** 技术参数

**9.1** 技术规格

设备额定值

- 仅限室内使用
- 海拔高度:最高至2000米
- 工作温度范围:5℃至40℃
- 湿度: 31℃以下,湿度最大可达80% 31℃至 40℃之间,线性下降到50%
- 主机电源电压波动:±10%额定电压
- 电源:12VDC,0.84A。(用于带认证或认可的电源,该电源必须具有 SELV 和有限的能量电路输出。)
- 安装类别: II 级
- 防污染等级:2级

材料

- 基座上机壳:塑料(ABS)
- 基座下机壳:喷涂压铸铝
- 称盘:不锈钢
- 防风罩:玻璃、塑料(ABS)
- 水平调节脚:塑料(ABS)

| 内校型号                               | AX125DZH                                                | AX85ZH    | AX225DZH          |  |  |  |
|------------------------------------|---------------------------------------------------------|-----------|-------------------|--|--|--|
| 最大称量值(g)                           | 80/120                                                  | 82        | 102/220           |  |  |  |
| 最小称量值(g)                           | 0.001                                                   | 0.001     | 0.001             |  |  |  |
| 可读性, 五位量程 (g)                      | 0.00001                                                 | 0.00001   | 0.00001           |  |  |  |
| 可读性, 满载 (g)                        | 0.0001                                                  | 0.00001   | 0.0001            |  |  |  |
| 检定分度值 e (g)                        | 0.001<br>0.001<br>0.001                                 |           |                   |  |  |  |
| 准确度等级                              | $\begin{bmatrix} 1 \end{bmatrix}$                       |           |                   |  |  |  |
| 重复性sd                              | 0.00001<br>0.00001<br>0.00001                           |           |                   |  |  |  |
| (5%的满量程)(g)                        |                                                         |           |                   |  |  |  |
| 重复性 sd (5%的满量程 -<br>五位量程满载)(g)     | 0.00002                                                 | 0.00002   | 0.00002           |  |  |  |
| 重复性 sd (五位量程满载<br>- 满量程) (g)       | 0.0001                                                  | 0.00002   | 0.0001            |  |  |  |
| 线性误差,典型(g)                         | ±0.00006                                                | ±0.00006  | ±0.00006          |  |  |  |
| 线性误差 (g)                           | ±0.0001                                                 | ±0.0001   | ±0.0001           |  |  |  |
| 偏载误差                               | 不超过天平三分之一最大称量载荷时的最大允许误差                                 |           |                   |  |  |  |
| 典型稳定时间(秒)                          | 8                                                       |           |                   |  |  |  |
| 温漂 (PPM/K)                         | $\overline{2}$                                          |           |                   |  |  |  |
| 典型最小称量值 (mg)<br>(USP K=2, U=0.10%) | 20                                                      |           |                   |  |  |  |
| 最佳最小称量值* (mg)                      |                                                         |           |                   |  |  |  |
| (USP K=2, U=0.10%)                 | 8.2                                                     |           |                   |  |  |  |
| SRP ≤ 0.41d*                       |                                                         |           |                   |  |  |  |
| 称量单位                               | 毫克、克、千克、克拉                                              |           |                   |  |  |  |
| 称量模式                               | 基本称量、计件称量、百分比称量、检重称重、动物称量、<br>配比称量、密度测定、累加称量、显示保持       |           |                   |  |  |  |
| 称盘尺寸 (直径,mm)                       | 80                                                      |           |                   |  |  |  |
| 量程校准砝码 (g)                         | 25, 50, 75, 100                                         | 50, 80    | 50, 100, 150, 200 |  |  |  |
| 线性校准砝码 (g)                         | 0,50,100                                                | 0, 40, 80 | 0, 100, 200       |  |  |  |
| 去皮范围                               | 全量程                                                     |           |                   |  |  |  |
| 电源要求                               | 适配器输入: 100-240 VAC 0.3A 50-60 Hz<br>适配器输出: 12 VDC 0.84A |           |                   |  |  |  |
| 整机尺寸(W x D x H)                    | 354 x 230 x 340 mm                                      |           |                   |  |  |  |
| 通信接口                               | RS-232, USBx2                                           |           |                   |  |  |  |
| 操作温度范围                             | 最佳实验室工作温度:18℃-23℃(5℃-40℃下保证开机正常)                        |           |                   |  |  |  |
| 操作湿度范围                             | 30℃以下,湿度最大可达 80%, 30℃-40℃, 湿度线性下降到 50%                  |           |                   |  |  |  |
| 贮存条件                               | -10℃-60℃,相对湿度 10%-90%,无冷凝的情况下                           |           |                   |  |  |  |
| 净重                                 | 5.1 kg                                                  |           |                   |  |  |  |
| 运输重量                               | 7.8 kg                                                  |           |                   |  |  |  |
| 运输尺寸(W x D x H)                    | 507*387*531 mm                                          |           |                   |  |  |  |

表9-1 规格参数

| 型号                                          | <b>AX124ZH</b>                                          | AX124ZH/E         | AX224ZH             | AX224ZH/E           | <b>AX324ZH</b>  |  |  |
|---------------------------------------------|---------------------------------------------------------|-------------------|---------------------|---------------------|-----------------|--|--|
| 最大称量值(g)                                    | 120                                                     | 120               | 220                 | 220                 | 320             |  |  |
| 实际分度值 d(g)                                  | 0.0001                                                  |                   |                     |                     |                 |  |  |
| 检定分度值 e(g)                                  |                                                         |                   | 0.001               |                     |                 |  |  |
| 重复性 sd (5%的满量程) (g)                         |                                                         |                   | 0.00008             |                     |                 |  |  |
| 重复性 sd (5%的满量程 - 满量程) (g)                   | 0.0001                                                  |                   |                     |                     |                 |  |  |
| 线性误差, 典型 (g)                                |                                                         |                   | ±0.00006            |                     |                 |  |  |
| 线性误差 (g)                                    | ±0.0002                                                 |                   |                     |                     |                 |  |  |
| 准确度等级                                       | $\subset$ $\overline{1}$                                |                   |                     |                     |                 |  |  |
| 量程校准点(g)                                    | 25, 50<br>75, 100                                       | 25, 50<br>75, 100 | 50, 100<br>150, 200 | 50, 100<br>150, 200 | 100<br>200, 300 |  |  |
| 校准方式                                        | 自动校准                                                    | 外部校准              | 自动校准                | 外部校准                | 自动校准            |  |  |
| 称量单位                                        | 毫克、克、千克、克拉                                              |                   |                     |                     |                 |  |  |
| 称量模式                                        | 基本称量、计件称量、百分比称量、检重称重、动物称量, 配比称量,<br>密度测定, 累加称量, 显示保持    |                   |                     |                     |                 |  |  |
| 稳定时间(秒)                                     |                                                         |                   | $\leq 3$            |                     |                 |  |  |
| 温漂 (PPM/K)                                  |                                                         |                   | $\overline{2}$      |                     |                 |  |  |
| 典型最小称量值                                     |                                                         |                   | 0.16 <sub>g</sub>   |                     |                 |  |  |
| USP (u=0.10%,k=2)                           |                                                         |                   |                     |                     |                 |  |  |
| 最佳最小称量值*<br>USP (U=0.10%, k=2) SRP ≤ 0.41d* | $0.082$ g                                               |                   |                     |                     |                 |  |  |
| GLP 最小称量值<br>$(U=1\%, K=2)$                 | 0.02 <sub>g</sub>                                       |                   |                     |                     |                 |  |  |
| 显示屏                                         | 4.3 英寸 WQVGA 宽屏触摸显示屏                                    |                   |                     |                     |                 |  |  |
| 显示屏尺寸                                       | 4.3 in / 10.9 cm (对角线)                                  |                   |                     |                     |                 |  |  |
| 背光                                          | 白色 LED                                                  |                   |                     |                     |                 |  |  |
| 通信接口                                        | RS-232, USBx2                                           |                   |                     |                     |                 |  |  |
| 电源适配器                                       | 适配器输入: 100-240 VAC 0.3A 50-60 Hz<br>适配器输出: 12 VDC 0.84A |                   |                     |                     |                 |  |  |
| 称盘尺寸(直径)                                    | 90 mm                                                   |                   |                     |                     |                 |  |  |
| 整机尺寸(W x D x H)                             | 354 x 230 x 340 mm                                      |                   |                     |                     |                 |  |  |
| 运输尺寸(W x D x H)                             | 507 x 387 x 531 mm                                      |                   |                     |                     |                 |  |  |
| 净重 kg                                       | 5.1                                                     |                   |                     |                     |                 |  |  |
| 运输重量 kg                                     | 7.8                                                     |                   |                     |                     |                 |  |  |

表9-2 规格参数(续)

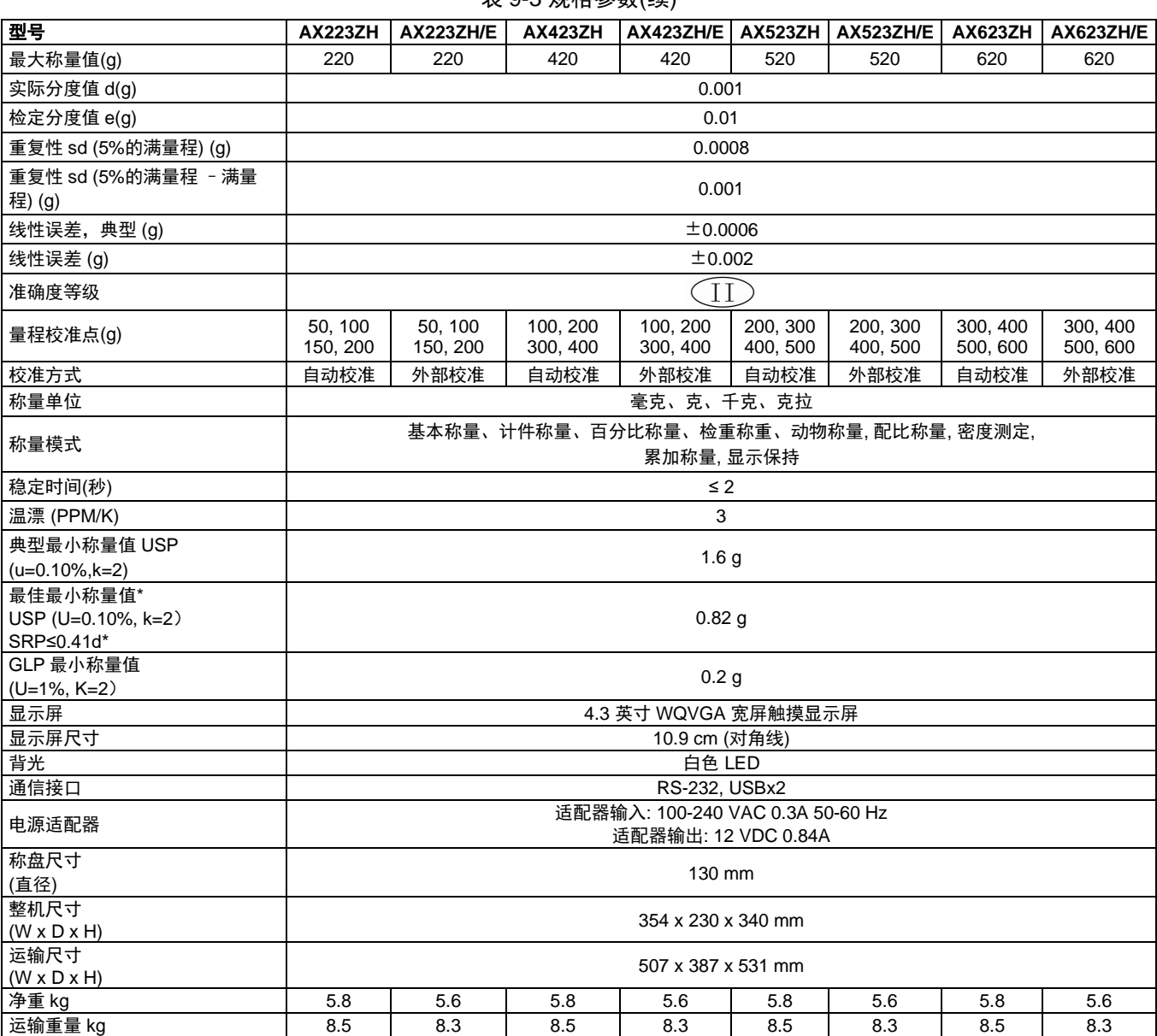

# 表 9-3 规格参数(续)

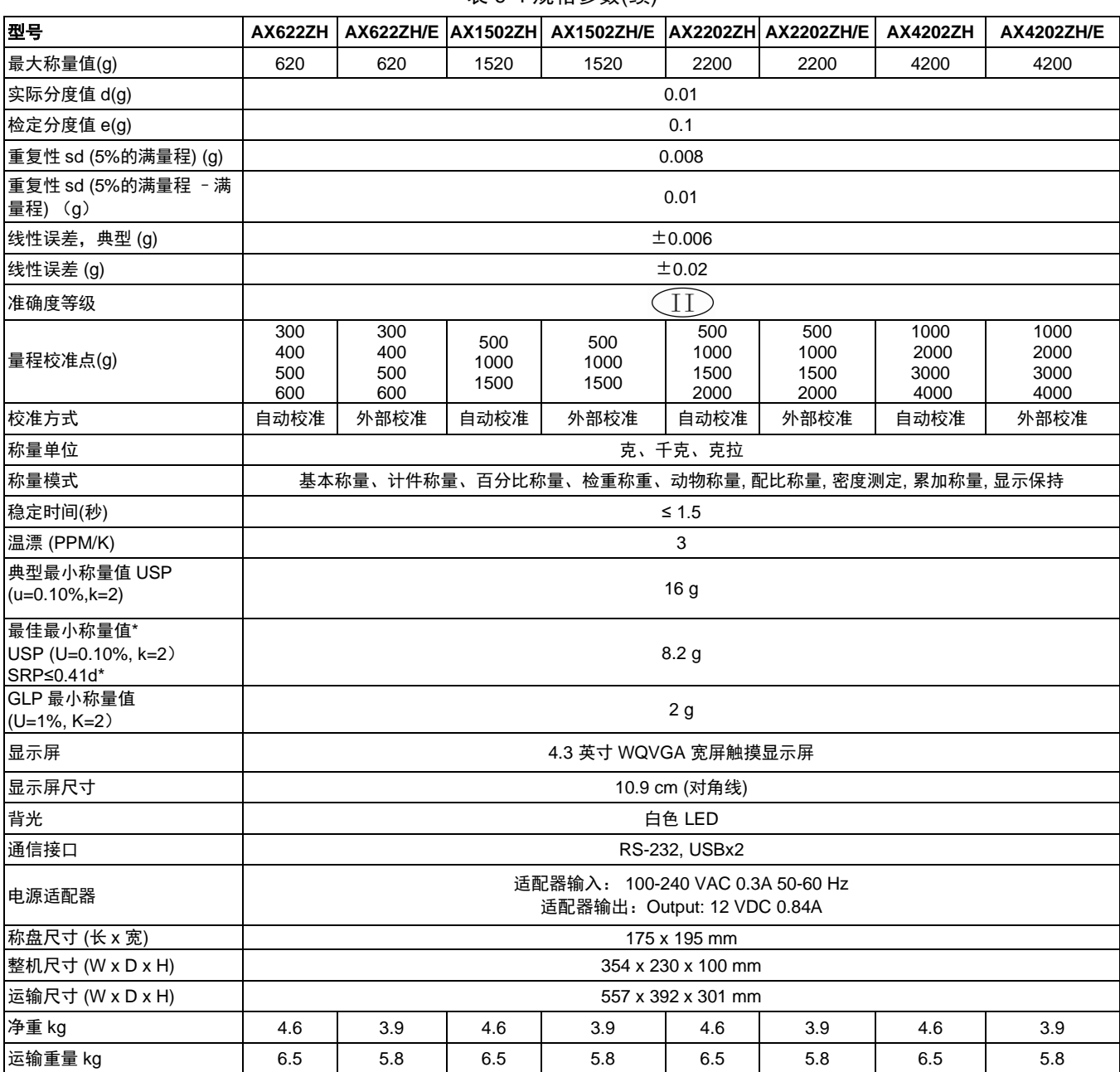

表 9-4 规格参数(续)

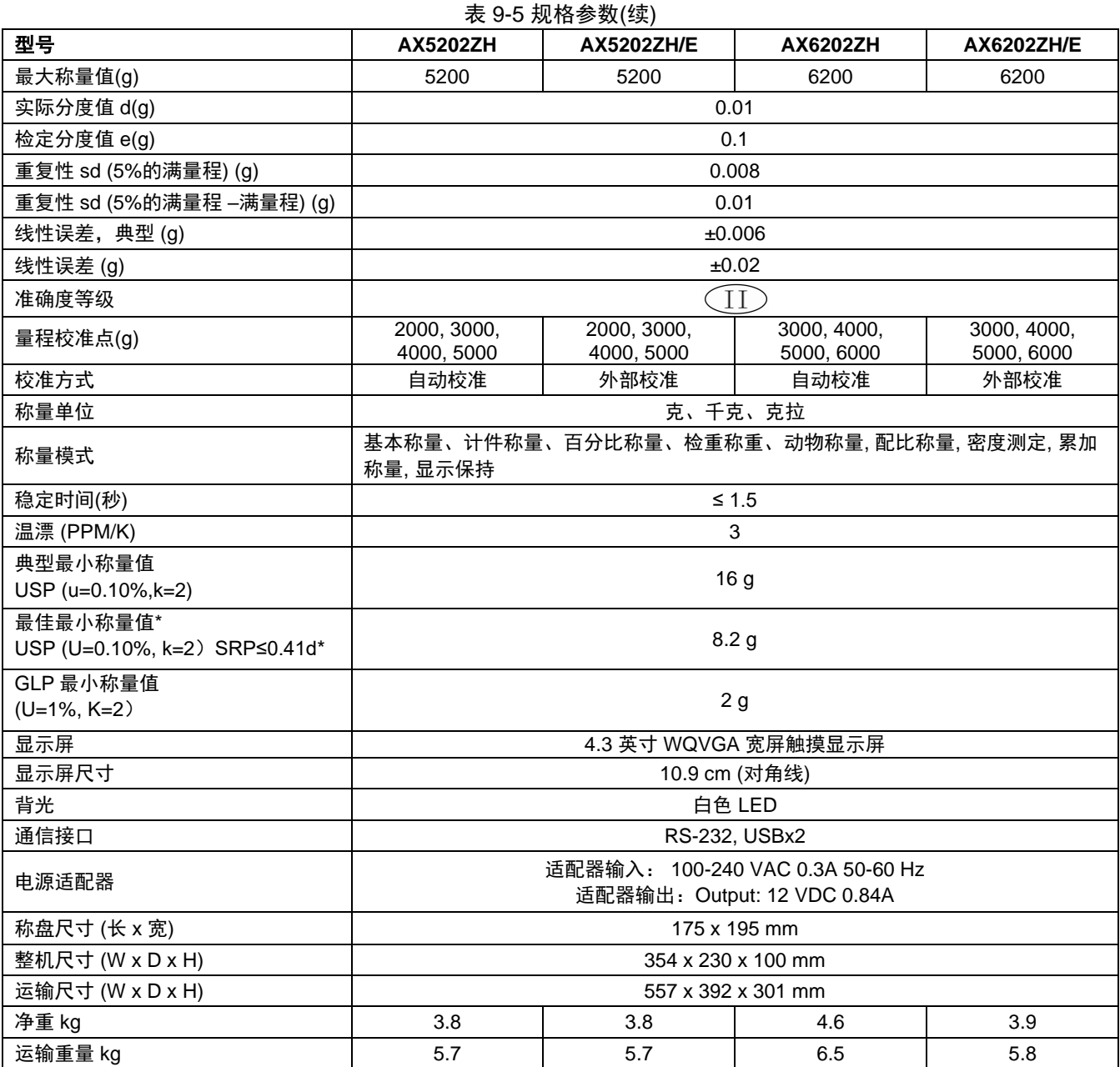

| 型号                                           | <b>AX4201ZH</b>                                                 | <b>AX4201ZH/E</b>        | <b>AX8201ZH</b>          | <b>AX8201ZH/E</b>        | AX12001ZH                         | <b>AX12001ZH/E</b>                |  |  |
|----------------------------------------------|-----------------------------------------------------------------|--------------------------|--------------------------|--------------------------|-----------------------------------|-----------------------------------|--|--|
| 最大称量值(g)                                     | 4200                                                            | 4200                     | 8200                     | 8200                     | 12000                             | 12000                             |  |  |
| 实际分度值 d(g)                                   |                                                                 |                          |                          | 0.1                      |                                   |                                   |  |  |
| 检定分度值 e(g)                                   | 0.1                                                             |                          |                          | 1                        |                                   |                                   |  |  |
| 重复性 sd (5%的满量<br>程)(g)                       | 0.08                                                            |                          |                          |                          |                                   |                                   |  |  |
| 重复性 sd (5%的满量<br>程 - 满量程) (g)                | 0.1                                                             |                          |                          |                          |                                   |                                   |  |  |
| 线性误差, 典型 (g)                                 |                                                                 |                          |                          | ±0.06                    |                                   |                                   |  |  |
| 线性误差 (g)                                     | ±0.2                                                            |                          |                          |                          |                                   |                                   |  |  |
| 准确度等级                                        | TD)                                                             |                          |                          |                          |                                   |                                   |  |  |
| 量程校准点(g)                                     | 1000, 2000<br>3000, 4000                                        | 1000, 2000<br>3000, 4000 | 2000, 4000<br>6000, 8000 | 2000, 4000<br>6000, 8000 | 3000, 5000<br>7000, 9000<br>12000 | 3000, 5000<br>7000, 9000<br>12000 |  |  |
| 校准方式                                         | 自动校准                                                            | 外部校准                     | 自动校准                     | 外部校准                     | 自动校准                              | 外部校准                              |  |  |
| 称量单位                                         | 克、千克、克拉                                                         |                          |                          |                          |                                   |                                   |  |  |
| 称量模式                                         | 基本称量、计件称量、百分比称量、检重称重、动物称量, 配比称量, 密度测定, 累加称量, 显示保持               |                          |                          |                          |                                   |                                   |  |  |
| 稳定时间(秒)                                      | $\leq 1.5$                                                      |                          |                          |                          |                                   |                                   |  |  |
| 温漂 (PPM/K)                                   |                                                                 |                          |                          | 5                        |                                   |                                   |  |  |
| 典型最小称量值<br>(USP(u=0.10%,k=2)                 | 160 g                                                           |                          |                          |                          |                                   |                                   |  |  |
| 最佳最小称量值*<br>USP (U=0.10%, k=2)<br>SRP≤0.41d* | 82 g                                                            |                          |                          |                          |                                   |                                   |  |  |
| GLP 最小称量值<br>$(U=1\%, K=2)$                  | 20 <sub>g</sub>                                                 |                          |                          |                          |                                   |                                   |  |  |
| 显示屏                                          | 4.3 英寸 WQVGA 宽屏触摸显示屏                                            |                          |                          |                          |                                   |                                   |  |  |
| 显示屏尺寸                                        | 10.9 cm (对角线)                                                   |                          |                          |                          |                                   |                                   |  |  |
| 背光                                           | 白色 LED                                                          |                          |                          |                          |                                   |                                   |  |  |
| 通信接口                                         | RS-232, USBx2                                                   |                          |                          |                          |                                   |                                   |  |  |
| 电源适配器                                        | 适配器输入: 100-240 VAC 0.3A 50-60 Hz<br>适配器输出: Output: 12 VDC 0.84A |                          |                          |                          |                                   |                                   |  |  |
| 称盘尺寸 (长 x 宽)                                 | 175 x 195 mm                                                    |                          |                          |                          |                                   |                                   |  |  |
| 整机尺寸(W x D x H)                              | 354 x 230 x 100 mm                                              |                          |                          |                          |                                   |                                   |  |  |
| 运输尺寸(W x D x H)                              | 557 x 392 x 301 mm                                              |                          |                          |                          |                                   |                                   |  |  |
| 净重 kg                                        | 4.6                                                             | 3.9                      | 3.8                      | 3.4                      | 4.6                               | 3.8                               |  |  |
| 运输重量 kg                                      | 6.5                                                             | 5.8                      | 5.7                      | 5.3                      | 6.5                               | 5.7                               |  |  |

表 9-6. 规格参数(续)

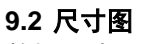

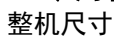

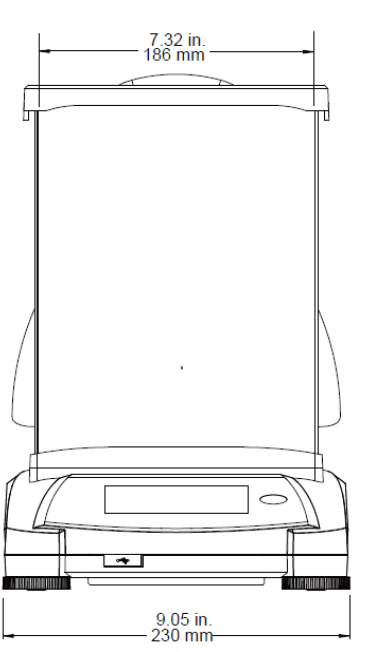

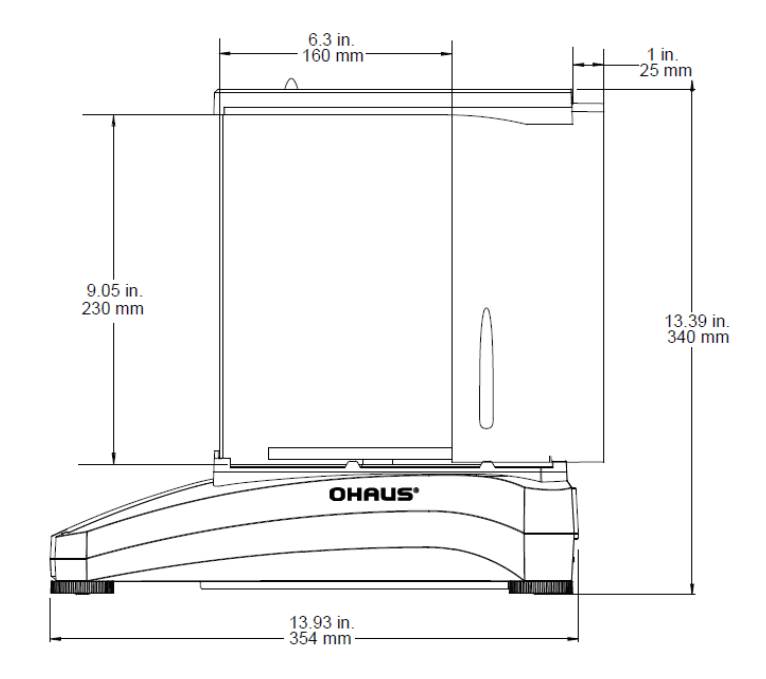

图 9-1 防风罩型号

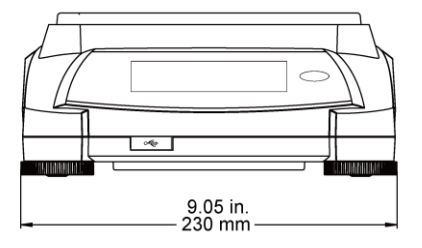

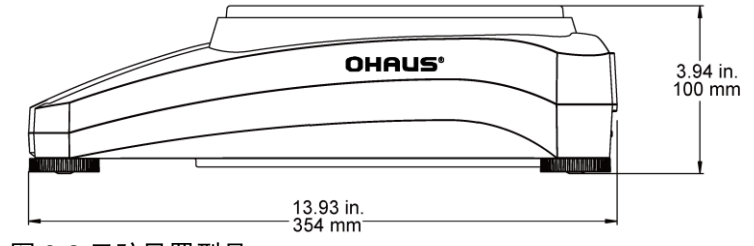

图 9-2 无防风罩型号

# **9.3** 备件和附件

# 表 9-5. 备件及选件

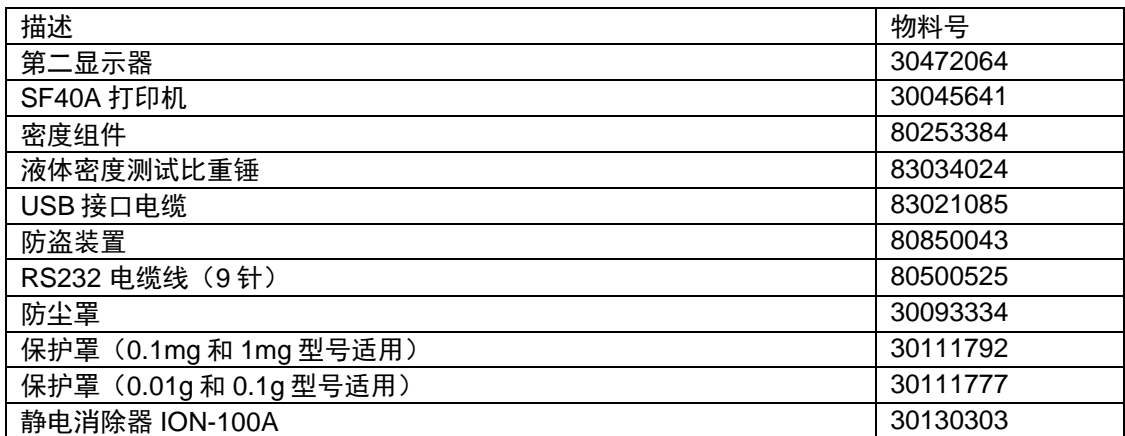

# **9.4** 通信

#### **9.4.1** 通信命令

以下表格列出天平支持的命令。 对于无效命令,天平将返回"ES"。

#### 表 9-6. ADVENTURER 通信命令列表

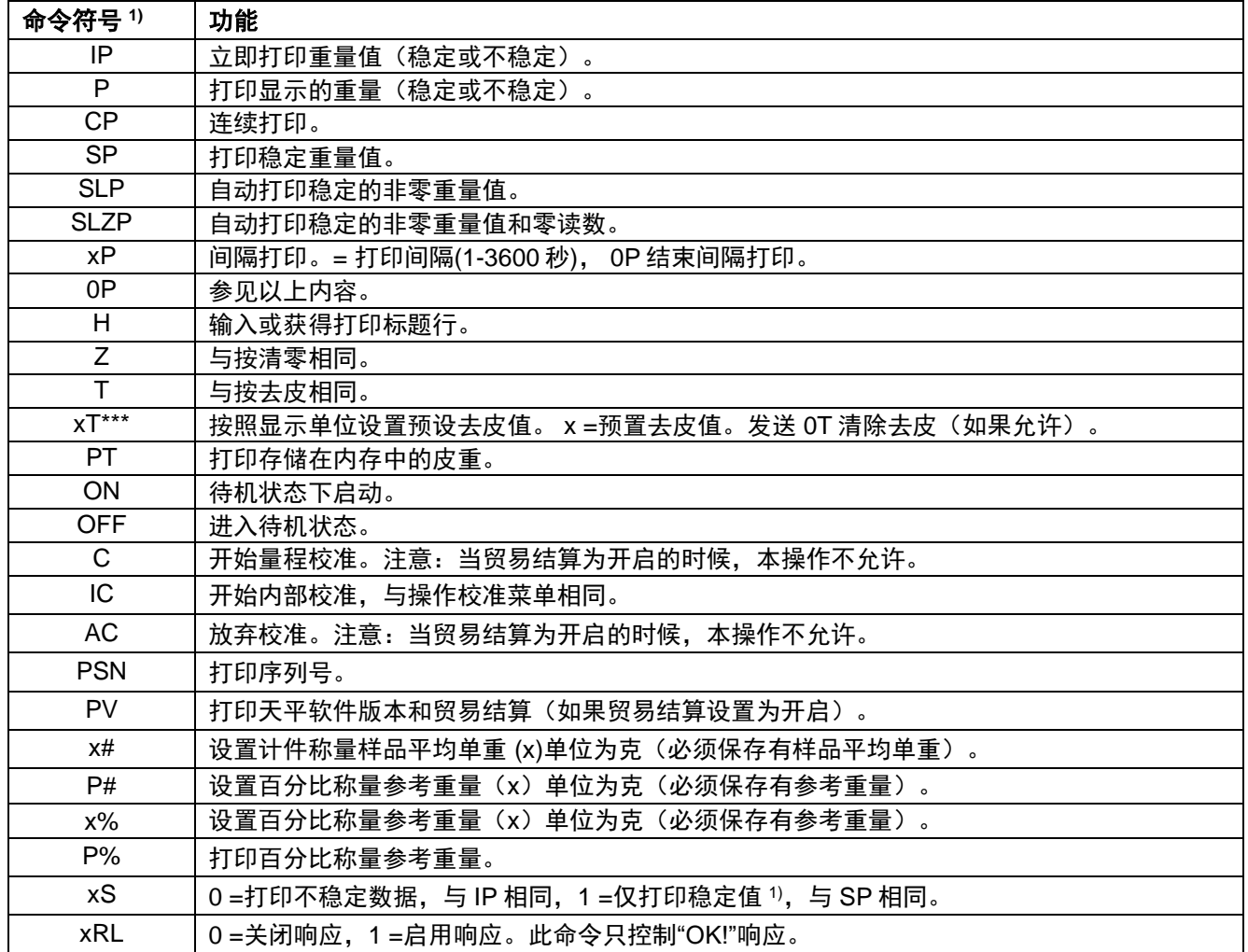

#### **9.4.2 RS232 (DB9)**引脚定义

引脚 2: (TxD) 引脚 3: (RxD) 引脚 5: (GND) 引脚 7: (CTS) 引脚 8: (RTS)

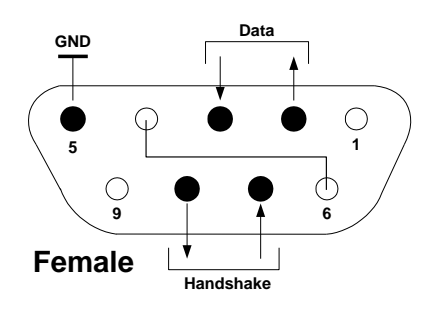

#### **9.5 USB** 接口

USB 接口是使用通用串行总线 (USB) 把天平连接到电脑上。USB 设备的类别包括如磁盘驱动器、数码相机和打印 机等。天平没有专用类别,因此奥豪斯 USB 接口使用基于 RS232 串口标准的通用接口。

天平发送到电脑的数据为 USB 格式。USB 数据被导入一个*虚拟端口*。该端口作为 RS232 端口传输数据到应用程序。

当从电脑发送数据到天平的时候,应用程序把虚拟端口当做 RS232 端口给它发送命令。电脑随后把通信命令从虚拟 端口导入天平连接的电脑 USB 接口上。USB 接口接收信号并对命令做出反应。

本天平标配一张光盘,内含 USB 驱动程序 (用于在电脑上创建虚拟端口)。

#### 系统要求

- 运行 Windows 98®、Windows 98SE®、Windows ME®、Windows 2000®、Windows XP®、Windows 7®或 Windows  $8^{\circ}(32 \text{ } \textcircled{1})$ 。
- 可用的 USB 端口 (A 型、4 芯、母头) 。

#### **USB** 连接

天平的 USB 接口端为 4 芯母头 B 型接口。

需要一根 USB 连接线 (A-B) (选配件 83021085)。

- 1. 确保天平电源接通并正常工作。
- 2. 开启电脑,并检查其 USB 端口启用并正常工作。
- 3. 把 USB 连接线插入电脑的 USB 接口以及天平 USB 接口。Windows®应检测到 USB 设备,新硬件安装向导将 进行初始化。

#### **USB** 驱动程序安装

- 1.把提供的光盘插入电脑的光盘驱动器之中。 不同版本的 Windows®加载光盘上的驱动程序 步骤略有不同。硬件安装向导引导您完成所 需步骤,选择位于光盘上的驱动程序。
- 2.在安装完毕之后,虚拟端口应该准备好以供使 用。

Windows®通常在最高数字的 COM 端口之后 按照顺序添加虚拟端口。例如,在配备了多 达 4 个 COM 端口的电脑上, 虚拟端口将被设 置为 COM5。

若使用的 USB 接口安装程序限定了 COM 端 口的数量(例如 Ohaus MassTracker 只允许 COM1、2、3和4),可以把这些端口的其 中一个分配给虚拟端口。

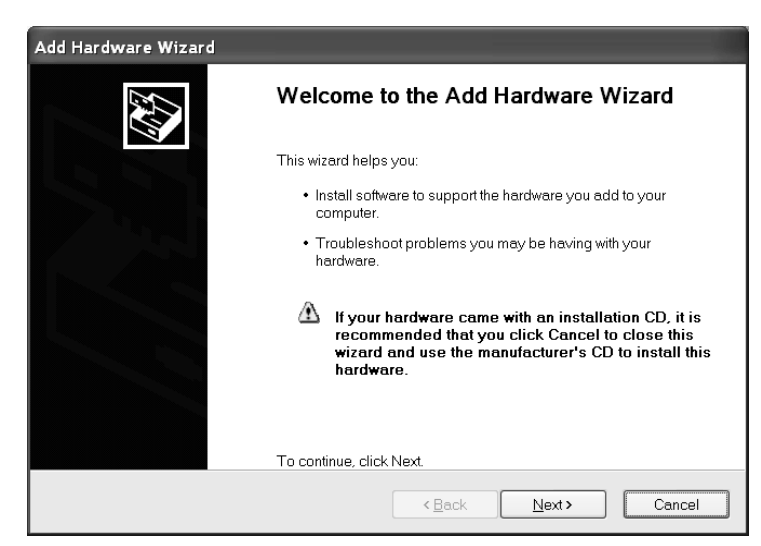

Windows XP 硬件安装向导的范例

可以在 Windows 控制面板中的设备管理器进行端口设置。

#### **USB** 输入

天平对通过 USB 接口发出的指令做出响应。 下面的命令终止于[CR] 或[CRLF] 。

#### **Adventurer** 命令

- ?读数不稳定,样品重量小于最小称量值
- **C** 执行量程较准
- **0S** 打印不稳定数据
- 1S 只打印稳定数据
- **P** 与按打印相同
- **SP** 只打印稳定重量
- **IP** 立即打印所显示的重量(稳定或不稳定)
- **CP** 重量的连续打印
- **SLP** 只自动打印稳定的非零重量
- **SLZP** 自动打印稳定的非零重量和零读数
- **xP** 自动打印,1 至 3600 秒间隔(x=1 到 3600)
- **0P** 关闭自动打印
- **T** 与按去皮相同
- **Z** 与按清零相同
- **PV** 打印软件版本

## 自动打印操作

一旦自动打印在菜单中开启,天平将会按要求发出数据。 如果在打印缓冲区有数据,打印机将完成打印此数据。

# **10.**软件更新

奥豪斯致力于不断更新其天平软件。如欲获取最新版本,请联系您的奥豪斯公司或授权经销商。

#### **ISO 9001** 认证

本产品的研发、制造、服务是严格遵循ISO **9001**:**2008**标准体系。

# 电子信息产品有毒有害物质申明

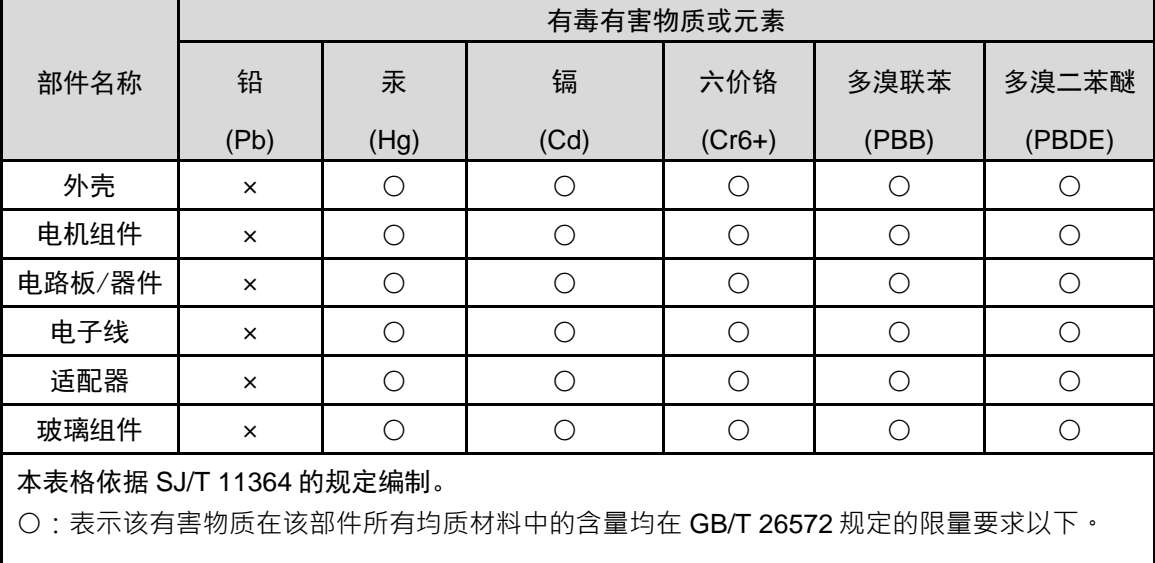

×:表示该有害物质至少在该部件的某一均质材料中的含量超出 GB/T 26572 规定的限量要求。